# **Détection et traitements sur les noms d'objet (et autres) dans les textes.**

**Détection et traitements sur les noms d'objet (et autres) dans les textes.**

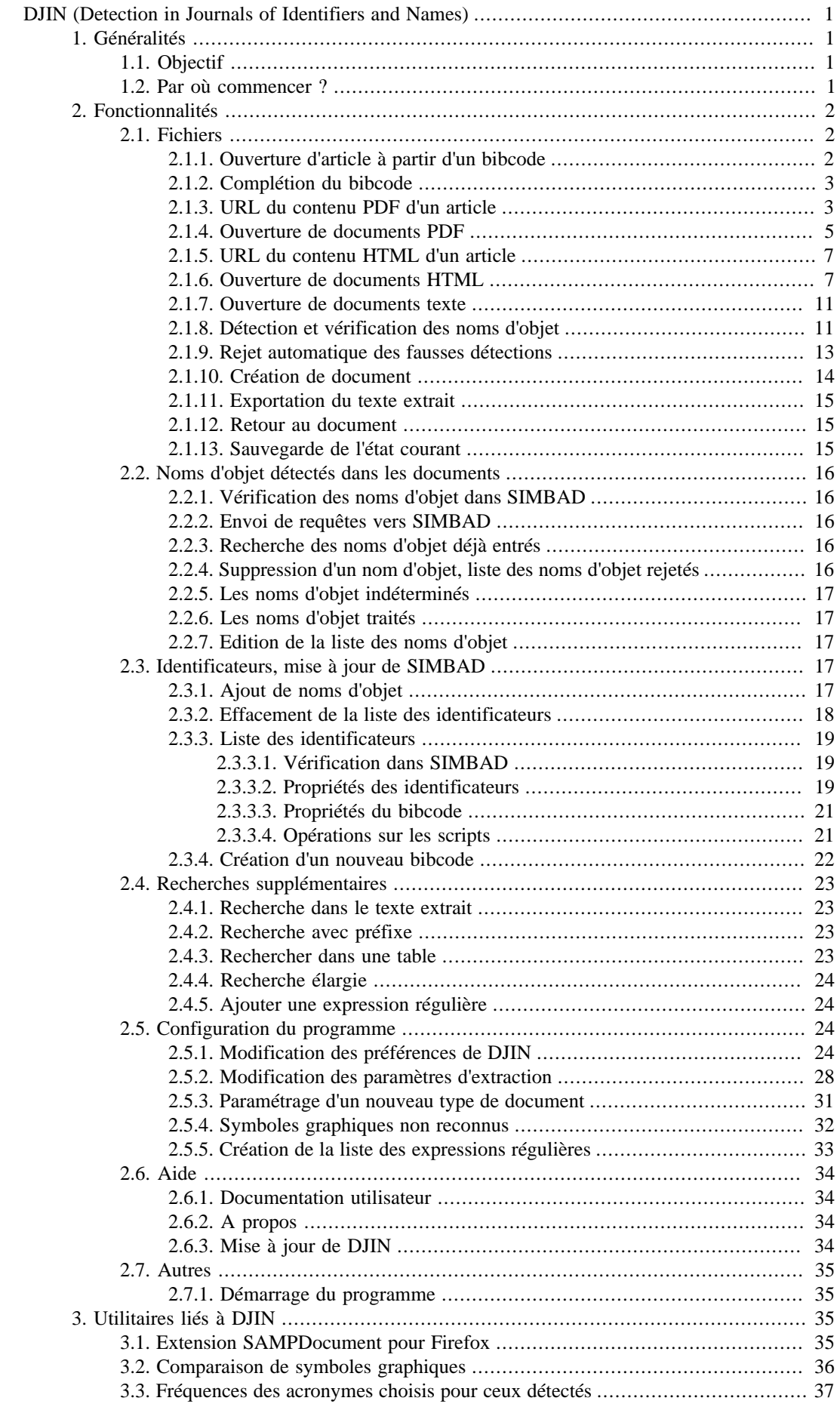

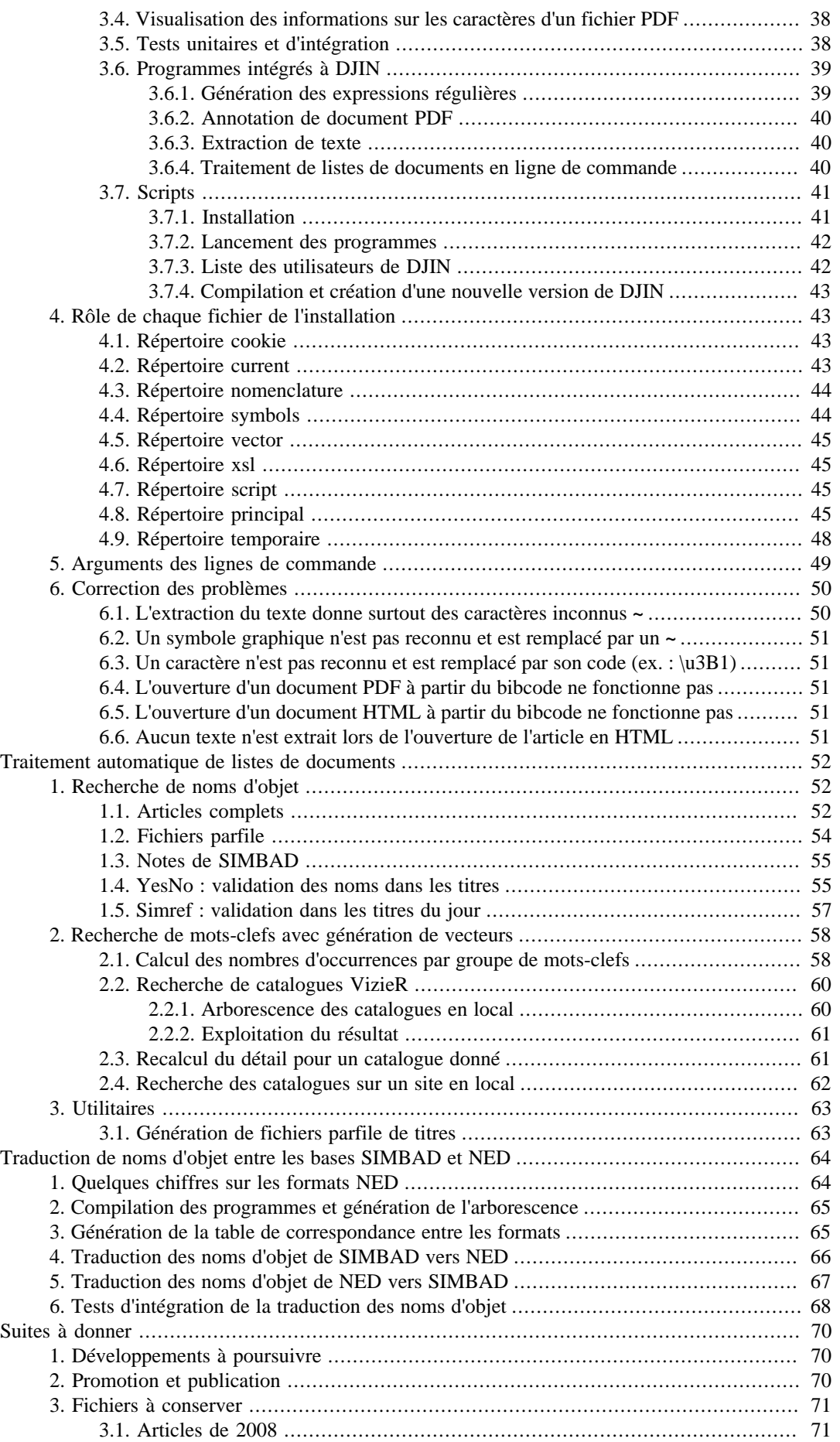

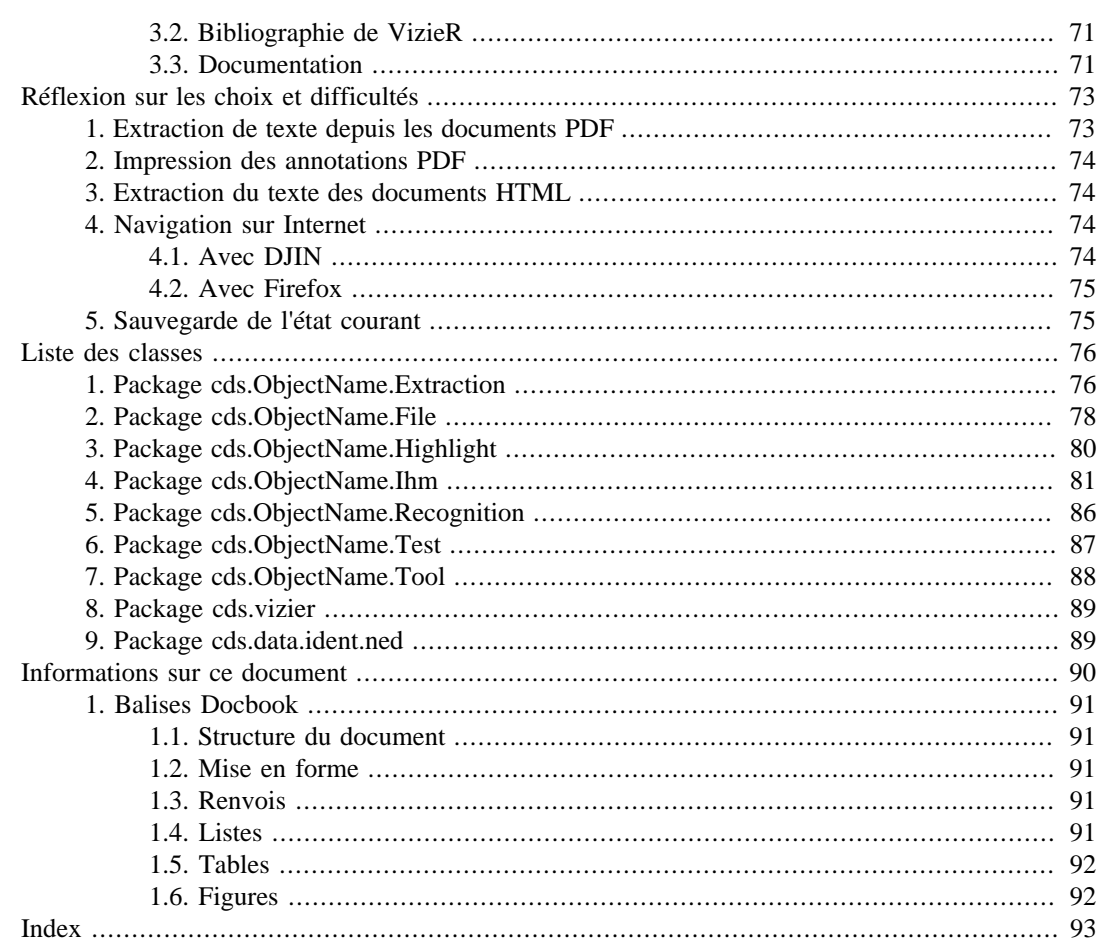

# **List of Figures**

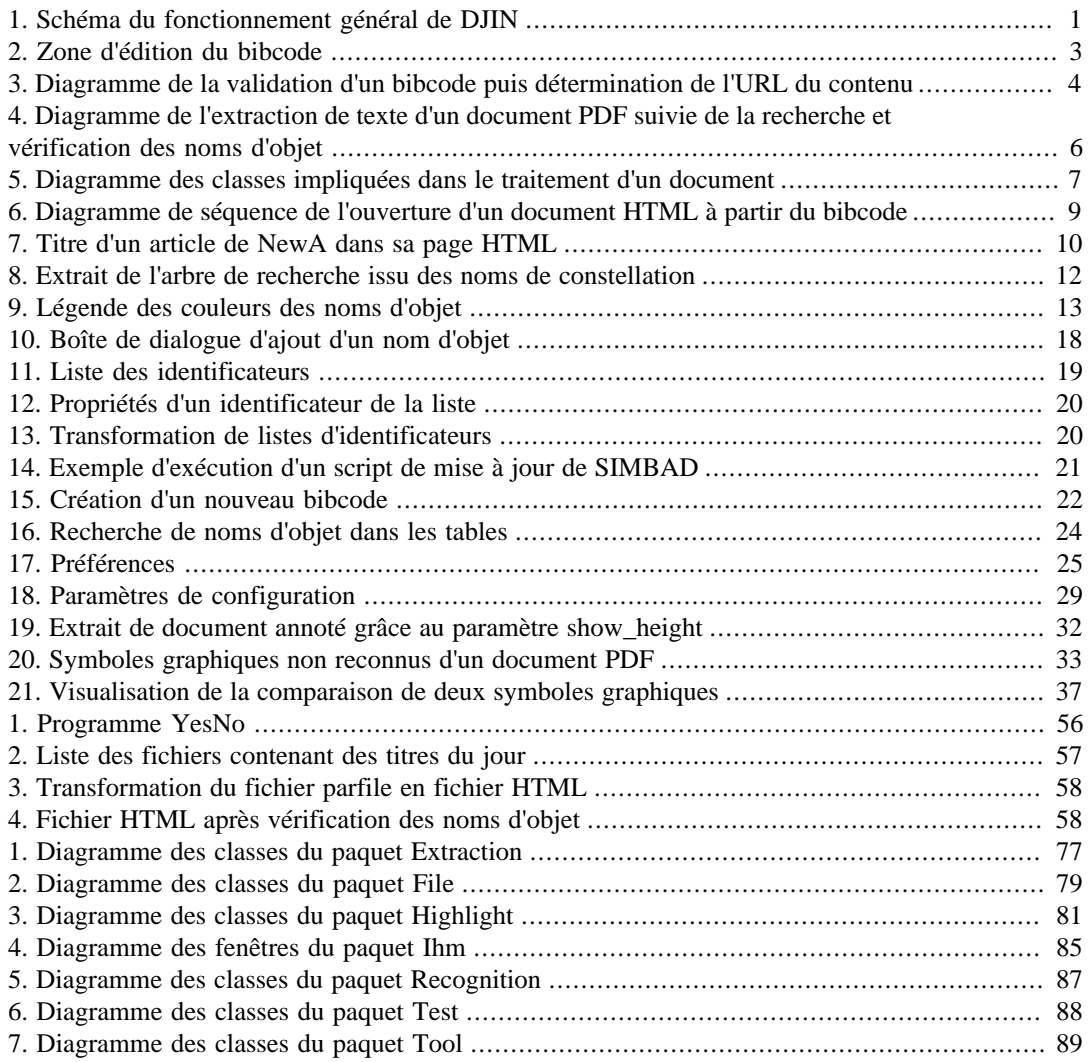

# **List of Tables**

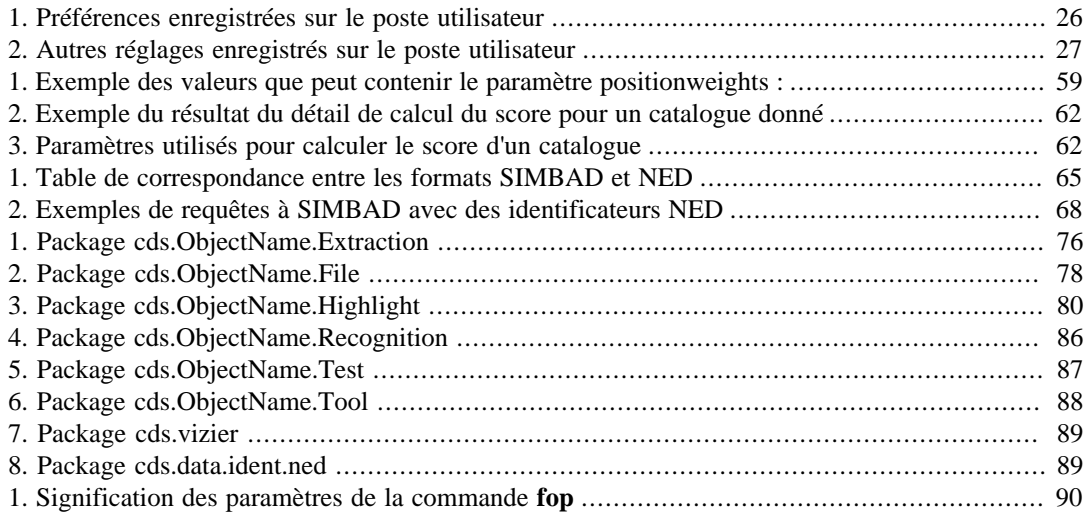

# <span id="page-7-0"></span>**DJIN (Detection in Journals of Identifiers and Names)**

# <span id="page-7-1"></span>**1. Généralités**

# <span id="page-7-2"></span>**1.1. Objectif**

Le but de DJIN est de :

- reconnaître automatiquement les noms d'objet dans un article au format PDF
- les mettre en valeur dans le document original sans changer la présentation
- en déduire une liste d'identificateurs à ajouter dans **SIMBAD** pour ce bibcode
- générer le fichier de commandes de mises à jour et l'exécuter dans **SIMBAD**
- les noms d'objets peuvent également être détectés et mis en valeur dans des documents HTML au cas où la version PDF ne serait pas disponible ou exploitable

#### <span id="page-7-4"></span>**Figure 1. Schéma du fonctionnement général de DJIN**

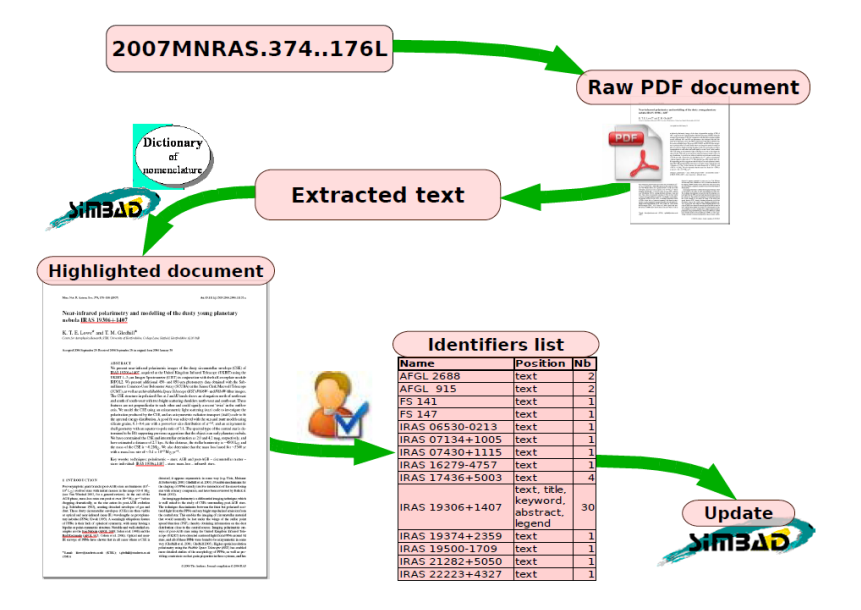

## <span id="page-7-3"></span>**1.2. Par où commencer ?**

Dans l'écran principal, la partie droite affiche le texte extrait du document traité et la partie gauche une arborescence des noms d'objet détectés regroupés par ordre alphabétique.

- 1. Lancer le programme en exécutant le fichier objname.bat sous **Windows** ou objname.sh sous **Unix** depuis le répertoire de DJIN.
- 2. Dans la zone de saisie du bibcode entrer le code bibliographique de l'article désiré et dans le menu *File*, lancer la commande *Open PDF from Bibcode*.

Le programme recherche alors l'emplacement de l'article, télécharge le fichier, extrait le texte du document et lance la recherche des noms d'objet.

Si le contenu de l'article n'a pas pu être localisé, une page Web est affichée et l'utilisateur doit alors cliquer sur le lien qui permet d'accéder au contenu PDF du document.

Pour utiliser un contenu HTML au lieu de documents PDF, lancer la commande *Open HTML from bibcode* du menu *File*. Les noms d'objet sont affichés dans l'arborescence de gauche avec leur nombre d'occurrences et l'endroit du document où ils ont été trouvés (title, abstract, keyword, subtitle, text, legend).

3. Dans le menu *Name* lancer la commande *Check found names* pour vérifier que les noms existent bien dans **SIMBAD** (ou cocher la case *Automatically check names in SIMBAD* dans les préférences.)

Les noms existant apparaîssent en vert s'ils sont déjà sur la référence et en rouge sinon. Les noms d'objet inexistants sont en bleu si leur format existe ou en violet sinon.

4. Dans le menu *File* lancer la commande *View annotated document* pour visualiser dans **Acrobat Reader** le document PDF dans lequel les noms d'objet sont soulignés.

Les noms sont soulignés en vert, rouge, bleu ou violet selon leur existence dans **SIMBAD** et leur présence sur la référence.

En cliquant sur les noms soulignés, on peut voir leur description dans **SIMBAD**.

- 5. Pour remplir la liste des identificateurs à ajouter à la référence, les noms d'objet peuvent être ajoutés
	- un par un avec la commande *Identifier, Add a name...*
	- tous ensemble avec la commande *Identifier, Add all names...*
	- tous les noms sélectionnés avec la commande *Identifier, Add selected names...*
	- depuis le presse-papier avec la commande *Identifier, Add from clipboard...* Des colonnes entières de noms d'objet peuvent ainsi être sélectionnées et copiées depuis **Acrobat Reader**.
- 6. La liste des identificateurs apparaît automatiquement après un ajout multiple de noms d'objet. Sinon elle peut être appelée par la commande *Identifier, Manage identifiers...* (un bibcode valide doit avoir été entré).
- 7. Le script de mise à jour peut être testé avec le bouton *Simulate* ou être définitivement envoyé avec le bouton *Execute...*.

Les commandes qui ont une icône dans le menu peuvent également être lancées depuis le bouton de la barre d'outil qui présente la même icône.

# <span id="page-8-0"></span>**2. Fonctionnalités**

## <span id="page-8-1"></span>**2.1. Fichiers**

## <span id="page-8-2"></span>**2.1.1. Ouverture d'article à partir d'un bibcode**

A partir du bibcode, DJIN se connecte à un serveur bibliographique pour localiser l'URL du contenu de l'article.

La classe [ActionOpenBibcode](#page-89-0) est invoquée lors de l'ouverture d'un article PDF (menu *File, Open PDF from bibcode* ou bouton  $\Box$ ) ou d'un article HTML (menu *File, Open HTML from bibcode* ou bouton  $\bullet$  depuis un bibcode.

Dans les deux cas, il y a d'abord [validation du bibcode](#page-9-0), puis détermination de l'URL du contenu [PDF](#page-9-1) ou [HTML,](#page-13-0) et enfin ouverture du document.

L'ouverture d'un PDF depuis le bibcode suivant (*File, Open PDF from next bibcode*) ajoute simplement le nombre de pages du document PDF courant au numéro de page du bibcode et lance l'ouverture de l'article à partir du nouveau bibcode.

## <span id="page-9-2"></span><span id="page-9-0"></span>**2.1.2. Complétion du bibcode**

#### **Figure 2. Zone d'édition du bibcode**

Une requête est envoyée à SIMBAD pour vérifier et éventuellement compléter le code bibliographique (avec le bon nombre de "." et la bonne lettre d'auteur.

Bibcode: 2009A&A..503....1P

La vérification/complétion du bibcode est lancée lorsque l'utilisateur effectue l'une des actions suivantes :

- appui sur Entrée dans la zone de saisie du bibcode
- ouverture de document PDF depuis un bibcode
- ouverture de document HTML depuis un bibcode
- Affichage de la liste des identificateurs  $\mathbf{D}$
- Après l'ajout de plusieurs identificateurs dans cette liste  $\mathbf{f}^{\mathbf{F}}$

La zone d'édition s'affiche en vert si le bibcode existe dans SIMBAD et en rouge sinon.

Lorsque la vérification a été faite, elle n'est plus retentée à moins que le contenu de la zone ne change.

Une requête est envoyée à l'adresse contenue dans le paramètre [urlbibcode](#page-37-1) (c'est l'adresse d' exécution des scripts par SIMBAD) à laquelle est ajoutée « query bibcode » et le bibcode. Le résultat est parcouru à la recherche de lignes commençant par un bibcode. S'il n'y en a aucune, la zone du bibcode s'affiche en rouge. S'il y en a une elle s'affiche en vert et présente le bibcode complet. S'il y a plusieurs (par exemple avec « 2009a&a.503.1 »), une liste déroulante est proposée pour choisir parmi les possibilités.

Si un bibcode valide est trouvé :

- Le nom du journal est sélectionné dans la liste des journaux.
- Son numéro de volume s'affiche
- La liste simbo est récupérée en utilisant le web service queryObjectByBib (elle servira à afficher les noms d'objet déjà présents en vert).
- Le nombre de noms d'objet sur la référence s'affiche dans la barre d'état

Les traitements sur les bibcodes sont dans la classe [BibcodeListener](#page-89-1)

### <span id="page-9-1"></span>**2.1.3. URL du contenu PDF d'un article**

Cette URL est déterminée lorsque l'ouverture d'un document [PDF](#page-11-0) est demandée à partir du bibcode ou lors du [traitement d'une liste de bibcode](#page-58-2) si les chemins vers les articles ne sont pas précisés.

Une première URL est obtenue en ajoutant le bibcode au contenu du paramètre [urldownload.](#page-37-2)

Si le paramètre [urlcommand](#page-37-3) est renseigné la commande qu'il contient (**wget %s -O**) est exécutée pour récupérer le fichier PDF. L'URL vient remplacer la chaîne **%s** (utilisation de java.lang.String.format) et le chemin d'un fichier temporaire est ajouté à la fin. La sortie

standard de la commande est affichée dans la fenêtre principale. Le fichier temporaire est alors censé contenir le PDF de l'article.

Si le paramètre [urlcommand](#page-37-3) est vide, l'URL obtenue est utilisée pour ouvrir une connection et télécharger le contenu.

Le début du contenu téléchargé est analysé pour voir s'il commence par "%PDF-" (entête des documents PDF).

Si oui, l'extraction de texte commence.

Sinon, le contenu HTML du fichier est affiché dans la fenêtre principale (DJIN se comporte alors comme un navigateur) et l'utilisateur peut cliquer sur les liens pour trouver contenu de l'article.

A chaque clic de l'utilisateur, la fonction HyperlinkEvent.hyperlinkUpdate associée à l'objet JEditorPane qui affiche le contenu appelle la fonction [Menu](#page-90-0).setUrlContent qui télécharge le nouveau contenu et vérifie si c'est un fichier PDF.

Cookies : à chaque ouverture de connexion URL, le programme teste si un fichier du répertoire [cookie](#page-49-4) correspond au nom de domaine de l'URL. Si oui, les cookies du fichier (une ligne=un cookie) sont intégrés à la requête (fonction [CookiesManager.](#page-84-2)getCookieIterator).

De même, si des cookies sont présents dans l'entête de la connexion, ils sont enregistrés dans un fichier de ce répertoire par la fonction [CookiesManager.](#page-84-2)storeCookies.

#### <span id="page-10-0"></span>**Figure 3. Diagramme de la validation d'un bibcode puis détermination de l'URL du contenu**

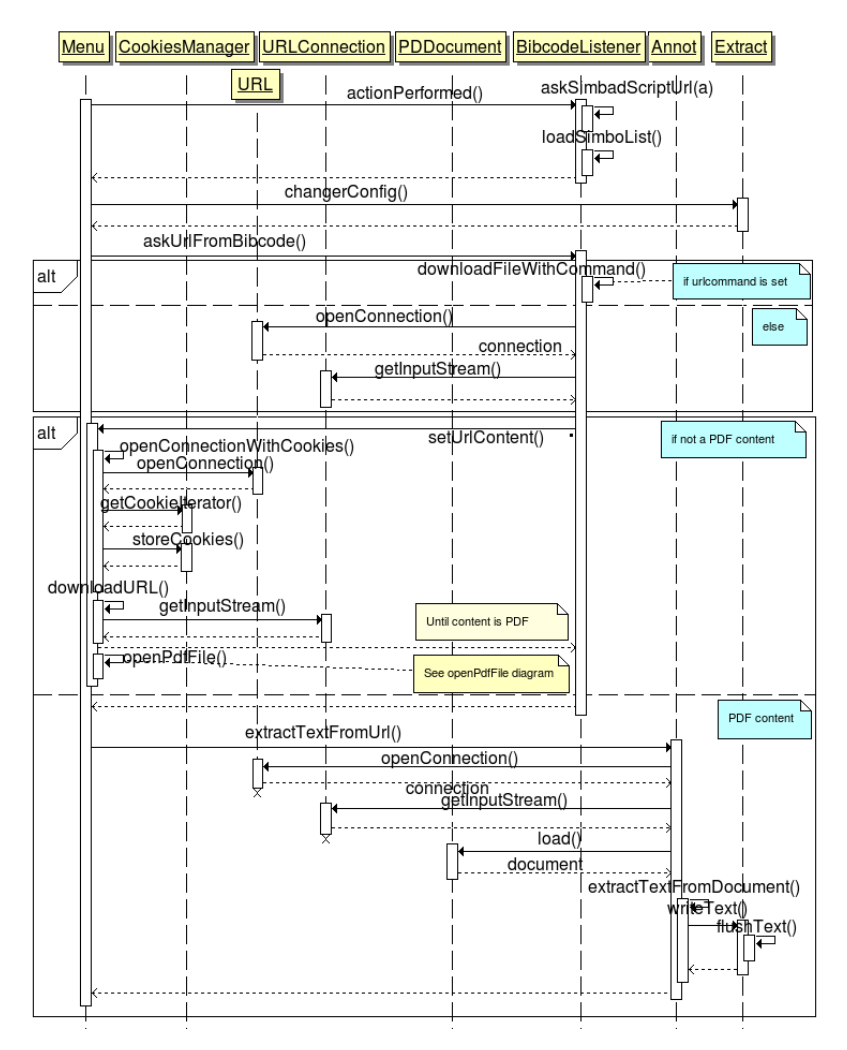

## <span id="page-11-0"></span>**2.1.4. Ouverture de documents PDF**

Cette ouverture consiste à charger le document en mémoire grâce à la librairie PDFBox, à en extraire le texte, puis à y détecter les noms d'objet.

La lecture du contenu d'un document PDF peut se faire en ouvrant directement le fichier ou en le désignant par son bibcode.

La fonction [Annot](#page-86-2).extractTextFromDocument est appelée suite aux commandes suivantes du menu *File : Open PDF file, Open PDF from URL, Open PDF from bibcode, Open PDF from next bibcode*.

Que ce soit depuis un fichier ou une URL, le contenu complet est (télé)chargé par la fonction load de la librairie PDFBox qui interprète le document PDF.

Le texte est alors extrait par l'objet [Extract](#page-82-3) dérivé de PDFTextStripper de la librairie PDFBox dans lequel la fonction flushText a accès aux caractères dans l'ordre de lecture (liste org.pdfbox.util.PDFTextStripper.charactersByArticle). Ce qui permet de s'affranchir des problèmes liés aux textes sur plusieurs colonnes. Tous les documents PDF analysés, sauf les NewA, contenaient cette information.

Par contre, les légendes de figure et les tables sont quand même insérées au milieu du texte et il faut les séparer en fonction de la taille de leurs caractères.

C'est dans la fonction flushText que sont utilisés la pluspart des paramètres d'extraction, que sont éliminés les entêtes et pied de page, ajoutés les espaces en fonction des distances entre caractères (et les tabulations pour les colonnes de table) et reconnus les symboles graphiques. Les caractères extraits avec leur position sont ajoutés à l'objet [Sortie](#page-82-4) qui contient le résultat de l'extraction de texte.

Une fois le texte extrait, la fonction [Sortie](#page-82-4).determinerType affecte un type à chaque ligne qu'elle choisit parmi la liste suivante :

- [ObjLigne.](#page-82-5)TITLE
- [ObjLigne.](#page-82-5)KEYWORD
- [ObjLigne.](#page-82-5)ABSTRACT
- [ObjLigne.](#page-82-5)SUBTITLE
- [ObjLigne.](#page-82-5)TEXT
- [ObjLigne.](#page-82-5)LEGEND
- [ObjLigne.](#page-82-5)TABLE
- [ObjLigne.](#page-82-5)AUTHOR
- [ObjLigne.](#page-82-5)REFERENCE

Puis, la fonction [Sortie.](#page-82-4)traiterSortie recolle ensemble les lignes de texte (et leur liste de positions associée) de même type pour éviter que les noms d'objet à cheval sur deux lignes ne soient pas détectés.

La détection des noms d'objet peut commencer.

<span id="page-12-0"></span>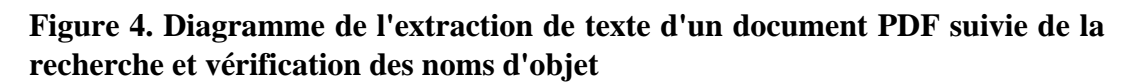

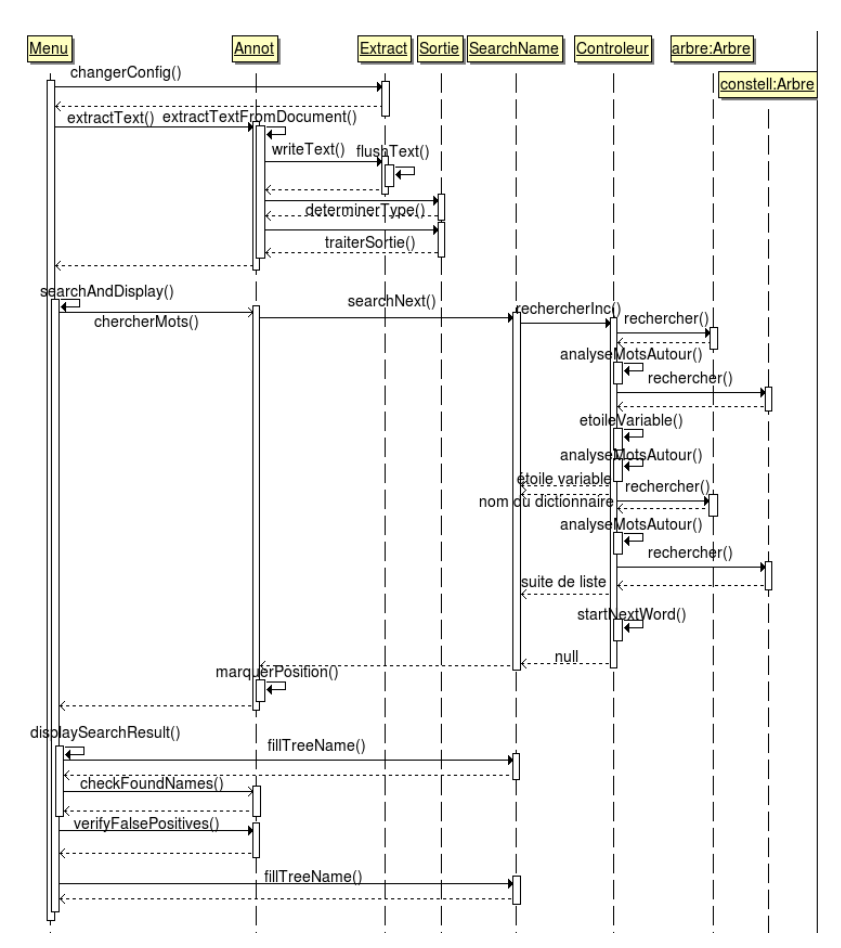

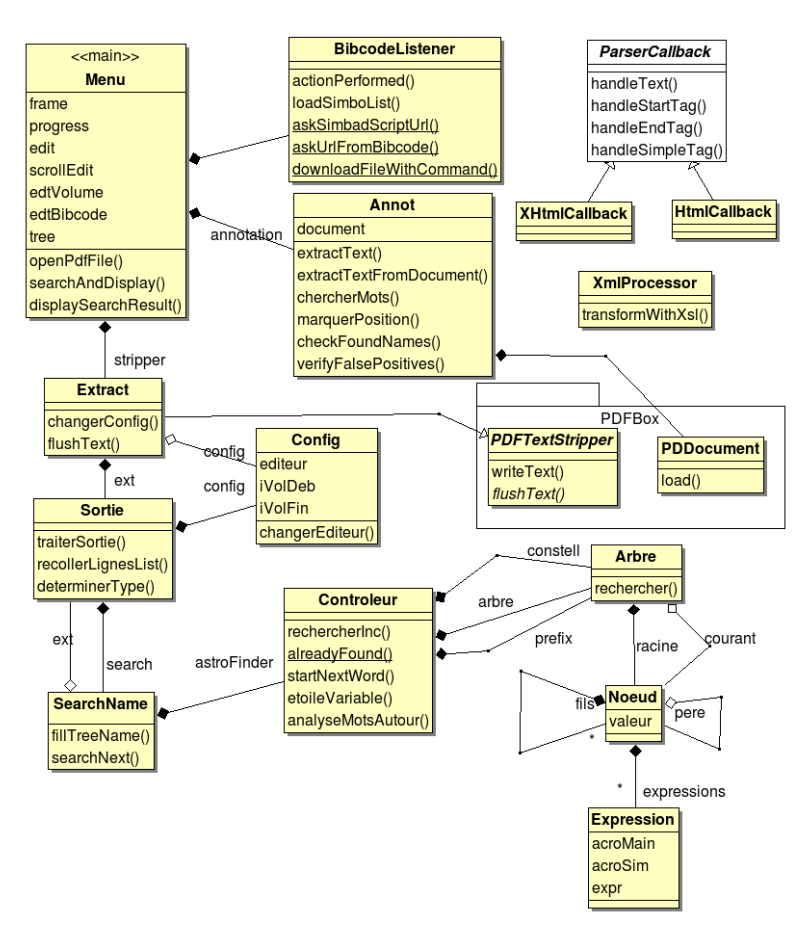

#### <span id="page-13-2"></span>**Figure 5. Diagramme des classes impliquées dans le traitement d'un document**

## <span id="page-13-0"></span>**2.1.5. URL du contenu HTML d'un article**

Pour obtenir l'URL du contenu d'un article, deux stratégies sont possibles selon qu'on peut accéder au contenu directement avec DJIN ou au contraire qu'un navigateur soit nécessaire pour y parvenir. Bien que l'échange de cookies ait été implémenté dans DJIN, certains contenus lui sont toujours inaccessibles (ex. : les MNRAS).

Pour le premier cas, l'URL est obtenue en concaténant le bibcode au paramètre [urldownloadhtml,](#page-37-4) l'utilisateur ne s'occupe de rien.

Pour le deuxième cas, l'URL précédente est ouverte dans un navigateur et l'utilisateur doit naviguer jusqu'à ce qu'il ait le contenu de l'article dans un cadre unique (pas de frames). Il va ensuite dans le menu *Outils, Send to DJIN* (cette commande est ajoutée par [l'extension Firefox](#page-41-3)). Ce qui a pour effet de sauvegarder la page courante dans le répertoire temporaire et dans le fichier [firefoxContent.htm](#page-55-1) puis d'envoyer un message SAMP à DJIN pour lui dire de traiter ce fichier.

Le traitement des messages SAMP reçus est effectué par la fonction [SampMessageHandler](#page-84-3).processCall.

## <span id="page-13-1"></span>**2.1.6. Ouverture de documents HTML**

A partir d'une page contenant l'article, DJIN doit maintenant en extraire le texte en filtrant au passage les éléments inutiles.

La fonction [Annot](#page-86-2).readTextFile peut être appelée lors du traitement d'un document d'une liste,

l'ouverture d'article en HTML depuis un bibcode (*File, HTML from bibcode* ou ), l'ouverture d'un fichier texte ou HTML ou la réception d'un message SAMP.

Pour l'ouverture depuis une URL, la connexion est ouverte avec éventuellement échange de cookies comme pour les [URL vers des documents PDF](#page-9-1).

Ensuite, la difficulté pour DJIN de lire les articles au format HTML est souvent de repérer le contenu de l'article parmi tous les éléments de la page HTML (entêtes, menu, publicités, ...). C'est pourquoi le paramètre [filterHtml](#page-36-0) peut contenir le chemin d'un fichier de transformation XSL qui va permettre d'isoler le contenu de l'article. Des fichier XSL ont déjà été créés pour les jounaux NewA, NewAR, IBVS, MNRAS.

Comme la transformation XSL ne peut fonctionner que sur un fichier XML, le fichier HTML est d'abord mis au format XHTML qui est de l'HTML respectant la norme XML par la fonction [XmlProcessor](#page-84-4).transformWithXsl. Le résultat va dans le fichier temporaire [djinxhtml.xml](#page-55-2) .

Le résultat de la transformation va dans le fichier temporaire [djinhtml.htm](#page-54-1).

La récupération du texte contenu dans les documents HTML est assurée par le parser HTML [HtmlCallback](#page-82-6) dérivé de javax.swing.text.html.HTMLEditorKit.ParserCallback.

#### **Note**

Ce parser est capable de récupérer les informations de types de positions intégrées au document HTML par l'[exportation de texte](#page-21-0) vers HTML qui est un bon moyen de stocker le résultat de l'extraction du texte d'un PDF.

Le type de chaque ligne est ensuite déterminé par la fonction [Sortie](#page-82-4).determinerTypeTexte parmi les possibilités suivantes :

- [ObjLigne.](#page-82-5)TITLE
- [ObjLigne.](#page-82-5)KEYWORD
- [ObjLigne.](#page-82-5)ABSTRACT
- [ObjLigne.](#page-82-5)SUBTITLE
- [ObjLigne.](#page-82-5)TEXT
- [ObjLigne.](#page-82-5)LEGEND
- [ObjLigne.](#page-82-5)TABLE
- [ObjLigne.](#page-82-5)AUTHOR
- [ObjLigne.](#page-82-5)REFERENCE

Un traitement particulier est réservé aux fichiers ReadMe de VizieR par [Sortie](#page-82-4).determinerTypeReadMe.

#### **Figure 6. Diagramme de séquence de l'ouverture d'un document HTML à partir du bibcode**

<span id="page-15-0"></span>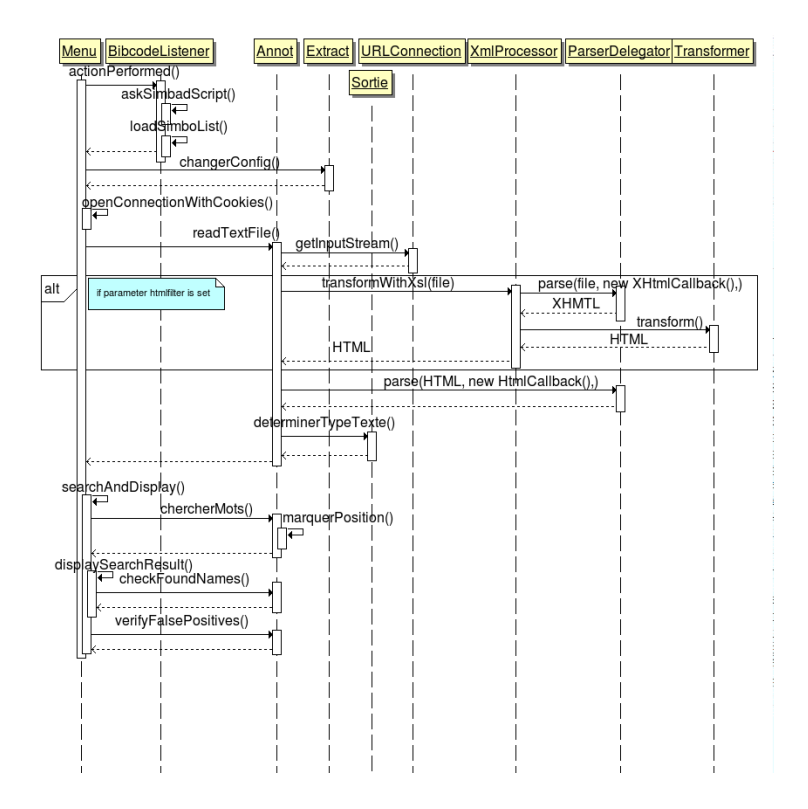

Voici un exemple montrant la structure d'un document HTML contenant un article à extraire. Le titre est ici mis en valeur avec la commande *Inspect element* du menu contectuel de Firefox (cette commande fait en fait partie de l'extension [Firebug](https://addons.mozilla.org/fr/firefox/addon/1843)<sup>1</sup> de Firefox). Les éléments récupérés en premier par le fichier XSL sont encadrés en vert.

<sup>1</sup> <https://addons.mozilla.org/fr/firefox/addon/1843>

#### **Figure 7. Titre d'un article de NewA dans sa page HTML**

<span id="page-16-0"></span>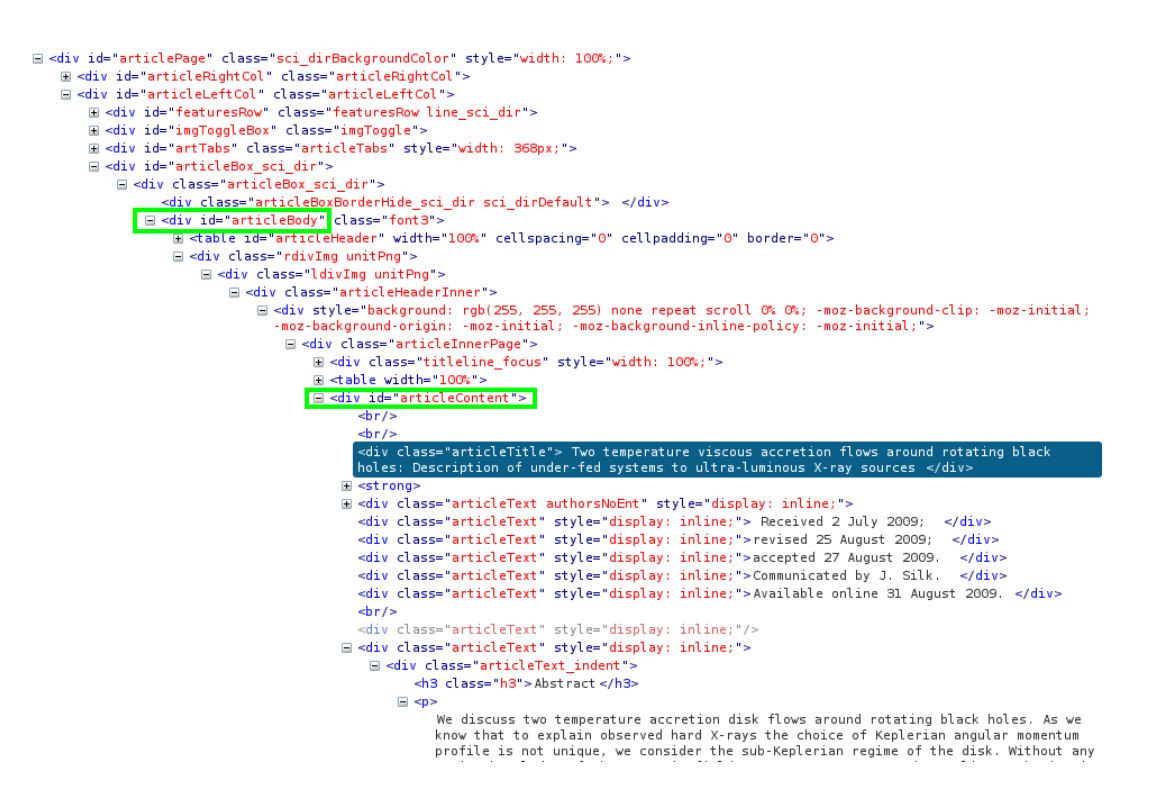

Voici un extrait du fichier de transformation XSL permettant d'extraire le texte de l'article :

```
<xsl:template match="/">
<html>
  <xsl:apply-templates select="//div[@id='articleBody']//div[@id='articleConten
\langle/html>
</xsl:template>
<xsl:template match="div[@class='articleTitle']">
   <H1><xsl:value-of select="."/></H1>
</xsl:template>
<xsl:template match="div[@class='articleText']">
   <xsl:copy-of select="."/>
</xsl:template>
<xsl:template match="div[@class='graphText']">
  <div class="djinSmall">
   <xsl:copy-of select="."/>
  </div>
</xsl:template>
<xsl:template match="div[@class='refText']">
</xsl:template>
```
Le premier élément xsl:template sélectionne tout le contenu du document XHTML ("/") et lance le traitement par les autres xsl:template du contenu des balises div avec l'argument class="articleContent" qui sont dans une autre balise div ayant l'argument class="articleBody". Le résultat de ce traitement est écrit sur la sortie entre deux balises html.

La présence des caractères "//" dans le chemin XPATH signifie que d'autres éléments peuvent se trouver entre les balises indiquées.

Le deuxième élément xsl:template écrit le titre contenu dans la balise div avec argument class="articleTitle" située directement dans la balise sélectionnée par le xsl:template précédent sur la sortie entre deux balises H1.

Le troisième élément xsl:template recopie telles quelles toutes les balises trouvées dans les éléments <div class="articleText">

Le quatrième élément xsl:template recopie telles quelles les balises des éléments <div class="graphText dans un élément <div class="djinSmall">, ce qui sera interprété par l'extraction de texte depuis l'HTML comme du texte en petit caractères (légende de figure).

Le dernier élément xsl:template ne fait rien avec le contenu des éléments <div class="refText"> qui sera donc ignoré.

### <span id="page-17-0"></span>**2.1.7. Ouverture de documents texte**

DJIN peut lire les contenus de type texte depuis un fichier, une URL ou le presse-papier.

C'est aussi la fonction [Annot.](#page-86-2)readTextFile qui est appelée pour l'ouverture de texte depuis un fichier ou une URL. [Annot](#page-86-2).readTextString étant appelée pour le presse-papier.

Le type de chaque ligne est ensuite déterminé par [Sortie](#page-82-4).determinerTypeTexte.

## <span id="page-17-1"></span>**2.1.8. Détection et vérification des noms d'objet**

Maintenant que le texte a été extrait du document, DJIN recherche les noms d'objet et les vérifie éventuellement dans SIMBAD.

La fonction [Annot.](#page-86-2) chercherMots lance la recherche des noms d'objet dans le texte extrait et crée les annotations et marque-pages PDF si un document PDF est chargé (Pour les documents HTML, la mise en valeur et les marque-pages sont générés au moment d'enregistrer le document).

[SearchName](#page-86-3).searchNext recherche la prochaine occurrence d'un nom d'objet et retourne true tant que la fin du texte extrait n'est pas atteinte. Cette fonction peut gérer la recherche à partir d'une expression régulière ou d'une liste d'expressions ou d'un arbre de recherche (c'est le mode habituel dans DJIN) ou seulement d'un extrait de cet arbre (recherche avec préfixe) selon la façon dont l'objet [SearchName](#page-86-3) est initialisé.

Elle appelle pour chaque mot la fonction [Controleur.](#page-92-2)rechercherInc qui parcourt l'arbre principal, celui des constellations pour repérer les noms d'étoiles variables et tient compte des mots avant et après et des liste de noms séparés par des virgules ou "and". La valeur de retour est un objet [ObjName](#page-86-4) qui représente un nom d'objet détecté avec les informations sur sa position et les expressions régulières correspondantes.

<span id="page-17-2"></span>Un algorithme de recherche en arbre est utilisé dans lequel les expressions régulières sont découpées en éléments correspondant le plus souvent à un caractère. Ces éléments sont regroupés dans un arbre parcouru par l'algorithme pour chaque mot, ce qui permet de n'effectuer qu'une fois les correspondances pour les débuts que les expressions régulières ont en commun. Le tableau suivant représente une partie de l'arbre généré à partir des noms de constellations. Les éléments facultatifs sont en italiques et ceux pouvant terminer un mot cherché (il doivent coïncider avec une fin de mot) sont en gras.

#### <span id="page-18-0"></span>**Figure 8. Extrait de l'arbre de recherche issu des noms de constellation**

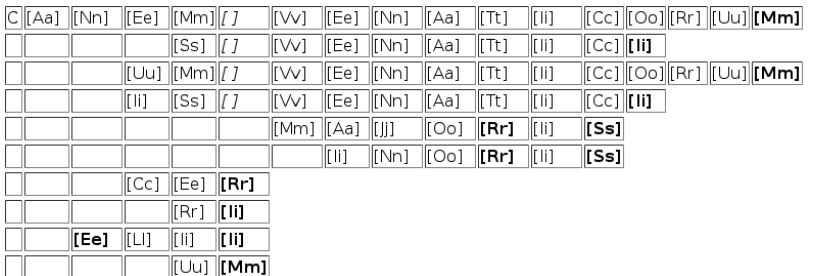

Noms de constellation présents dans cet extrait :

- Canem venaticorum
- Canes venatici
- Canum venaticorum
- Canis venatici
- Canis majoris
- Canis major
- Canis minoris
- Canis minor
- Cancer
- Cancri
- Cae
- Caelii
- Caelum

Si la préférence [check](#page-32-1) est cochée ou lorsque l'utilisateur lance depuis le menu *Name, Check found names*, les noms d'objet sont testés un par un dans SIMBAD au moyen du web service queryObjectById par la fonction [Annot](#page-86-2).checkFoundNames.

Les noms au format SIMBAD sont calculés en remplaçant l'acronyme du nom détecté par l'acronyme SIMBAD associé aux expressions régulières qui correspondent à la détection. Lorsq'une détection a plusieurs noms SIMBAD possibles, ils sont tous essayés jusqu'à ce que l'un d'eux existe et devienne son [ObjName](#page-86-4).getExistingName. Il sera modifié si l'utilisateur lui en donne un autre au moment de l'ajouter dans la liste des identificateurs.

Dans l'arborescence, les noms d'objet ont une icône différente selon qu'ils ont un  $(\bigstar)$  ou plusieurs  $($ <sup>\*\*</sup>} noms SIMBAD possibles d'après le dictionnaire. Par exemple, "NGC 1647" n'a qu'une possibilité alors que "M 31" en a six.

Leur état passe de Non vérifié à Déjà entré, Existant ou Non existant et leur couleur change.

#### <span id="page-19-1"></span>**Figure 9. Légende des couleurs des noms d'objet**

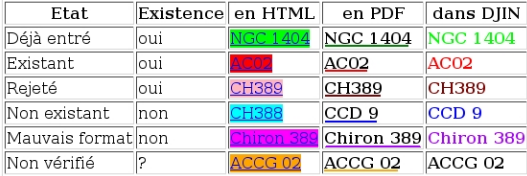

La colonne "Dans DJIN" correspond à la couleur dans l'arborescence, la liste déroulante d['ajout dans](#page-23-4) [les identificateurs](#page-23-4) ou la [liste des identificateurs.](#page-25-0)

#### **Note**

La couleur de l'état Rejeté est aussi utilisée pour les noms qui proviennent d'une recherche avec préfixe et dont l'existence n'a pas été vérifiée.

Si la préférence [Automatic detection of wrong object names](#page-32-2) est cochée, le programme tente de [rejeter automatiquement les fausses détections](#page-19-0).

### <span id="page-19-0"></span>**2.1.9. Rejet automatique des fausses détections**

DJIN utilise un moteur d'apprentissage pour tenter de supprimer automatiquement ( = mettre dans la liste des rejetés) les noms d'objet qu'il considère comme du bruit.

Lorsque la préférence [Automatic detection of wrong object names](#page-32-2) est cochée, la fonction [Annot](#page-86-2). verifyFalsePositives tente de deviner pour chaque occurrence si elle doit être considérée comme du bruit et rejetée.

DJIN intègre donc [Weka](http://www.cs.waikato.ac.nz/~ml/weka/index.html)<sup>2</sup> qui est un module d'exploration de données (data mining) contenant des algorithmes d'apprentissage. Ce module est également utilisé par le projet VO-Tech [AstroWeka](http://sourceforge.net/projects/astroweka/)<sup>3</sup>.

A partir de données d'entrainement sur des noms d'objet corrects et incorrects un algorithme tente de déterminer si les nouveaux noms sont du bruit ou non.

Les informations disponibles pour chaque nom d'objet sont les suivantes :

- Type de position (titre, résumé, sous-titre, texte, table, ...)
- Nom d'occurences
- Séparateur avant
- Séparateur après
- Longueur du nom
- Longueur de l'acronyme
- Première lettre (ou chiffre) de l'acronyme
- Longueur du nom moins celle de l'acronyme
- Existence de l'objet dans SIMBAD
- La ligne commence-t-elle avec un chiffre
- La ligne finit-elle avec un nombre entre parenthèses (comme les formules mathématiques)

<sup>2</sup> <http://www.cs.waikato.ac.nz/~ml/weka/index.html>

<sup>3</sup> <http://sourceforge.net/projects/astroweka/>

- Nombre de mots parmi ceux habituellement présents dans les adresses (la liste est dans [address\\_word](#page-52-0) . Ex: Observatoire, Laboratoire, Institut, Université, cedex, ...)
- Est-ce un nom d'auteur de la liste des références suivi d'une année (référence bibliographique)?
- Nombre de caractères non reconnus ou en indice dans la ligne
- Nombre de mots de la ligne faisant penser qu'il ne s'agit pas d'un nom d'objet (la liste est dans [suspect\\_word](#page-54-2) . Ex: spectral, type, catalog, telescope, ...)
- Nombre de mots de la ligne faisant penser qu'il s'agit bien d'un nom d'objet (la liste est dans nice word . Ex: globular, cluster, galaxy, ...), en corrélation avec le type SIMBAD de l'objet

L'évaluation des noms d'objet est effectuée en dernier après leur vérification dans SIMBAD car le résultat de cette vérification fait partie des données prises en compte.

Les mauvais noms sont retirés de l'arborescence principale et placés dans la liste des noms rejetés avec ceux que l'utilisateur supprime. Ceux qui sont abusivement rejetés peuvent être remis dans l'arborescence principale en cliquant sur Accept ou par glisser-déplacer.

Plusieurs algorithmes d'apprentissage sont disponibles dans Weka. Celui finalement retenu est : weka.classifiers.bayes.NaiveBayes. Il est utilisé avec un méta-moteur et une matrice de coût pour indiquer qu'il vaut (10 fois) mieux laisser passer des faux positifs que rejeter des bons. Cette initialisation se fait dans le constructeur de [LearningMachine](#page-86-5) .

Le fichier [names.arff](#page-53-1) contient les données d'apprentissage. Il peut être complété de la manière suivante :

- Lancer DJIN avec l'option [-training](#page-56-2)
- Ouvrir un bibcode
- Supprimer les fausses détections
- Lorsque l'arborescence ne contient que des bons noms d'objet lancer la commande *Identifier, Add all names*.

En plus d'ajouter les noms d'objet dans la liste des identificateurs, DJIN va ajouter une ligne par nom d'objet dans le fichier [names.arff](#page-53-1).

#### **Tip**

Lorsque l'on a plusieurs installation de DJIN sur une machine, on peut avoir envie d'ajouter les données d'apprentissage pour les noms d'objet d'un bibcode provenant d'une autre installation. Pour cela, il suffit d'ouvrir le bibcode puis de lancer la commande *Name, Delete names according to an ARFF file* (qui n'est visible qu'avec l'option [-training](#page-56-2)) et de sélectionner le fichier contenant les données d'apprentissage que l'on souhaite importer. Les noms d'objet signalés comme devant être supprimés sont à nouveau supprimés et il suffit de lancer la commande *Identifier, Add all names* pour ajouter les données désirées dans l'installation courante.

## <span id="page-20-0"></span>**2.1.10. Création de document**

Un nouveau document est créé lorsque l'utilisateur demande la visualisation du document annoté (*File,*

*View annotated document* ou ) ou demande son enregistrement dans un fichier (*File, Save annotated document*).

Pour les documents PDF, la fonction [Annot.](#page-86-2) saveDocument sauvegarde le document PDF courant dans lequel les annotations ont déjà été créées lors de la détection et leur couleur modifiée lors de la vérification par [Annot](#page-86-2).setAnnotationColor. Des marque-pages sont également ajoutés pour pouvoir retrouver les noms facilement. Au passage cette fonction fait sauter les protections que les auteurs peuvent mettre dans les documents PDF comme l'interdiction d'imprimer ou de copier le contenu.

Les annotations PDF ont un défaut, elles ne s'impriment pas à cause d'un bug dans Acrobat Reader. Pour pouvoir les imprimer quand même, la commande *File, Add printable annotations* dessine des traits de couleur dans le document PDF qui une fois ajoutés ne peuvent plus être retirés.

Pour les documents HTML, la fonction [Annot.](#page-86-2)saveHtmlDocument parcourt la liste des noms d'objet détectés et génère une liste de liens HTML vers les noms d'objet dans le fichier [lstAnnot.html](#page-55-3) .

La fonction [Annot](#page-86-2).underlineInHtml repère ensuite dans le fichier HTML la position des noms d'objet détectés et insère des balises supplémentaires pour leur mise en valeur. Pour cela la manière dont les caractères spéciaux sont écrits en HTML doit être connue pour permettre de corriger les positions par rapport à celles dans le texte extrait depuis le document HTML. Le fichier [unicode.html](#page-54-3) fournit ces informations.

La liste des liens et le document HTML annoté [annot.html](#page-54-4) sont référencés dans le document maître [mainAnnot.html](#page-55-4) utilisant les frames HTML.

Les noms d'objet mis en valeur en PDF ou HTML sont des liens vers leur description dans SIMBAD dont l'URL est construite à partir de la valeur du paramètre [url](#page-37-5).

### <span id="page-21-0"></span>**2.1.11. Exportation du texte extrait**

Le texte extrait du document courant peut être enregistré dans un fichier au format texte ou HTML.

Par défaut, le répertoire de destination est celui de la préférence utilisateur [Destination.](#page-32-3)

Au format texte, les caractères standards et ceux écrits en petit (notes, légendes, tables et parfois abstract) sont séparés par une ligne de "\_\_\_\_\_\_\_\_\_\_\_\_\_\_\_". Au format HTML, les types de position sont écrits comme dans la fenêtre principale de DJIN, et sont à nouveau reconnus lors de la [réouverture](#page-13-1) [du document.](#page-13-1)

L'exportation HTML peut aussi être déclenchée lors du [traitement d'une liste de documents](#page-58-2) si l'option [-export](#page-55-5) est précisée dans la ligne de commande.

### <span id="page-21-1"></span>**2.1.12. Retour au document**

La commande *File, Back to document* ou le bouton **permettent** de revenir au texte extrait dans la fenêtre principale de DJIN après avoir lancé le [chargement du dernier dictionnaire](#page-39-0) ou affiché le résultat d'une [requête à SIMBAD](#page-22-2) (si la préférence [descInBrowser](#page-32-4) n'est pas cochée).

## <span id="page-21-2"></span>**2.1.13. Sauvegarde de l'état courant**

La commande *File, Save current state* permet de sauvegarder l'état complet du programme en local. Il sera récupéré au prochain lancement du programme.

Les éléments suivants sont sauvegardés dans le sous-répertoire [current](#page-49-5) :

- Document [PDF](#page-50-2) ou [HTML](#page-50-3) annoté
- [Texte extrait](#page-50-4)
- [Liste des identificateurs](#page-50-5)
- [Position des fenêtres](#page-50-6)
- [Contenu des zones de saisie](#page-50-6)

La fonction [CurrentState.](#page-94-3)saveState sauvegarde ces éléments en utilisant la sérialisation des objets de Java. C'est pourquoi on ne peut plus restaurer l'état courant après avoir fait une mise à jour de DJIN, car les définitions des objets implémentant java.io.Serializable ont pu changer.

La restauration de l'état courant se fait simplement au démarrage suivant du programme.

Il faut effacer cet état courant avec *File, Clear current state* lorsqu'on en n'a plus besoin.

# <span id="page-22-0"></span>**2.2. Noms d'objet détectés dans les documents**

### <span id="page-22-1"></span>**2.2.1. Vérification des noms d'objet dans SIMBAD**

Lorsque la case [check](#page-32-1) est cochée dans les préférences utilisateurs, les noms d'objet sont automatiquement vérifiés dans SIMBAD après la phase de [détection](#page-17-1) et après chaque nouvelle recherche.

L'utilisateur doit lancer cette vérification manuellement avec *Name, Check found names* si la case n'est pas cochée.

#### <span id="page-22-2"></span>**2.2.2. Envoi de requêtes vers SIMBAD**

La commande *Name, Request SIMBAD* permet d'obtenir la description d'un objet dont le nom est sélectionné dans l'arborescence. C'est le nom donné par [ObjName.](#page-86-4) getExistingName qui est utilisé. On peut aussi l'obtenir en cliquant sur les liens du texte extrait.

La commande *Name, Request bibcode in SIMBAD* permet d'obtenir la description d'une référence bibliographique avec sa liste d'objets. Le bibcode est demandé à l'utilisateur. Si du texte est sélectionné dans le texte extrait, ou est présent dans le presse-papier, il est proposé par défaut. Une tentative pour le transformer en bibcode est effectuée par la fonction [BibcodeListener.](#page-89-1)fromReference. Cela permet à l'utilisateur de sélectionner une ligne de la liste des références à la fin de l'article afin d'obtenir sa description.

Les descriptions s'affichent dans un navigateur si la case [descInBrowser](#page-32-4) est cochée ou à la place du texte extrait sinon.

### <span id="page-22-3"></span>**2.2.3. Recherche des noms d'objet déjà entrés**

Cette fonctionnalité permet lorsqu'un article a déjà été traité d'en obtenir une version annotée où les noms d'objet sont mis en valeur en tirant profit des information entrées dans SIMBAD (raw id, occurrences, positions) par les documentalistes.

La fonction [SearchEntered.](#page-86-6)loadSearchHighlight lance une requête SQL pour charger les informations disponibles sur la référence, puis désactive l'arbre de recherche pour pouvoir effectuer une recherche par expression régulière simple pour chaque nom d'objet à retrouver. Ils seront tous soulignés en vert qui est la couleur des noms déjà présents sur la référence.

Cette mise en valeur peut être effectuée pour des [listes de documents](#page-58-2) en utilisant l'option  [enteredNames](#page-55-6).

Exemple : ./parfileReader.sh -edit A\&A -list /tmp/aa.txt -enteredNames

### <span id="page-22-4"></span>**2.2.4. Suppression d'un nom d'objet, liste des noms d'objet rejetés**

La suppression d'un nom d'objet avec la touche **Suppr** l'envoie dans la liste des noms d'objet rejetés. Il peut aussi y être glissé avec la souris.

La classe [ObjNameTransferHandler](#page-90-1) contient les fonctions de glisser-déplacer entre les listes de noms d'objet. A chaque transfert, les noms d'objets sélectionnés dans la liste de départ sont déplacés dans la liste de destination.

La commande *Name, Display rejected names* ou le bouton  $\mathbb{F}$  affiche et masque la liste des noms d'objet rejetés.

#### **Note**

Seuls les noms d'objet de la liste principale peuvent être ajoutés dans la [liste des](#page-25-0) [identificateurs](#page-25-0).

## <span id="page-23-0"></span>**2.2.5. Les noms d'objet indéterminés**

La liste des noms d'objet indéterminés peut être utilisée pour mettre de côté certains noms à traiter plus tard. Elle est contenue dans l'objet [SearchName](#page-86-3). lstUndetermined.

Elle peut être affichée et masquée avec la commande *Name, Display undetermined names* (ou le bouton  $\mathbf{?}$ .

Les noms d'objet peuvent être placés dans cette liste par glisser-déplacer ou la commande *Name, Mark selected names as undetermined*.

## <span id="page-23-1"></span>**2.2.6. Les noms d'objet traités**

La liste des noms d'objet traités peut être utilisée pour mettre de côté les noms déjà traités. Elle est contenue dans l'objet [SearchName.](#page-86-3)lstDone.

Elle peut être affichée et masquée avec la commande *Name, Display done names* (ou le bouton  $\blacktriangleright$ ).

Les noms d'objet peuvent être placés dans cette liste par glisser-déplacer ou la commande *Name, Mark selected names as done*.

### <span id="page-23-2"></span>**2.2.7. Edition de la liste des noms d'objet**

La commande *Name, View name list* permet d'afficher dans un document PDF les différentes listes de noms d'objet détectés dans un document avec leur nom SIMBAD et leurs nombres d'occurrences pour les différents types position.

La fonction [PDFList.](#page-86-7)savePdfDocument génère le fichier [names.pdf](#page-55-7) en utilisant les fonctions de création de document PDF de la bibliothèque [PDFBox](http://www.pdfbox.org)<sup>4</sup>.

## <span id="page-23-3"></span>**2.3. Identificateurs, mise à jour de SIMBAD**

Les identificateurs sont les noms des objets qui seront ajoutés à la référence bibliographique dans SIMBAD.

## <span id="page-23-4"></span>**2.3.1. Ajout de noms d'objet**

Les liste des identificateurs est remplie à partir de noms d'objet détectés par DJIN (ou l'utilisateur).

Les noms d'objet de l'arborescence peuvent être ajoutés un par un, ou tous ensemble ou seulement ceux sélectionnés grâce aux commandes du menu *Identifier*.

La commande *Identifier, Add from clipboard* ajoute le texte du presse-papier séparé par les retours chariot. Dans ce cas, il n'y pas d'informations sur le nombre d'occurrences et les types de position.

<sup>4</sup> <http://www.pdfbox.org>

Pour un ajout simple ou lorsqu'il y a plusieurs noms SIMBAD possible la boîte de dialogue d'ajout d'un nom est affichée (sauf si la préférence Don't ask for ambiguities when adding several names est cochée, ce qui est déconseillé).

| 图 Add a name                                     |                                       |  |  |  |  |
|--------------------------------------------------|---------------------------------------|--|--|--|--|
| Simbad name:                                     | Raw id :                              |  |  |  |  |
| M51                                              | M51                                   |  |  |  |  |
| M51<br>Seyfert 2 Galaxy                          |                                       |  |  |  |  |
| SV* M 51<br>Variable Star<br>er,<br><b>MM 51</b> | o clusters of ch                      |  |  |  |  |
| (ir<br>Radio-source                              | art of groups. T                      |  |  |  |  |
| M59] 51<br>۱er                                   | g spatial proxir<br>several groups    |  |  |  |  |
| S<br>MAG95] 51                                   | y de la Fuente l                      |  |  |  |  |
| ın<br>[MLV92] 51<br>Κ,                           | bpears to be do:<br>listical evidence |  |  |  |  |

<span id="page-24-1"></span>**Figure 10. Boîte de dialogue d'ajout d'un nom d'objet**

A l'ouverture de cette boîte, la fonction [AddNameDlg](#page-89-2).init lance en parallèle dans un thread l'interrogation de SIMBAD avec les noms de la liste déroulante pour pouvoir les afficher dans la couleur correspondant à leur état et écrire leur type principal en-dessous. Pour de longues listes, des noms peuvent apparaître en noir le temps que la réponse arrive et qu'ils soient réaffichés.

Pour remplir la liste déroulante, une liste d'objets [SimbadName](#page-86-8) est utilisée. Ces objets stockent le nom, l'acronyme, l'acronyme de renvoi et le score de noms d'objets astronomiques SIMBAD. La liste est triée pour que les noms avec renvoi soient placés après ceux sans renvoi (car ils sont moins suceptibles d'être utilisés). Les noms sont ensuite classés en fonction de leur score.

Les scores sont en fait la fréquence avec laquelle ils ont été utilisés par les auteurs d'après les raw id stockés dans SIMBAD sur une période donnée (initialement : l'année 2008). Ces fréquences sont enregistrées dans le fichier acro freq pour chaque acronyme de raw id.

Lorsqu'un objet possède plusieurs composantes (ex. : ROXs 42), il est retiré de la liste et les composantes sont proposées à la place.

Par exemple, le nom d'objet détecté "ADS 7" donne comme noms SIMBAD possibles "\*\* ADS 7" et "ADS 7". Le premier n'existe pas et le second est un nom à composante qui retourne les possibilités : "\*\* ARG 47", "ADS 7AB" et "HD 240479". La liste finale sera donc :

- $**$  ADS 7
- $* * ARG 47$
- ADS 7AB
- HD 240479

Pour éviter de poser trop de fois des questions similaires, les acronymes des noms proposés et effectivement ajoutés lors de la question précédente sont conservés en mémoire. Si le même acronyme revient, la case Remember this choice apparaît et permet d'éviter de poser la question une 3<sup>ème</sup> fois. La fonction [ActionAddName.](#page-87-2)addNameDialog se souvient également lorsque l'utilisateur valide un nom sans le modifier.

Après un ajout multiple, la [liste des identificateurs](#page-25-0) est affichée.

## <span id="page-24-0"></span>**2.3.2. Effacement de la liste des identificateurs**

La commande *Identifier, Clear identifiers* efface complètement la liste des identificateurs contenue dans l'objet liste [Menu](#page-90-0).lstIdent.

## <span id="page-25-3"></span><span id="page-25-0"></span>**2.3.3. Liste des identificateurs**

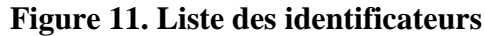

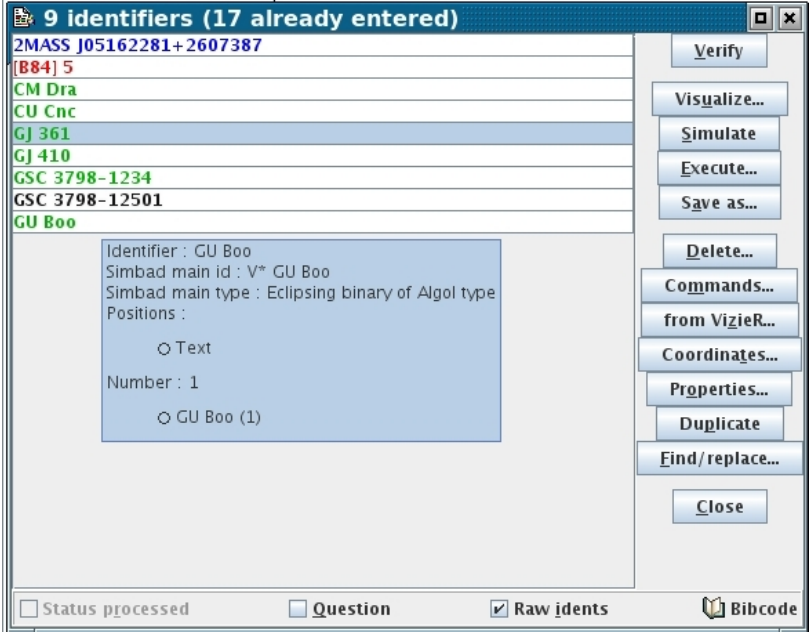

#### <span id="page-25-1"></span>**2.3.3.1. Vérification dans SIMBAD**

Le bouton Verify lance [Identifiers](#page-86-9).verifyInSimbad qui vérifie les identificateurs dans SIMBAD. Leur [couleur](#page-19-1) est modifiée en conséquence et les informations sur l'objet astronomique (type, identificateur principal) sont stockées dans l'objet [Ident](#page-86-10).

La fonction [Identifiers.](#page-86-9)testUnicity compare les identificateurs principaux et regroupe les différents noms d'un même objet en conservant les raw id et en additionnant les nombres d'occurrences. Il est donc utile de lancer la vérification même lorsque tous les objets sont coloriés comme existant (rouge ou vert) pour regrouper les doublons.

A chaque modification de la liste, la fonction [Identifiers](#page-86-9).arrange regroupe également les lignes contenant le même nom d'identificateur.

Lorsque la vérification d'un identificateur tombe sur un objet à plusieurs composantes, la boîte de dialogue d['ajout d'un identificateur](#page-23-4) est affichée pour permettre à l'utilisateur de choisir la bonne composante.

Le bibcode est également vérifié, ce qui fait passer son icône de  $\Box$  à  $\Box$  et permet d'afficher dans une bulle des informations telles que le titre, les auteurs, etc...

#### <span id="page-25-2"></span>**2.3.3.2. Propriétés des identificateurs**

Les noms des identificateurs peuvent être modifiés directement dans la liste. Le passage en mode édition se fait en appuyant sur **F2** ou par double clic.

La liste gère la multi-sélection. On peut regrouper les identificateurs en faisant glisser la sélection vers une ligne donnée. Toute la sélection est alors regroupée sous le nom de l'identificateur destination. La classe [IdenListTransferHandler](#page-90-2) gère le glisser-déplacer dans cette liste.

Les lignes sélectionnées peuvent être supprimées avec De lete ou dupliquées avec Duplicate (les raw id et nombres d'occurrences sont également dupliqués).

Le bouton commands permet d'afficher et modifier des commandes de mise à jour supplémentaires sur chaque identificateur ( $Ident$ , qetCommands). Une requête par position peut être envoyée à SIMBAD avec le bouton  $Position$  à condition que la position soit connue (l'objet existe) ou qu'une commande de modification des coordonnées fasse partie des commandes de mise à jour.

Le bouton from Vizier (disponible aussi dans la fenêtre des commandes) permet d'interroger l'utilitaire gsc4sim pour obtenir des commandes qui sont ajoutées à chaque identificateur sélectionné. Seuls les identificateurs dont le format correspond à une des expressions régulières du fichier [gsc4sim\\_format](#page-52-1) sont envoyés par la fonction [IdentDlg](#page-90-3).gsc4sim.

Le bouton Coordinate lance la fonction *[IdentDlg.](#page-90-3)coordinates qui recherche des* coordonnées dans les noms des identificateurs sélectionnés. Une commande d'ajout de coordonnées est alors ajoutée aux commandes de mise à jour de l'identificateur.

Le bouton Properties affiche une boîte de dialogue (classe [PropertiesDlg](#page-90-4)) permettant d'ajouter des types de position et d'éditer la liste des raw id avec leurs occurrences pour les identificateurs sélectionnés. Si la sélection contient plusieurs lignes, les raw id ne peuvent pas être modifiés mais un nombre commun peut être ajouté aux nombres d'occurrences (sur les raw id qui en ont déjà le plus).

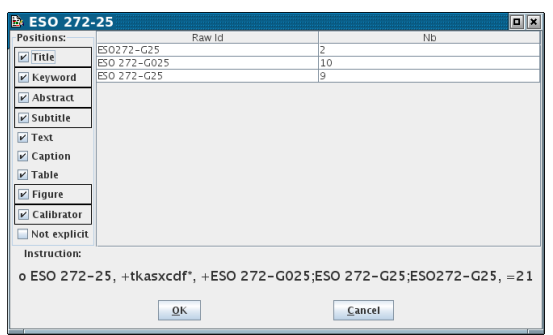

#### <span id="page-26-0"></span>**Figure 12. Propriétés d'un identificateur de la liste**

Le bouton Find/replace affiche une boîte de dialogue (classe TransformDlq) permettant d'effectuer des opérations de remplacement sur des listes d'identificateurs sélectionnés :

#### <span id="page-26-1"></span>**Figure 13. Transformation de listes d'identificateurs**

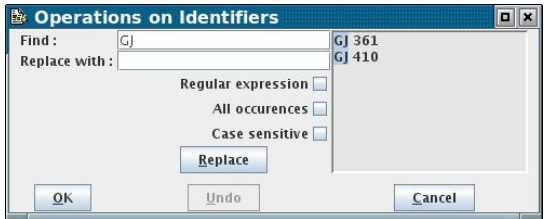

La liste des identificateurs sélectionnés est reproduite dans la partie droite (la fenêtre est redimensionnable). Les caractères correspondant au format saisi dans la zone  $Find:$  sont sélectionnés pour les mettre en valeur.

Le remplacement avec le texte de la zone Replace with: est effectué à chaque clic sur le bouton Replace (Undo permet de revenir en arrière).

La case Regular expression permet d'utiliser les expressions régulières. Un rappel de la syntaxe est alors disponible dans une bulle au-dessus de l'icône  $\bigcirc$ . La case All occurrences permet de remplacer toutes les occurrences de chaque ligne et pas seulement la première.

Les changement sont reportés dans la liste des identificateurs sélectionnés après avoir appuyé sur OK.

#### <span id="page-27-0"></span>**2.3.3.3. Propriétés du bibcode**

Les propriétés suivantes concernent la référence bibliographique sans être sur un objet particulier.

- Raw idents (cochée par défaut) indique qu'il faut inclure les informations collectées par DJIN aux commandes de mise à jour (raw id, positions, nb d'occurrences)
- Status processed supprime "=0=" du commentaire de travail (grisé si "=0=" est absent)
- Question ajoute "=q=" au commentaire de travail
- U Bibcode permet de saisir des commandes de mise à jour pour le bibcode. Elles sont stockées dans [Identifiers.](#page-86-9)getStrBibCmd.

#### <span id="page-27-1"></span>**2.3.3.4. Opérations sur les scripts**

Visualize affiche le script (généré par la fonction [Identifiers.](#page-86-9)writeCommands) dans une fenêtre.

<span id="page-27-4"></span>Le bouton Simulate génère une version de ce script où les commandes "v" de validation sont remplacées par des "q!" et l'exécute en utilisant le [programme de mise à jour](#page-32-5) et le [login](#page-32-6) spécifiés dans les préférences utilisateur.

#### **Warning**

Si des commandes "v" ou "w" sont présentes dans les commandes de mise à jour des identificateurs ou du bibcode, la simulation effectuera quand même des modifications dans SIMBAD.

<span id="page-27-3"></span>Execute utilise les mêmes préférences pour exécuter le script tel qu'il est affiché par Visualize.

Le résultat des exécutions (les sorties erreur et standard) sont affichées en noir sauf :

- la répétition des lignes du script à exécuter sont en vert
- les lignes commençant par "###" et indiquant que la référence était déjà là sont en rouge sombre
- les autres lignes commençant par "###" sont en rouge vif
- les lignes contenant un message d'exception Java sont en magenta

#### **Figure 14. Exemple d'exécution d'un script de mise à jour de SIMBAD**

<span id="page-27-2"></span>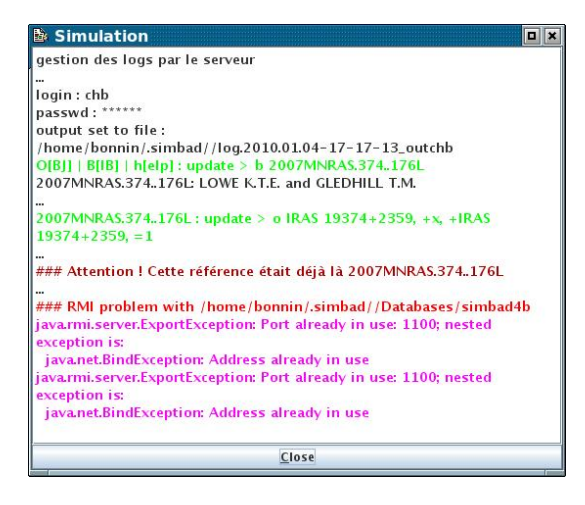

Le bouton Save As enregistre le script de mise à jour sous un nom demandé à l'utilisateur, le répertoire par défaut étant celui de la préférence [identifier](#page-32-7)

Ce bouton devient Open script si la liste des identificateurs est vide et permet d'ouvrir un script de mise à jour précédemment enregistré. DJIN enregistre automatiquement le script de mise à jour avant chacune des actions suivantes afin de sauvegarder le travail du documentaliste : [\(Visualisation](#page-27-1) [ou exécution,](#page-27-1) [Vérification des identificateurs,](#page-25-1) interrogation de gsc4sim [depuis la fenêtre des](#page-25-2) [commandes,](#page-25-2) [sauvegarde de l'état courant](#page-21-2), sortie du programme). Le répertoire par défaut est le sousrépertoire [script](#page-51-5) .

## <span id="page-28-0"></span>**2.3.4. Création d'un nouveau bibcode**

L'objectif est de générer les commandes de création d'une nouvelle référence bibliographique dans SIMBAD. Le script résultat contient le bibcode complet, le numéro de dernière page, le titre, les auteurs et ajoute le commentaire de travail "=0=".

L'utilisateur copie dans le presse-papier un texte contenant toutes ces informations. Les premières lignes du document PDF contenant l'article conviennent en général mais l'article en HTML peut également être utilisé. Puis il lance la commande *Identifier, Create bibcode from clipboard*.

Le format de ce texte doit au préalable être enregistré dans le paramètre [bibcodestring](#page-35-1) sous la forme d'une expression régulière. Il doit indiquer l'emplacement des différentes informations par leur lettre correspondante précédée de "%":

- % $y = year$
- $\%$  v = volume
- % $f =$  first page
- % $l =$  last page
- % $t =$  title
- % $a =$  authors

Au cas où le texte du presse-papier contiendrait des caractères **%**, ils peuvent être codés dans le format par "%%".

Si un champ manque, l'utilisateur devra le saisir dans la boîte de dialogue de création de bibcode.

#### <span id="page-28-1"></span>**Figure 15. Création d'un nouveau bibcode**

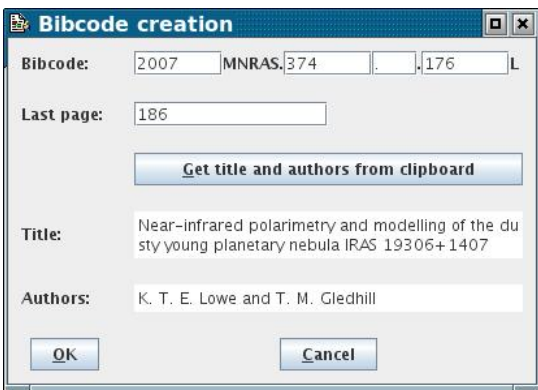

Une fois le texte dans le presse-papier, la commande *Identifier, Create bibcode from clipboard* ouvre la boîte de dialogue et la fonction [NewBibcodeDlg.](#page-90-5)init applique l'expression régulière générée à partir du format dans laquelle les champs ont été remplacés par des groupes. Si le format correspond, le contenu des groupes est récupéré et les différentes informations sont affichées dans les zones de saisie correspondantes.

Voici un exemple de format :

Mon. Not. R. Astron. Soc.  $v, \frac{2f.21}{f} \frac{8f}{x} \cdot \frac{1}{2}$ 

Les caractères ayant une signification en expression régulière doivent être précédés de "\". "\n" représente un retour chariot. Il est inutile de mettre des retours chariots après les champs titre et auteur car ces informations peuvent être sur plusieurs lignes. Le programme tente de les séparer en repérant les initiales des noms d'auteur.

Les caractères indésirables sont supprimés et les caractères accentués sont remplacés par leur caractère de base en utilisant le contenu du fichier [accented\\_ascii](#page-51-6) .

Le bouton Get title and authors from clipboard récupère à nouveau le contenu du presse-papier pour n'y rechercher que le titre suivi des noms d'auteurs, ce qui permet d'entrer les informations en deux fois si nécessaire.

La dernière lettre du bibcode est déterminée automatiquement d'après le premier auteur. Si c'est l'initiale du prénom qui est choisie à tort, il faut modifier ce prénom en ne gardant que l'initiale suivie d'un point pour que le programme détermine correctement la fin du bibcode.

Les commandes de mise à jour sont générées après avoir appuyé sur OK et accessibles depuis la liste des identificateurs. A ce stade, il vaut mieux exécuter sans ajouter d'identificateurs car le contenu de l'article ne peut être récupéré par DJIN à partir du bibcode que quand celui-ci existe dans SIMBAD.

Les nom d'auteurs sont convertis (par la fonction [NewBibcodeDlg](#page-90-5).formatAuthors) pour être écrits sous la forme : NOM P.

Les possibilités de départ étant : Prenom Nom, Nom P., P. Nom, J.-Ph. Nom, P. Q. Nom

## <span id="page-29-0"></span>**2.4. Recherches supplémentaires**

Les recherches supplémentaires (sauf celle dans le texte extrait) ajoutent des détections de noms d'objet à celles faites par la recherche principale.

#### <span id="page-29-1"></span>**2.4.1. Recherche dans le texte extrait**

Pour rechercher et sélectionner simplement un mot dans le texte extrait sans le considérer comme un nom d'objet.

La commande *Search, Search in the extracted text* ouvre la boîte de dialogue [SearchDlg](#page-91-2) qui déplace le curseur dans le texte extrait vers la prochaine occurrence du texte cherché par l'utilisateur.

### <span id="page-29-2"></span>**2.4.2. Recherche avec préfixe**

L'objectif est de relancer la recherche en précisant un préfixe qui sera ajouté à tous les mots du texte pour trouver des noms dont l'auteur a systématiquement omis le début.

Par exemple, si l'auteur précise seulement 0235+164 au lieu de QSO B0235+164, le nom peut être trouvé en effectuant une recherche avec le préfixe QSO B.

La fonction [Annot.](#page-86-2)prefixSearch relance la recherche après avoir extrait de l'[arbre de](#page-17-2) [recherche \[11\]](#page-17-2) principal le sous-arbre correspondant au préfixe demandé.

#### **Warning**

Pour certains préfixes, cette recherche peut générer beaucoup de bruit. Par exemple le préfixe "NGC " considèrera tous les chiffres comme étant des noms d'objet du catalogue NGC.

## <span id="page-29-3"></span>**2.4.3. Rechercher dans une table**

La commande *Search, Search in a table* permet d'effectuer une recherche avec ou sans préfixe limitée à une colonne d'une ou plusieurs tables du texte extrait. Ces tables sont détectées et numérotées par l'extraction de texte. Les numéros dans DJIN peuvent ne pas correspondre avec ceux de l'auteur comme dans le cas où une table est à cheval sur plusieurs page, elle n'est comptée qu'une fois dans l'article et plusieurs fois dans DJIN.

<span id="page-30-4"></span>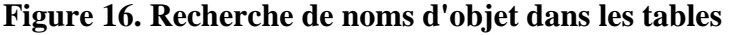

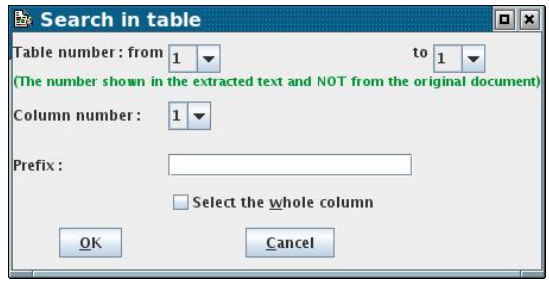

L'utilisateur précise les tables et la colonne désirées. Le préfixe est particulièrement utile lorsque l'auteur ne l'écrit que dans l'entête de colonne du tableau.

La case Select the whole column permet de prendre comme nom d'objet tout le contenu de la colonne sans tenir compte des formats.

La fonction [Annot](#page-86-2).tableSearch lance une recherche en se limitant aux lignes du texte extrait de type table et en comptant les tables pour ne garder que les numéros demandés.

## <span id="page-30-0"></span>**2.4.4. Recherche élargie**

Cette recherche a été conçue pour ajouter aux noms déjà détectés tout ce qui pourrait ressembler à un nom d'objet en se basant sur la liste d'expressions régulières contenues dans le fichier [regexpLarge](#page-54-5)

La fonction [SearchName.](#page-86-3)searchFileInit initialise donc la recherche pour utiliser la liste d'expressions régulières à la place de l'arbre de recherche.

## <span id="page-30-1"></span>**2.4.5. Ajouter une expression régulière**

Il est possible d'augmenter le nombre de noms trouvés par la recherche principale.

La commande *Search, Add a regular expression* permet d'ajouter une expression régulière à l'arbre de recherche (fonction [SearchName.](#page-86-3)astroAddRegExp). Elle sera donc utilisée pour toutes les futures recherches mais sera oubliée à la sortie du programme. Par contre, DJIN ajoute automatiquement au démarrage les expressions régulières contenues dans le fichier [listeRegExp \[47\]](#page-53-2) .

Les expressions régulières ajoutées, y compris celles du fichier, peuvent être supprimées avec *Search, Remove a regular expression*.

Un historique des expressions régulières ajoutées est conservé en local dans la préférence [prefRegex.](#page-33-1) Les expressions du fichier [listeRegExpHistory \[47\]](#page-53-3) sont automatiquement ajoutées à cet historique.

Une recherche standard est lancée après chaque ajout ou suppression dans l'arbre de recherche.

## <span id="page-30-2"></span>**2.5. Configuration du programme**

## <span id="page-30-3"></span>**2.5.1. Modification des préférences de DJIN**

#### <span id="page-31-0"></span>**Figure 17. Préférences**

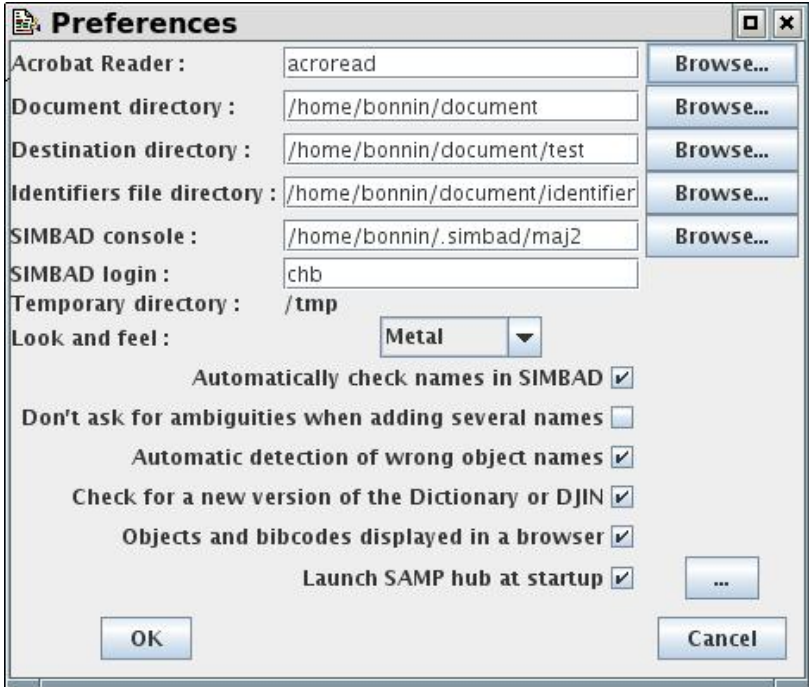

Les préférences sont destinées à être modifiées par l'utilisateur et sont spécifiques à son poste de travail.

Elles sont stockées en local sur le poste au moyen de l'API Java java.util.prefs.Preferences.

Le noeud utilisé est celui de la fenêtre principale : cds . ObjectName. Ihm. Menu.

<span id="page-32-7"></span><span id="page-32-6"></span><span id="page-32-5"></span><span id="page-32-4"></span><span id="page-32-3"></span><span id="page-32-2"></span><span id="page-32-1"></span>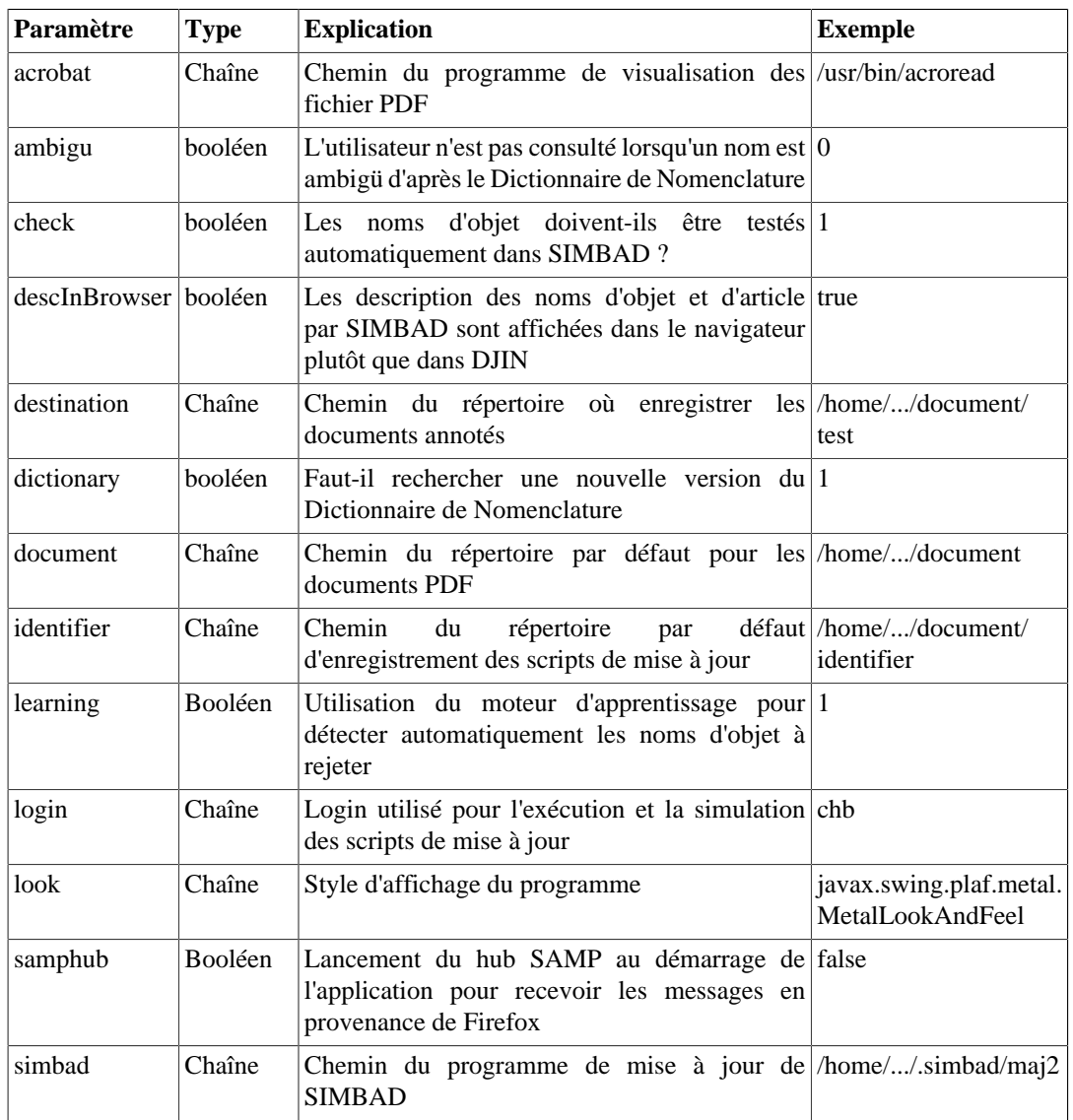

## <span id="page-32-0"></span>**Table 1. Préférences enregistrées sur le poste utilisateur**

<span id="page-33-1"></span>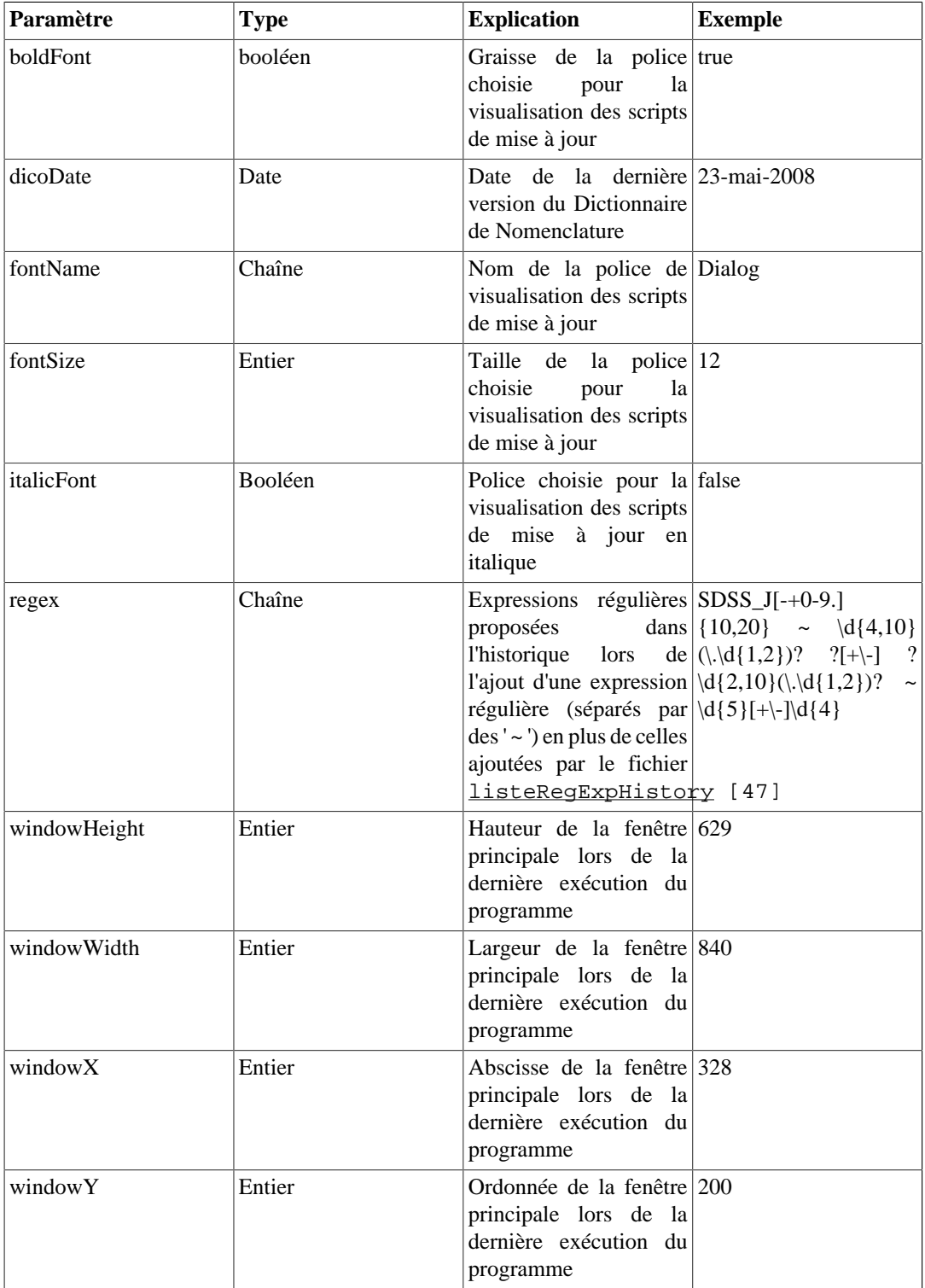

<span id="page-33-0"></span>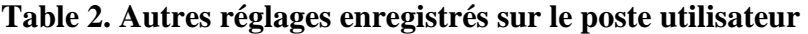

- La zone Acrobat reader permet d'indiquer le chemin du programme de visualisation des documents PDF
- La zone Document directory contient le répertoire d'ouverture par défaut des fichiers par DJIN
- La zone Destination directory contient le répertoire d'enregistrement par défaut des fichiers ([enregistrement du document annoté,](#page-20-0) [exportation du texte extrait\)](#page-21-0)
- La zone Identifiers file directory contient le répertoire d'enregistrement par défaut des fichiers de commandes de mise à jour de SIMBAD.
- La zone SIMBAD console permet d'indiquer le chemin du programme de mise à jour de SIMBAD utilisé pour [exécuter \[21\]](#page-27-3) ou [simuler \[21\]](#page-27-4) les scripts de mise à jour de SIMBAD.
- La zone *SIMBAD* login contient le nom d'utilisateur (login) pour lancer cette mise à jour
- Le répertoire temporaire s'affiche de manière non modifiable. Il est utilisé pour les fichiers temporaires (transformations XSL, fichiers de commandes de mise à jour, document annoté PDF ou HTML, fichiers téléchargés, ...).
- La liste déroulante Look and feel permet de sélectionner le thème utilisé pour dessiner les fenêtres
- La case à cocher Automatically check names in SIMBAD indique si les noms d'objet doivent être automatiquement vérifiés dans SIMBAD après la phase de détection dans le texte extrait
- La case à cocher Don't ask for ambiguities when adding several names indique à DJIN de ne pas poser de question à l'utilisateur lors de l'ajout d'un nom d'objet dans la liste des identificateurs. Dans ce cas le premier identificateur existant trouvé est choisi comme identificateur du nom d'objet. (Il est déconseillé de cocher cette case !).
- La case à cocher Automatic detection of wrong objet names indique à DJIN de tenter de déterminer parmi les noms d'objet détectés les fausses détections et de les transférer automatiquement dans la liste des noms rejetés.
- La case à cocher Check for a new version of the Dictionary or DJIN indique si la disponibilité d'une nouvelle version du Dictionnaire de Nomenclature ou de DJIN doit être vérifiée. La possibilité de mettre à jour est alors proposée à l'utilisateur.
- La case à cocher Objects and bibcode displayed in a browser indique si les descriptions d'objet ou de bibcodes sont affichées dans un navigateur ou sinon dans la fenêtre principale de DJIN.
- La case à cocher "Launch SAMP hub at startup" indique si le hub SAMP intégré à DJIN doit être lancé au démarrage du programme. S'il n'est pas lancé, DJIN tente de se connecter à un hub existant pour [recevoir les messages SAMP \[36\]](#page-42-1).
- Le bouton noté "..." lance un moniteur SAMP dans une autre fenêtre (dont le parent est la fenêtre principale pour pouvoir fermer les préférences) qui affiche la liste des programmes respectant le protocole SAMP.

#### **Tip**

Une fonctionnalité cachée permet de lister dans un navigateur la liste des préférences : Il faut appuyer sur **p** lorsque le bouton OK a le focus.

## <span id="page-34-0"></span>**2.5.2. Modification des paramètres d'extraction**

Ces paramètres sont surtout utilisés lors de l'extraction de texte depuis un document PDF, mais certains modifient d'autres comportements de DJIN. Ils ne sont pas destinés à être modifiés par l'utilisateur, les [préférences](#page-31-0) étant là pour ça.

Ils sont accessibles par le menu *Configuration*, *Parameters* et sont stockés dans le fichier [config.xml](#page-52-2)

| 暨<br><b>Configuration</b>   |                              |                  |                   |        |                          |                                       |                |  | $\boxed{a}$ x |  |
|-----------------------------|------------------------------|------------------|-------------------|--------|--------------------------|---------------------------------------|----------------|--|---------------|--|
| Generic                     | $\blacktriangle$   Journal : |                  |                   | Begin: |                          |                                       | End:           |  |               |  |
| <b>TA&amp;A</b><br><u>—</u> | abstractbegin                | $\blacktriangle$ | $\vert x3A7$      |        | ▲                        |                                       |                |  |               |  |
| A&ARv                       | abstractend                  |                  | x3A8              |        |                          |                                       |                |  |               |  |
|                             | abstractinsmall              |                  | x3A9              |        |                          |                                       |                |  |               |  |
|                             | annotateddir                 |                  | x3B1              |        |                          |                                       |                |  |               |  |
| ΑN<br>$\circ$               | astrodir                     |                  | x3B2              |        |                          |                                       |                |  |               |  |
| ARA&A                       | bibcodestring                |                  | x3B3              |        |                          | Existing code :                       |                |  |               |  |
| ARep                        | codes                        |                  | x3B4              |        |                          |                                       |                |  |               |  |
| Apj<br>۰                    | description                  |                  | x3B5              |        |                          |                                       | x3B1<br>Value: |  |               |  |
| - 9999                      | exportfile                   |                  | x3B6              |        |                          | Result:                               | lalf           |  |               |  |
| ∃ Ap JS<br><u>—</u>         | extracookie                  |                  | x3B7              |        |                          | Modify                                | Modify all     |  | Remove        |  |
| AstBu                       | frombrowser                  |                  | x3B8              |        |                          | Description:                          |                |  |               |  |
| AstL<br>o-                  | htmlfilter                   |                  | x3B9              |        |                          |                                       |                |  |               |  |
| <u> -</u>                   | keyword                      |                  | x3BA              |        |                          | Substitution text for certain Unicode |                |  |               |  |
| ChJAA<br><u>—</u>           | keywordinsmall               |                  | x3BB              |        |                          | characters                            |                |  |               |  |
| <b>GCNR</b>                 | loglevel<br>masterdir        |                  | x3BC              |        |                          |                                       |                |  |               |  |
| <b>IBVS</b><br>o-           | normalheight                 |                  | x3BD<br>x3BE      |        |                          |                                       |                |  |               |  |
| JAVS <sub>0</sub><br>⊶      | pagefooter                   |                  | x3BF              |        |                          |                                       |                |  |               |  |
| JApA<br>⊶                   | pageheader                   |                  | x3C0              |        |                          |                                       |                |  |               |  |
| MNRAS<br><u>—</u>           | pageleftmargin               |                  | $\mathbf{R}$ x3C1 |        |                          |                                       |                |  |               |  |
| ⊤ี่ MmSAl<br>⊶              |                              |                  |                   |        | $\overline{\phantom{a}}$ |                                       |                |  |               |  |
| Save                        |                              |                  |                   |        |                          | Cancel                                |                |  |               |  |

<span id="page-35-0"></span>**Figure 18. Paramètres de configuration**

La classe [Config](#page-82-7) lit le fichier et stocke les valeurs des paramètres, tandis que [ConfigTree](#page-84-5) lit le même fichier pour obtenir l'arborescence de tous les journaux et l'enregistre après modifications.

Les descriptions des paramètres sont contenues dans le fichier [parameters.txt](#page-54-6) pour pouvoir être affichées dans la fenêtre des paramètres lorsqu'ils sont sélectionnés.

Les paramètres pour un journal et un intervalle de numéros de volume donné sont contenus dans une configuration. Les configurations sont affichées dans l'arborescence de gauche regroupées par journal. La racine de l'arborescence représente la configuration générique à utiliser lorsque le journal est indéterminé

La liste du milieu contient les paramètres. Lorsque l'un d'eux est sélectionné, sa valeur s'affiche dans la zone Value. Lorsque ces paramètres sont des listes [\(codes](#page-35-2), [symbols,](#page-36-1) [positionweights\)](#page-36-2), leurs éléments sont affichés dans la liste de droite, le nom de l'élément dans la zone Value et le résultat correspondant dans la zone Result.

<span id="page-35-2"></span><span id="page-35-1"></span>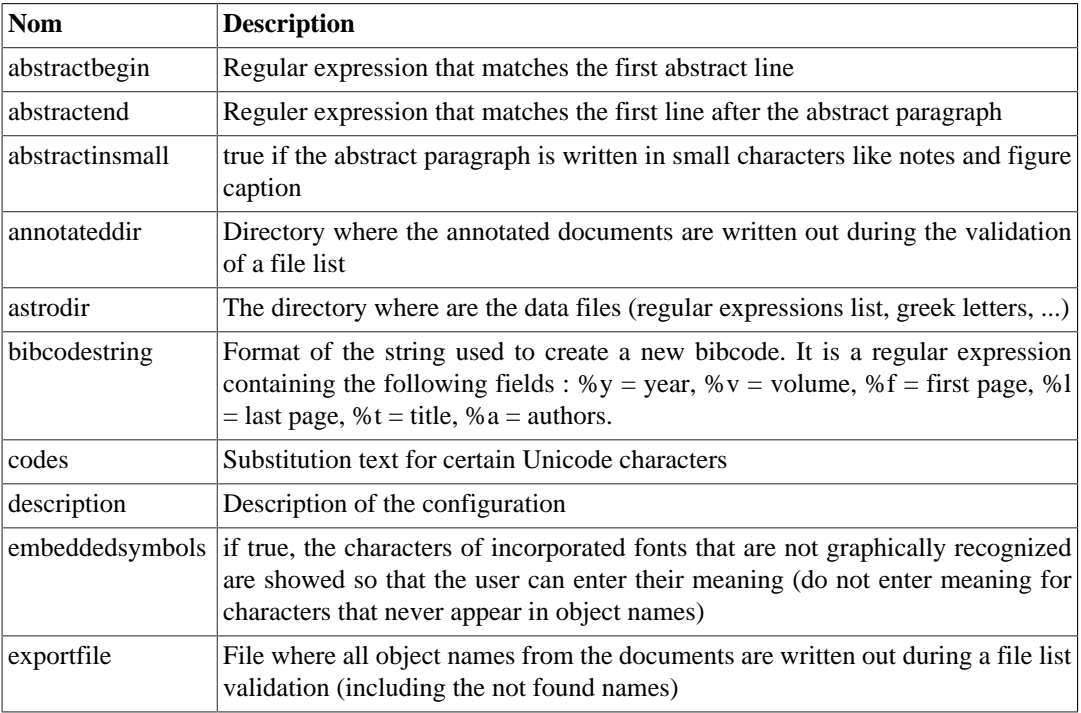
<span id="page-36-11"></span><span id="page-36-10"></span><span id="page-36-9"></span><span id="page-36-8"></span><span id="page-36-7"></span><span id="page-36-6"></span><span id="page-36-5"></span><span id="page-36-4"></span><span id="page-36-3"></span><span id="page-36-2"></span><span id="page-36-1"></span><span id="page-36-0"></span>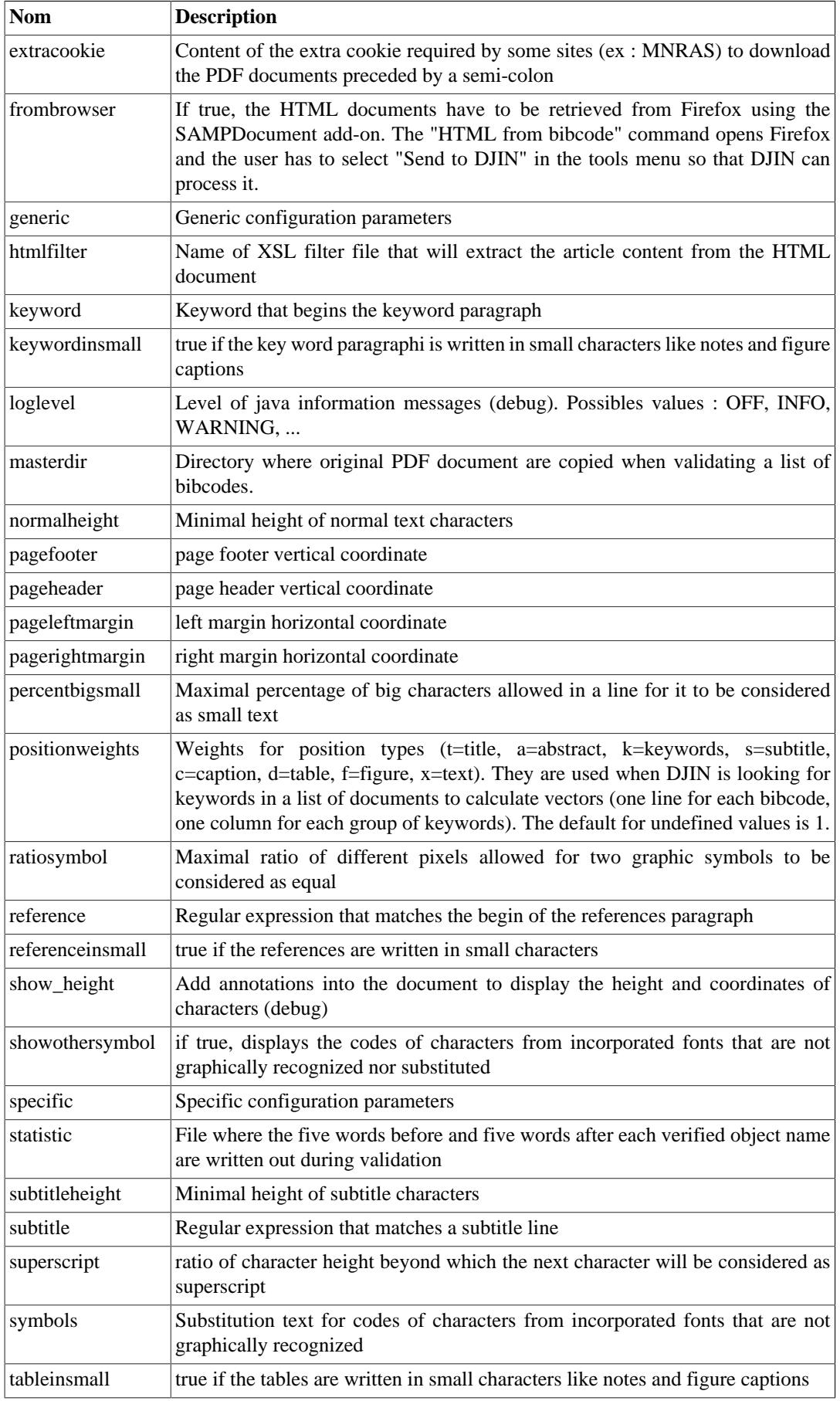

<span id="page-37-3"></span><span id="page-37-0"></span>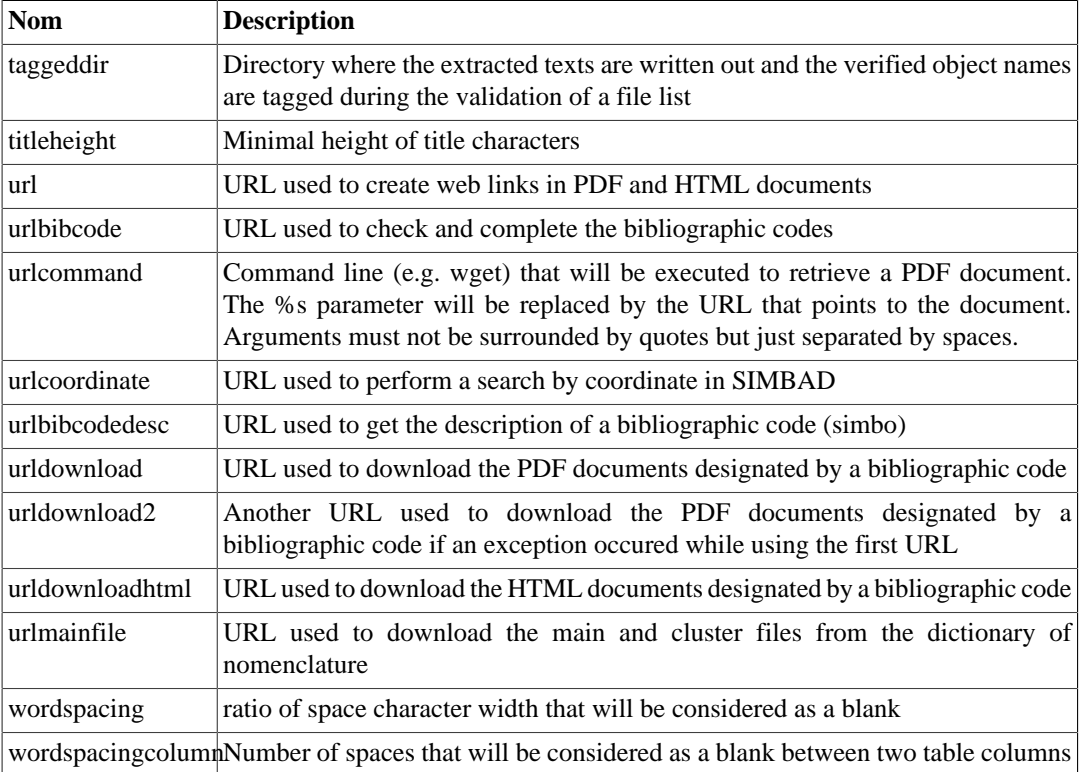

#### <span id="page-37-2"></span><span id="page-37-1"></span>**2.5.3. Paramétrage d'un nouveau type de document**

Voici la procédure à suivre pour le paramétrage d'un nouveau journal dans DJIN.

Les paramètres d'extraction sont variables d'un journal à l'autre, en particulier les tailles des caractères et les dimensions d'une page.

La première chose à faire est d'ajouter un journal dans la fenêtre de configuration (menu *Configuration, Parameters*).

Cliquer sur la 1ère ligne de l'arborescence des configurations. Dans la zone Journal, saisir le nom du journal (les zones début et fin permettent d'entrer un numéro de volume de début et de fin au cas où les paramètres dépendraient aussi du numéro de volume).

Cliquer sur Add dans le cadre Configuration. Le nouveau nom de journal apparaît dans l'arborescence. Cliquer dessus puis sur la ligne de configuration.

Les paramètres ont alors tous une valeur par défaut. Pour modifier cette valeur, il faut cliquer sur le paramètre, entrer la valeur dans la zone Value et cliquer sur Modify.

Les paramètres [pagefooter](#page-36-0) et [pageheader](#page-36-1) requièrent une coordonnée en pixel. Les paramètres [normalheight](#page-36-2), [subtitleheight](#page-36-3), [titleheight](#page-37-0) requièrent une hauteur de police en pixel. Pour connaître les valeurs à saisir le paramètre [show\\_height](#page-36-4) commande l'insertion dans un document existant d'annotations qui renseignent sur les coordonnées et hauteurs des groupes de caractères.

Cliquer sur le paramètre [show\\_height](#page-36-4) et mettre sa valeur à true. Enregistrer la configuration avec le bouton Save. Choisir le nouveau journal dans la liste déroulante des journaux, ouvrir un document et le visualiser dans Acrobat Reader.

Dans l'exemple suivant, on voit les coordonnées des caractères de l'entête de page qui ne devra pas être extrait et celles d'un groupe de caractères du texte à extraire. On voit également la hauteur des caractères du texte. Les valeurs des paramètres [pageheader,](#page-36-1) et [normalheight](#page-36-2) seront par exemple respectivement : 75.0 et 9.0

Cette méthode permet de déterminer la valeur des paramètres [pageheader](#page-36-1), [pagefooter](#page-36-0), [normalheight,](#page-36-2) [subtitleheight](#page-36-3) (c'est souvent la même) et [titleheight](#page-37-0).

#### **Figure 19. Extrait de document annoté grâce au paramètre show\_height**

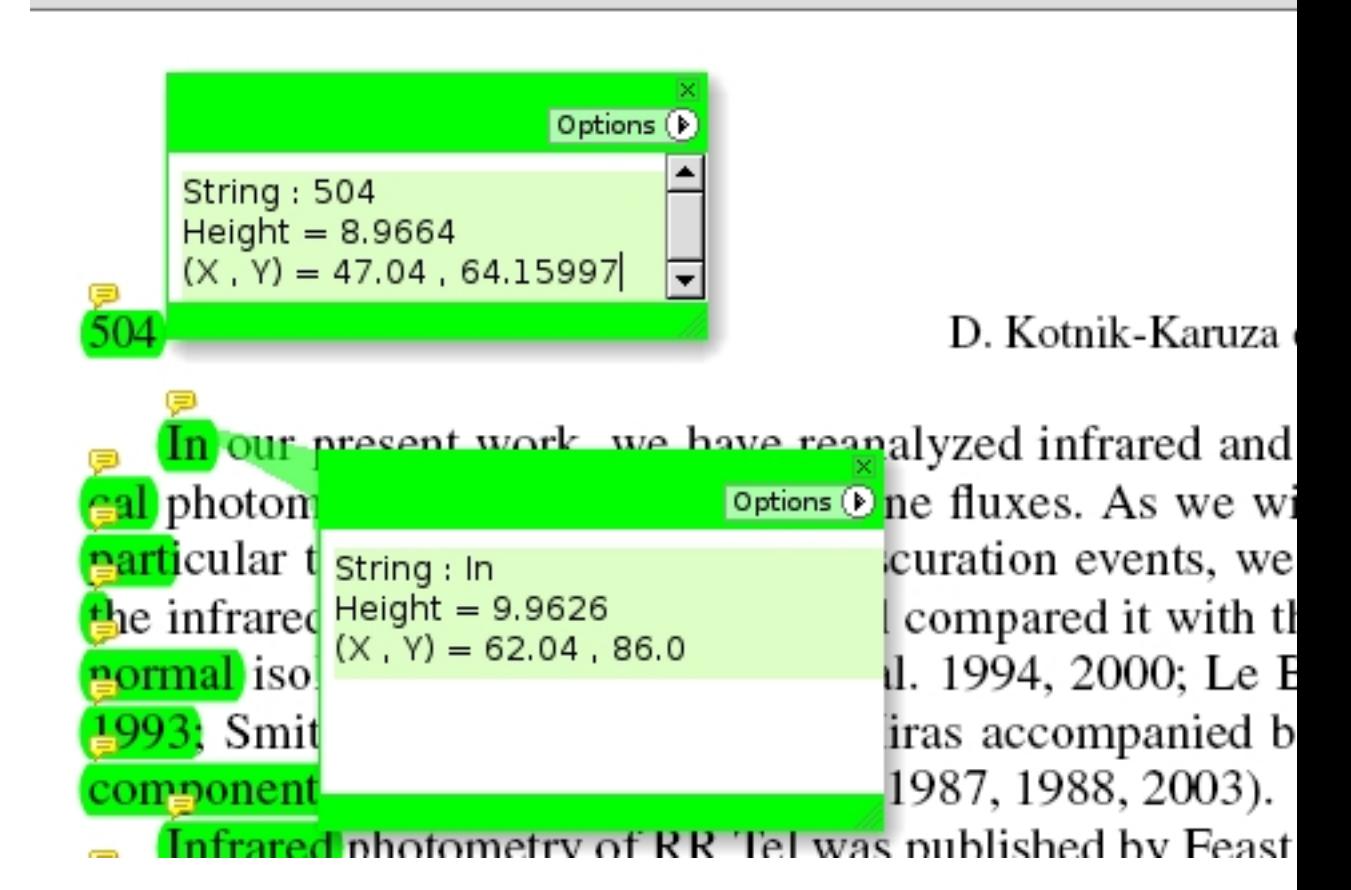

Le paramètre [showothersymbol](#page-36-5) doit être mis à **true** si des caractères ~ apparaissent à la place du texte extrait, ce qui est le cas lorsque tous les caractères utilisent une police incorporée au document et décrite graphiquement.

Penser à remettre le paramètre show height à false lorsque toutes les valeurs sont configurées.

#### <span id="page-38-0"></span>**2.5.4. Symboles graphiques non reconnus**

Les documents PDF peuvent contenir des symboles qui sont décrits seulement graphiquement et dont le code [Unicode](http://www.fileformat.info/info/unicode/)<sup>5</sup> ou Ascii n'est pas précisé.

Lors de l'extraction de texte depuis un document PDF, les caractères non alphanumériques sont gérés de la façon suivante :

Lorsque le caractère est issu d'une police incorporée dans le fichier PDF dont les caractères sont décrits graphiquement, la fonction [Extract](#page-82-0).recognizeSymbol crée une image du caractère et compte les pixels qu'elle a en commun avec les images du sous-répertoire correspondant au journal dans le répertoire [symbols](#page-50-0) . Cette description graphique étant en amont des transformations que peuvent subir les caractères (couleurs, taille, graisse, inclinaison), les pixels peuvent être comparés directement sans recourir à un algorithme de reconnaissance optique (OCR).

Si aucune des images ne correspond, la description de ce symbole dans le fichier PDF peut-être utilisée (si le paramètre [showothersymbol](#page-36-5) est à true) ou sinon il est remplacé par **~** qui représente

<sup>5</sup> <http://www.fileformat.info/info/unicode/>

un caractères inconnu. Les descriptions de caractères sont remplacées par leur valeur correspondante si elles se trouvent dans la [table des symboles](#page-36-6) contenue dans les paramètres d'extraction.

Si le caractère est normal mais qu'il n'est pas dans la liste des caractères ASCII (code supérieur à 255), une valeur de substitution est recherchée dans le paramètre d'extraction [codes](#page-35-0). Si aucune n'est trouvée le caractère est affiché sous la forme \uXXXX (il n'est pas censé faire partie d'un nom d'objet).

La liste des caractères non reconnus d'un document PDF peut être consulté par la commande *Config, Display unrecognized graphic symbols* qui ouvre la fenêtre [UnknownSymbolsDlg](#page-91-0) .

#### **Figure 20. Symboles graphiques non reconnus d'un document PDF**

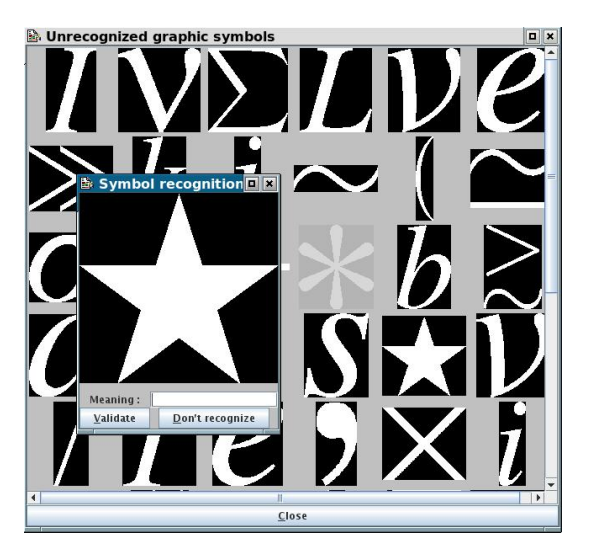

L'utilisateur peut alors cliquer sur un des symboles et lui attribuer une signification (dans la fenêtre [DisplaySymbolDlg](#page-90-0) ). Son image est enregistrée dans le sous-répertoire adéquat du répertoire [symbols](#page-50-0) et le symbole est affiché en grisé. L'image sera utilisé dès la prochaine extraction. La correspondance entre les noms des fichiers image et la signification donnée par l'utilisateur est enregistrée dans un fichier nommé meaning.txt.

#### **Warning**

La mise à jour de DJIN remplace les images stockées sur les postes utilisateur par celles de l'installation qui a servi à créer le paquet de mise à jour.

#### <span id="page-39-0"></span>**2.5.5. Création de la liste des expressions régulières**

La commande *Configuration, Formats* permet de regénérer le fichier [liste \[46\]](#page-52-0) qui contient les expressions régulières de l'arbre de recherche principal ainsi que leurs acronymes principal et SIMBAD. Pour cela, la fonction [RegularFactory](#page-92-0).createList télécharge les deux fichiers du Dictionnaire de Nomenclature main et amas en utilisant l'URL trouvée dans le paramètre [urlmainfile](#page-37-1). Elle envoie également une requête à SIMBAD pour récupérer tous les noms d'identificateurs commençant par "NAME " ou "p. "

Pour chacune de ces trois étapes, les sorties standard et erreur sont redirigées vers des fichiers du répertoire [nomenclature](#page-50-1) qui sont ensuite relus pour afficher le résultat de l'analyse des formats dans la fenêtre principale.

Pour le fichier main, les exemples ne correspondant pas aux formats sont mis en valeur en rouge dans le fichier main\_bad\_ex.htm accessible en cliquant sur le nombre de ces exemples.

La date du [dictionnaire](http://vizier.u-strasbg.fr/cgi-bin/Dic) (récupérée dans la page du dictionnaire<sup>6</sup> dont le début de l'URL provient du paramètre [urlmainfile](#page-37-1)) est alors enregistrée dans la préférence [dicoDate](#page-33-0) pour que DJIN puisse tester à chaque démarrage si une nouvelle version du dictionnaire est disponible.

La phase d'initialisation de DJIN est ensuite recommencée pour charger le nouveau contenu du fichier [liste \[46\]](#page-52-0) .

L'option  $-\frac{dico}{dt}$  ordonne à DJIN de regénérer le fichier  $\frac{list}{e}$  [46] puis de quitter. Elle est utilisée lors de la création d'une nouvelle version.

L'option [-dicoUrl](#page-55-1) regénère également le fichier [liste \[46\]](#page-52-0) mais permet d'indiquer une URL pour l'emplacement de main et amas. Elle ne fait pas quitter le programme et inclut en plus l'analyse des exemples NED par rapport à leur format. Elle est utilisée par la personne en charge des modifications du dictionnaire (Marianne Brouty en 2010) pour analyser une future version du dictionnaire.

### **2.6. Aide**

#### **2.6.1. Documentation utilisateur**

La commande *Help, Help* affiche dans un navigateur le contenu du fichier [doc.htm](#page-52-1) qui contient la documentation utilisateur de DJIN.

Ce fichier a été à l'origine généré à partir de ~/objectname/djin/docbook/ ObjectNameRecognitionFR.htx au moyen du programme cgiprint. Il a depuis été converti au format Docbook en ~/objectname/djin/docbook/ ObjectNameRecognitionFR.xml. Il existe aussi en version anglaise dans le ficher [docEnHtm](#page-52-2)

#### **2.6.2. A propos**

En plus des informations habituelles, la commande *Help, About* donne :

- la date de création de la version actuelle (c'est la date du fichier [objectname.jar](#page-53-0))
- Le nombre d'expressions régulières de l'arbre principal
- La liste des modules externes utilisés par DJIN:
	- $PDFBox^{7}$  $PDFBox^{7}$ ( $PDFBox-0.7.3.jar$  et  $FontBox-0.1.0.jar$ )
	- JPeda<sup>8</sup>( [jpedalSTD.jar](#page-52-4) )
	- $\text{JSAMP}^9($  $\text{JSAMP}^9($  $\text{JSAMP}^9($  [jsamp-1.0.jar](#page-52-5)  $)$
	- [Weka](http://www.cs.waikato.ac.nz/~ml)<sup>10</sup> ( [weka.jar](#page-54-1) )

#### <span id="page-40-0"></span>**2.6.3. Mise à jour de DJIN**

Il est possible d'installer la dernière version de DJIN par une commande du menu. Celle-ci vérifie auparavant qu'il n'y a pas d'état courant sauvegardé.

La commande *Help, Upgrade* lance le script [onrinstall.sh](#page-54-2) avec l'option -version ce qui copie le fichier [version.txt](#page-54-3) depuis le serveur SIMBAD sur le poste utilisateur sous le nom available version.txt . Le numéro de version qu'il contient est comparé avec celui de l'installation courante par la fonction [Menu.](#page-90-1)isNewDjinVersionAvailable et la mise à jour est

<sup>6</sup> <http://vizier.u-strasbg.fr/cgi-bin/Dic>

proposée à l'utilisateur. Se celui-ci accepte, le même script est relancé avec l'option -f, ce qui copie le paquet complet objname.tar.qz et le décompresse.

### **2.7. Autres**

#### **2.7.1. Démarrage du programme**

Actions réalisées au lancement de DJIN :

La fonction [Menu](#page-90-1).createAndShowGUI commence par initialiser l'arbre de recherche en chargeant le fichier [liste \[46\]](#page-52-0) des expressions régulières. La barre de progression rend compte de l'avancement dans ce chargement et affiche "Initialization" (méthode initSearch).

L'argument  $-edi\,t$  est pris en compte pour choisir un journal dans la liste déroulante  $\lim_{n \to \infty}$ 

L'argument  $\frac{-\text{volume}}{\text{est reco}}$  est recopié dans la zone  $\frac{\text{volume}}{\text{loss}}$ .

Si un nom de fichier est présent comme [premier argument](#page-56-1), il est ouvert en tant que fichier PDF

Sinon, si l'argument [-bib](#page-55-3) est présent, le document correspondant est téléchargé et traité

Sinon, si [-list](#page-56-2) est présent, la liste de documents est traitée.

Sinon, si un état courant a été [sauvegardé,](#page-21-0) celui-ci est restauré.

Sinon, si une nouvelle version du dictionnaire est disponible et si l'utilisateur confirme, [une nouvelle](#page-39-0) [liste d'expressions régulières est générée](#page-39-0) (la date du dernier dictionnaire est déterminée sur la page du dictionnaire par la fonction [Menu](#page-90-1).isNewMainFileAvailable).

Sinon, si une nouvelle version de DJIN est disponible, un message s'affiche pour proposer d'utiliser la fonction *[Configuration, Upgrade...](#page-40-0)* .

# **3. Utilitaires liés à DJIN**

Le classpath complet pour faire tourner les programmes Java en ligne de commande est :

```
jsamp-1.0.jar:Aclient.jar:weka.jar:bcprov-jdk14-132.jar:bcmail-
jdk14-132.javar:wsdl4j-1.5.1.jar:saaj.jar:commons-
discovery-0.2.jar:commons-
logging-1.0.4.jar:axis.jar:jaxrpc.jar:WS.jar:jpedalSTD.jar:FontBox-0.1.0.jar:PD
```
Comme il est dans le manifeste de l'archive Java [objectname.jar](#page-53-0), il n'y a besoin que de préciser ce fichier.

L'argument pour la machine virtuelle Java -Xmx512m permet d'être sûr de pouvoir traiter les gros fichier PDF.

## <span id="page-41-0"></span>**3.1. Extension SAMPDocument pour Firefox**

Sur certains sites d'éditeur comme celui de [MNRAS](http://www.wiley.com/bw/journal.asp?ref=0035-8711&site=1)<sup>11</sup> le contenu HTML des articles est consultable depuis un navigateur, mais pas n'est pas téléchargeable par DJIN. Il semble qu'un échange de cookies lancé par du Javascript après une redirection en soit la cause.

Un moyen de contourner le problème est de naviguer avec Firefox jusqu'au contenu de l'article puis d'envoyer la page obtenue à DJIN pour qu'il puisse la traiter de la même manière que les autres [documents HTML](#page-13-0).

<sup>11</sup> <http://www.wiley.com/bw/journal.asp?ref=0035-8711&site=1>

L'extension pour Firefox [SAMPDocument](#page-54-4) permet donc d'enregistrer en local la page affichée dans le navigateur et d'envoyer un message SAMP à DJIN contenant le chemin du fichier HTML à ouvrir.

Pour installer l'extension, il faut ouvrir le fichier [sampDocument.xpi](#page-54-4) avec Firefox puis choisir l'emplacement du répertoire temporaire où seront enregistrés les articles en cliquant sur le bouton Preference de la ligne de SAMPDocument dans la fenêtre des *Modules complémentaires* de Firefox.

Les actions de l'extension sont programmées en Javascript dans le fichier source djin/firefox/ samp/chrome/content/djin.js.

Les autres fichiers source du même répertoire :

- status\_overlay.xul modifie l'interface de Firefox pour ajouter la commande *Outils, Send to DJIN* dans le menu
- djinPref.xul contient la description de la fenêtre de préférences de l'extension
- djinPref.js contient le code pour faire fonctionner cette fenêtre
- about.xul contient la description de la fenêtre A propos de l'extension.
- nsXmlRpcClient.js contient le module XML-RPC client utilisé pour envoyer les messages SAMP

L'envoi des messages se fait en utilisant le protocole [XML-RPC](http://www-archive.mozilla.org/projects/xmlrpc/)<sup>12</sup>, qui était inclus dans Firefox 2.0 mais plus dans Firefox 3.0 ce qui a obligé l'ajout du dernier fichier. Même ainsi, l'extension ne fonctionne pas sur certains postes car les modules dont disposent Firefox (à ne pas confondre avec les extensions ni les plugins) peuvent être très différents d'une installation à l'autre.

Pour qu'un programme puisse recevoir des message SAMP, il faut qu'un hub SAMP tourne sur la machine. DJIN contient un tel hub (fonction [SampManager.](#page-84-0)startHub) qui peut être lancé au démarrage en cochant la préférence [samphub.](#page-32-0) La fenêtre des préférences de DJIN permet également d'afficher un [moniteur SAMP](#page-34-0) qui affiche la liste de tous les programmes implémentant le protocole SAMP qui tourne sur le poste.

#### **Note**

L'atlas du ciel [Aladin](http://aladin.u-strasbg.fr/java/doctech/cds/aladin/SAMPManager.html)<sup>13</sup> fonctionne sur le même principe.

Une autre manière de faire tourner un hub SAMP est de lancer celui contenu dans l'archive Java [jsamp-1.0.jar](#page-52-5) de la manière suivante :

java -cp jsamp-1.0.jar org.astrogrid.samp.xmlrpc.HubRunner (Ce programme affiche en même temps un moniteur SAMP).

La fonction [SampMessageHandler.](#page-84-1)processCall ordonne à DJIN l'ouverture et le traitement du fichier HTML dont l'URL est dans le message reçu.

### <span id="page-42-0"></span>**3.2. Comparaison de symboles graphiques**

Il est possible de visualiser la comparaison de deux symboles graphiques par DJIN.

La classe de comparaison d'images de symboles graphiques utilisée par DJIN lors de l'[extraction de](#page-11-0) [texte](#page-11-0) depuis un document PDF contient une fonction [GraphicSymbol.](#page-82-1) main qui crée une image montrant la superposition de deux caractères choisis parmi les images de symboles en blanc sur fond noir enregistrés dans le répertoire [symbols.](#page-50-0)

L'image résultat montre les deux caractères en vert et rouge avec la partie commune en blanc.

 $\frac{12 \text{ http://www-archive.mozilla.org/projects/xmlrpc/}}{12}$  $\frac{12 \text{ http://www-archive.mozilla.org/projects/xmlrpc/}}{12}$  $\frac{12 \text{ http://www-archive.mozilla.org/projects/xmlrpc/}}{12}$ 

<sup>13</sup> <http://aladin.u-strasbg.fr/java/doctech/cds/aladin/SAMPManager.html>

Le pourcentage de pixels différents permet de décider de la valeur du paramètre d'extraction [ratiosymbol](#page-36-7) (entre 0 et 1).

**Figure 21. Visualisation de la comparaison de deux symboles graphiques**

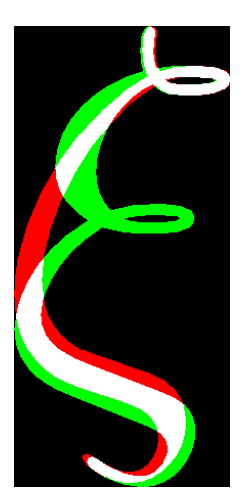

La syntaxe est la suivante :

java -cp objectname.jar cds.ObjectName.Extraction.GraphicSymbol image1 image2 [-result file]

où image1 et image2 sont les deux images source et  $E$  i le est le chemin du fichier résultat.

Exemple de résultat :

```
First picture dimension : 213x451 = 96063 pixels
Second picture dimension : 211x451 = 95161 pixels
Identical pixels within the first picture frame : 80946
Non black pixels out of the first picture frame : 0
Percentage of different pixels : 18
```
### **3.3. Fréquences des acronymes choisis pour ceux détectés**

Pour pouvoir proposer d'abord les noms d'objet les plus probables lors d'un ajout dans la liste des identificateurs, le fichier [acro\\_freq](#page-51-0) contient des données permettant de comparer entre eux les acronymes du dictionnaire. La fonction [AcroFreq.](#page-86-0)main permet de remplir ce fichier.

La fonction [AcroFreq.](#page-86-0)readAndWrite récupère sur l'entrée standard le résultat d'une requête à SIMBAD du genre :

select ref\_raw\_id, ref\_norm\_id from has\_bib\_ref h , bib\_ref b where oidbib=oidbibref and bibcode>'2009' and ref\_raw\_id is not null and ref\_norm\_id is not null

Les champs ref\_raw\_id et ref\_norm\_id sont séparés par le caractère **|**

Les acronymes des noms d'objet sont déterminés par [ObjName](#page-86-1).acronymFromString et la sortie est constituée de lignes au format suivant :

raw id acronym ; norm id acronym ; nb

Le dernier champ est donc le nombre de fois où un acronyme résultat a été la bonne réponse pour un acronyme de raw id donné sur la période couverte par la requête.

### **3.4. Visualisation des informations sur les caractères d'un fichier PDF**

Le programme [PDFEdit](#page-90-2) est un petit visualiseur de document PDF utilisant les fonctions de PDFBox et affichant les coordonnées des caractères d'un document PDF.

Ces coordonnées ainsi que leur hauteur sont utiles pour décider de la valeur des paramètres d'extraction mais l'utilisation du [paramètre show\\_height](#page-37-2) donne aussi ces informations en utilisant seulement DJIN.

Une fois le programme lancé, cliquer sur Open pour ouvrir un fichier. Les coordonnées des groupes de caractères s'affichent dans la barre de titre un cadre rouge met la position en valeur quand on passe le pointeur de la souris au-dessus. Un clic sur une position affiche des informations supplémentaires comme les chiffres de la matrice de transformation des caractères dans le document. Cette matrice est utilisé pour pencher les caractères, les tourner et les modifier en taille.

La modification de ces données ne fonctionne pas.

### **3.5. Tests unitaires et d'intégration**

Les tests suivants sont programmés pour être lancés automatiquement et vérifier le plus grand nombre de fonctionnalités possibles. Ils sont lancés à chaque création d'une nouvelle version de DJIN qui s'interrompt dès qu'une erreur est détectée.

Ils utilisent le module JUnit 3.8.1 qui exécute toutes les fonctions dont le nom commence par "test" dans les classes dérivées de TestCase en utilisant le mécanisme de [Reflection](http://ricky81.developpez.com/tutoriel/java/api/reflection/)<sup>14</sup>.

Les tests unitaires vérifient des fonctions de base et les tests d'intégration des fonctionnalités complètes. L'interface graphique n'est pas testée.

Les données de test utilisées sont dans le sous-répertoire junit/test des sources archivés par Subversion. Les sources doivent être extrait dans un répertoire nommé objectname situé dans le HOME du développeur.

- [TestBase](#page-93-0).testRegularExpression lance la génération des expressions régulières à partir des fichiers du dictionnaire main et amas récupérés sur la machine VizieR. Le nombre des expressions trouvées ne doit pas baisser de plus de 5% par rapport au dernier test.
- [TestBase](#page-93-0).testExtractTextFromPDF extrait le texte d'un document PDF et effectue des vérifications sur le résultat
- [TestBase](#page-93-0).testExtractTextFromHTML fait de même avec un document HTML.
- [TestBase](#page-93-0).testSearchNames extrait le texte d'un document PDF puis recherche les noms d'objet et vérifie la présence de l'un d'eux ainsi que son nombre d'occurrences et les positions de celles-ci.
- [TestBase](#page-93-0).testReadOneParfile extrait d'un fichier parfile les bibcodes et titres puis les écrit dans un tableau HTML, relit ce document HTML en utilisant le programme [YesNo](#page-61-0) et vérifie le nombre de noms d'objet trouvés dans les titres.
- [TestRobot](#page-93-1).testMainAandA ouvre des articles de A&A en PDF dont les noms de fichier sont contenus dans le fichier ~/objectname/djin/junit/test/aa.txt et vérifie en utilisant le programme [Robot](#page-58-0) pour chacun que les noms d'objet du fichier résultat  $\sim$ / $\circ$ b $\gamma$ ectname/d $\gamma$ in/ junit/test/aaresult.csv ont bien été détectés.
- Les fonctions testMainApJ, testMainAJ, testMainMNRAS font de même avec les listes d'articles d'ApJ, AJ et MNRAS.

<sup>14</sup> <http://ricky81.developpez.com/tutoriel/java/api/reflection/>

### **3.6. Programmes intégrés à DJIN**

Ces programmes, à l'origine indépendants et en ligne de commande, ont été intégrés à DJIN et sont accessibles par les menus.

#### <span id="page-45-0"></span>**3.6.1. Génération des expressions régulières**

Génération des expressions régulières à partir d'un fichier du dictionnaire (main ou amas). La classe est maintenant manipulée par [RegularFactory](#page-92-0) lors du [chargement des formats du dictionnaire.](#page-39-0)

La syntaxe est la suivante :

java -cp objectname.jar cds.ObjectName.Recognition.Regular [OPTIONS] input [output]

où :

- input est le chemin du fichier du dictionnaire à lire
- output est le fichier de sortie où sont écrites les [expressions régulières \[46\]](#page-52-0). S'il est absent, elles vont sur la sortie standard.
- Options :
	- -error : fichier pour les erreurs et les exceptions non traitées
	- - result : fichier pour la description des résultats (affichage des totaux et autres statistiques ainsi que la liste des exemples ne correspondant pas à leur format).
	- -reserved : fichier contenant une liste de mots réservés. Ces mots étaient repérés dans les formats et n'étaient pas transformés. Ce système n'est plus utilisé depuis que l'usage des accolades dans les formats est systématique.
	- -remove : fichier contenant une liste d'expressions régulières devant être retirées du résultat parce qu'elles génèrent trop de bruit dans les détections de noms d'objet. Ce système n'est plus utilisé car les formats posant ce problème ont été retirés du dictionnaire.
	- -greek : fichier contenant les [noms des lettres grecques \[46\]](#page-52-7)
	- -strategy : numéro de stratégie utilisée pour obtenir une expression régulière à partir du format et des exemples. Les seules à être encore utilisées sont : 3 (multi-exemple) et 4 (fichier des amas sans exemples)
		- 0 : Les formats sont transformés sans tenir compte des exemples
		- 1 : Les caractères du début du format ne sont pas transformés s'il existe un exemple où ils apparaissent non transformés.
		- 2 : Les formats sont transformés lettre par lettre en partant de la fin. Le résultat qui satisfait le plus d'exemples est conservé.
		- 3 : Toutes les combinaisons de transformation des éléments du format étaient testées pour optimiser le nombre d'exemples satisfaits. Depuis que les accolades sont utilisées systématiquement dans les formats, tous les caractères hors accolades sont systématiquement transformés. Les exemples non satisfaits génèrent un message d'avertissement.
		- 4 : Le fichier des amas ne contient pas d'exemples, les acronymes SIMBAD et principal y sont gérés différemment.

#### <span id="page-46-0"></span>**3.6.2. Annotation de document PDF**

Ce programme permet d'annoter un document PDF avec une expression régulière ou une liste d'expressions contenue dans un fichier. La syntaxe est :

java -cp objectname.jar cds.ObjectName.Highlight.Annot [OPTIONS] PDF file PDF output file

Paramètres :

- PDF file Document PDF lu
- PDF ouput file chemin du document PDF annoté
- Options :
	- -password : Mot de passe pour les documents cryptés
	- -start : Numéro de la première page à traiter (basé sur 1)
	- -end : Numéro de la dernière page à traiter
	- $\bullet$  -edit: Nom du journal (Ex : AJ, ApJ, MNRAS)
	- -volume : Numéro de volume
	- $\bullet$  -config: Chemin du fichier de configuration XML
	- - searchFile : Chemin d'un fichier contenant une expression régulière par ligne
	- - search : Expression régulière

Un des deux derniers paramètres est obligatoire pour indiquer le ou les formats des mots à annoter.

#### <span id="page-46-2"></span>**3.6.3. Extraction de texte**

Extraction du texte d'un document PDF. La syntaxe est la suivante :

java -cp objectname.jar cds.ObjectName.Extraction.Extract [OPTIONS] PDF file [Text File]

La signification des paramètres  $PDF\_file$ ,  $-password$ ,  $-start$ ,  $-end$ ,  $-edit$ ,  $$ volume, -config est la même que pour le [programme d'annotation.](#page-46-0)

L'argument -console indique d'afficher le texte extrait sur la sortie standard. Dans le cas contraire, l'argument Text File est utilisé.

-encoding permet d'indiquer un encodage pour la sortie

#### <span id="page-46-1"></span>**3.6.4. Traitement de listes de documents en ligne de commande**

Pour les besoins des tests et de la validation, il est possible de lancer en ligne de commande le [traitement](#page-58-0) [de listes de documents](#page-58-0). La syntaxe est la suivante :

java -cp objectname.jar cds.ObjectName.Recognition.Robot (-list file | -abstractDir dir | -version) [OPTIONS] [outputDir]

Pour les tests, lorsque l'option -list est utilisée, le programme s'attend à une liste de lignes au format suivant :

bibcode ; path où le deuxième champ peut contenir une URL ou un chemin relatif (les chemins absolus peuvent être indiqués avec la syntaxe d'URL file://...) ou être vide. S'il est vide le programme tente de récupérer le contenu de l'[article à partir du bibcode.](#page-9-0)

Les noms d'objet sont recherchés dans les textes extraits des documents et leur liste est enregistrée dans le fichier résultat dont le chemin est dans le paramètre d'extraction [exportfile](#page-35-1). La liste des noms détectés est comparée avec celle donnée par SIMBAD et les noms des objets non trouvés vont aussi dans le fichier résultat.

L'option -abstractDir peut être utilisée à la place de -list pour le [traitement des fichiers parfile.](#page-60-0)

#### **Note**

La fonction [Robot.](#page-92-1) main peut aussi être utilisée pour obtenir le numéro de version de DJIN avec le paramètre -version.

Commande : java -cp objectname.jar cds.ObjectName.Recognition.Robot -version

#### **3.7. Scripts**

#### **3.7.1. Installation**

La première fois, le programme s'installe à partir d'une archive située sur la machine simbad. Les [mises à jour](#page-40-0) peuvent ensuite se faire au moyen du menu *Help, Upgrade* ou en lançant dans un terminal le script [~/.simbad/objectname/onrinstall.sh](#page-54-2)

Pour la première installation :

1. Créer le répertoire de DJIN avec la commande suivante :

mkdir -p ~/.simbad/objectname

2. Copier le script d'installation :

```
scp majuser@simbad.u-strasbg.fr:DJIN/onrinstall.sh ~/.simbad/
objectname
```
3. Lancer le script d'installation :

```
~/.simbad/objectname/onrinstall.sh
```
Ce script d'installation, après avoir vérifié qu'il n'y a pas d'état courant, et demandé confirmation à l'utilisateur copie depuis la machine simbad l'archive [objname.tar.gz](#page-53-1) et la décompresse.

La date du fichier [objectname.jar](#page-53-0) est ensuite écrite dans le fichier date\_maj\_XXXX (où XXXX est le nom de l'utilisateur) qui est copié dans majuser@simbad:DJIN pour pouvoir facilement dresser la [liste des utilisateurs de DJIN](#page-48-0) avec leur date de dernière mise à jour.

Le fichier  $log.txt$  est également copié sur la machine simbad pour permettre des statistiques sur l'utilisation de DJIN.

Le script peut être lancé avec l'option -version, ce qui a pour effet de récupérer le fichier available version.txt depuis la machine simbad pour connaître le numéro de la dernière version disponible. C'est ce qu'utilise DJIN lorsque l'utilisateur lance *Help, Upgrade*.

L'option  $-f$  permet de lancer l'installation sans demander confirmation à l'utilisateur. C'est ce qu'utilise DJIN après confirmation dans l'IHM.

Sous Unix, un raccourci vers DJIN doit lancer le script [autoobj.sh](#page-52-8) qui commence par se placer dans le répertoire d'installation de DJIN afin que le programme puisse trouver son fichier de configuration et ses sous-répertoires.

Sous Windows, le comportement est différent puisque :

- Le répertoire d'installation objectname est sur le bureau.
- Le script de mise à jour s'appelle [onrinstall.bat](#page-54-5) et est aussi sur le bureau.
- La présence d'un état courant n'est pas vérifiée, seul un message d'avertissement est affiché.
- Les programmes pscp.exe et 7z.exe sont supposés être installés pour permettre respectivement la copie à travers le réseau et la décompression de l'archive.
- Le contenu du répertoire d'installation est sauvegardé en objectname\_old sur le bureau
- Les fichiers maj2.bat et le répertoire script sont récupérés de l'ancienne installation.
- DJIN ne peut pas se mettre à jour depuis le menu car sous Windows, on ne peut pas remplacer un fichier en cours d'exécution.

#### **3.7.2. Lancement des programmes**

Voici la liste des scripts lanceurs des différents programmes :

- [autoobj.sh](#page-52-8) permet de lancer DJIN depuis n'importe quel répertoire
- [objname.sh](#page-53-3) permet de lancer DJIN depuis son répertoire d'installation
- [notesToHtml.sh](#page-53-4) lance le programme de récupération des [notes sur les objets astronomiques](#page-61-1) qui les enregistre dans un tableau en HTML en y détectant les noms d'objet.
- [onrinstall.sh](#page-54-2) est le script d'installation et de mise à jour
- [parfileReader.sh](#page-54-6) lance le [traitement des listes de document](#page-46-1) ou la [lecture de fichiers parfile](#page-60-0) selon les options
- simref.sh lance le programme de détection des noms d'objet dans les [titres du jour](#page-63-0)
- [vector](#page-51-1).sh lance DJIN avec le fichier de configuration du sous-répertoire vector qui pointe vers la [liste d'expressions régulières de mots-clefs](#page-51-2) pour la [recherche de mots-clefs](#page-64-0) à la place des noms d'objet
- yesno.sh lance le programme [YesNo](#page-61-0) de détection des noms d'objet dans les titres

#### <span id="page-48-0"></span>**3.7.3. Liste des utilisateurs de DJIN**

Le script ~/objectname/djin/script/users/listusers.pl permet d'obtenir la liste des utilisateurs de DJIN avec leur date de dernière mise à jour et celle de leur version installée.

Ce script est archivé dans les sources de Subversion. Il copie en local les fichiers date\_... depuis majuser@simbad:DJIN puis lit ces fichiers pour afficher la liste des utilisateurs classés par date d'installation.

Exemple d'exécution au 20/01/2010 :

Program ; Install ; User 2009-11-09 2010-01-18 vonflie 2009-11-09 2009-12-18 aschrey 2009-11-09 2009-11-20 chassagn 2009-11-09 2009-11-20 marianne 2009-11-09 2009-11-13 neuville 2009-11-09 2009-11-10 oberto 2009-11-09 2009-11-10 claude

```
2009-11-09 2009-11-09 bonnin
2009-10-08 2009-10-08 bibliocds
2009-10-02 2009-10-02 soizick
2009-05-06 2009-05-07 dubois
2009-03-20 2009-03-20 sborde
2009-02-25 2009-02-27 seb
```
#### **3.7.4. Compilation et création d'une nouvelle version de DJIN**

Les actions de compilation des programmes, lancement des campagnes de test automatiques, création des archives (jar, zip, .tar.gz), documentations automatiques, mise en place d'une nouvelle version sont automatisées dans le fichier Ant ~/objectname/djin/djin.xml.

[Ant](http://ant.apache.org/)<sup>15</sup> est un équivalent de Make bien adapté aux programmes en Java (mais pas seulement) dont les fichiers de description de tâches sont en XML.

#### **Tip**

Le fichier XSL antTarget.xsl situé dans le même répertoire permet d'afficher les tâches sous forme de tableau HTML en ouvrant simplement le fichier XML dans un navigateur.

Le répertoire de destination pour l'installation "maître" de DJIN qui sera prise pour modèle lors de la création du paquet d'installation est paramétré dans le fichier ~/objectname/djin/djin.xml à : ~/export

Les tâches Ant peuvent être exécutées par Eclipse ou lancées en ligne de commande à partir du répertoire ~/objectname/djin avec la syntaxe:

ant -f djin.xml tâche

Les tâches importantes sont :

- archive compile les sources de DJIN et de simbadned et crée les archives Java [objectname.jar](#page-53-0) et [simbadned.jar](#page-54-7) ainsi que l'archive Zip de l'extension Firefox [sampDocument.xpi](#page-54-4)
- test lance une campagne de test (durée : quelques minutes)
- package compile, teste et crée tout le paquet d'installation qui est copié sur la machine simbad. Un échec dans les tests interromp aussi la création du paquet.

Si tout s'est bien passé, la finalisation de la création du paquet d'installation est faite par le script ~/objectname/djin/script/package.sh

- doc génère la documentation automatique des sources Javadoc et Doxygen
- docbook génère le rapport complet (PDF et HTML) à partir du fichier Docbook

# **4. Rôle de chaque fichier de l'installation**

### **4.1. Répertoire cookie**

cookie

Ce répertoire contient les cookies stockés par DJIN lorsqu'il se comporte comme un navigateur pour permettre à l'utilisateur de cliquer sur les liens vers les documents PDF. Chaque fichier contient tous les cookies pour un domaine donnés qui est le nom du fichier. Chaque ligne de ce fichier est un cookie.

### **4.2. Répertoire current**

current

<sup>15</sup> <http://ant.apache.org/>

Ce répertoire contient la sauvegarde de l'état courant du programme.

- annotated.pdf : Document PDF avec annotations et marque-pages.
- document.html : Document HTML avec annotations.
- extracted : Résultat de l'extraction (texte extrait, positions, listes de noms d'objets, ...)
- identifiers : Liste des identificateurs
- miscellaneous : Informations sur les fenêtres (position dans le texte extrait, zones de saisie : éditeur, numéro de volume, ...)

#### **4.3. Répertoire nomenclature**

#### <span id="page-50-1"></span>nomenclature

Ce répertoire contient les fichiers intervenant dans la création de la liste des expressions régulières (menu Configuration, commande Format).

- forms : fichier des formes plurielles. Chaque ligne contient deux champs séparés par un ';'. Le 1er contient la forme de départ et le 2nd la lettre à ajouter pour obtenir le pluriel ou bien le mot complet de la 2ème forme. Pour les acronymes du fichier dictionnaire main, la lettre est ajoutée de manière facultative à l'expression régulière. Pour les noms usuels commençant par NAME ..., une autre expression régulière est ajoutée avec la deuxième forme.
- removed : expressions régulières à supprimer. Les expressions régulières de ce fichier seront supprimées de la liste des expressions régulières générée.
- constellations : liste des constellations. Elles servent à créer une alternative d'expression régulière "(And|Ant|Aps|...)" qui recherche les noms de constellations pour les formats contenant "CCC" (les noms courts doivent être placés après, sinon les noms longs ne seront pas détectés).
- multiple\_stars : débuts de noms d'étoiles multiples. Elles ont pour format : "\*\* AAA NNNNAA" mails les auteurs n'écrivent que très rarement "\*\*".

Les fichiers suivants sont générés automatiquement lors du traitement d'une nouvelle version du dictionnaire et affichés dans le résultat de cette transformation.

- errAmas.txt : Erreurs rencontrées lors de la transformation des formats du fichier des amas en expressions régulières
- errName.txt : Erreurs rencontrées lors de la transformation des noms en NAME... de SIMBAD en expressions régulières
- errNed.txt : Erreurs rencontrées lors de l'analyse des informations NED (avec l'option -dicoUrl)
- err.txt : Erreurs rencontrées lors de la transformation des formats du fichier main en expressions régulières
- main bad ex.htm : Fichier HTML où les exemples ne correspondants pas à leur format ont été coloriés en rouge. Il est affiché lorsqu'on clique sur le lien Not matching examples
- resAmas.txt : Résultats chiffrés de la transformation du fichier des amas
- <span id="page-50-0"></span>• res.txt : Résultats chiffrés de la transformation du fichier main

#### **4.4. Répertoire symbols**

#### symbols

Ce répertoire contient les fichiers image représentant les caractères graphiques devant être comparés visuellement lors de l'extraction de texte. Il y a un sous-répertoire par éditeur. Les images du sousrépertoire principal sont celles de la configuration générique.

• meaning.txt : fichier des significations des caractères

Chaque ligne contient 2 champs séparés par un ';'. Le 1er contient la signification qui sera insérée dans le texte extrait et le 2nd contient le nom du fichier image représentant le caractère.

<span id="page-51-1"></span>• Les autres fichiers contiennent les images de caractère

#### **4.5. Répertoire vector**

vector

Ce répertoire contient les fichier de configuration pour le fonctionnement en mode vecteur. Dans ce mode, le programme cherche des mots permettant de classer les articles en fonction de ce dont ils parlent. La sortie, lors de la validation d'une liste, est un fichier vecteur contenant une ligne par bibcode et une colonne par groupe de mot demandé. Le programme entre dans ce mode lorsque le fichier liste contient des '#' dans les champs de l'acronyme SIMBAD (2ème ligne).

<span id="page-51-2"></span>•

liste : fichier des expressions régulières

Chaque enregistrement de ce fichier contient 3 lignes séparées par des retours chariot. Pour le mode vecteur, la 1ère ligne est le nom du groupe de mot. Ces mots seront les colonnes du vecteur. La 2ème ligne contient un '#'. La 3ème ligne contient l'expression régulière à chercher dans le texte.

<span id="page-51-3"></span>• Les autres fichier ont le même rôle que dans le répertoire principal.

### **4.6. Répertoire xsl**

xsl

Contient les fichiers de transformations XSL utilisés pour extraire les contenus des articles à partir d'une page HTML (fonction HTML from bibcode). Les noms de ces fichiers sont paramétrés dans les paramètres d'extraction htmlfilter.

### **4.7. Répertoire script**

script

Contient les sauvegardes des scripts de mise à jour de SIMBAD générés par DJIN. Le but étant de ne pas perdre le travail des documentalistes en cas de plantage du programme. Les fichiers sont numérotés et enregistrés de manière bouclante (classer par date pour connaître le dernier). DJIN peut ouvrir un script existant à partir de la liste des identificateurs avec le bouton Open script (la liste doit être vide pour que le bouton apparaisse).

### **4.8. Répertoire principal**

Le but est de pouvoir classer comme du bruit les codes postaux contenus dans les lignes d'adresse. Plus une ligne contient de mots correspondant aux expressions régulières de ce fichier, plus il y a de chance pour que ce soit une ligne d'adresse.

- accented\_ascii : correspondance entre les caractères accentués et leurs caractères ASCII de base. Utilisé par la création d'un bibcode depuis le presse-papier
- Aclient.jar : Archive Java contenant la classe Aclient permettant d'interroger VizieR (utilitaire gsc4sim)
- <span id="page-51-0"></span>•

acro freq : Liste d'acronymes de raw id et d'acronymes de noms d'objet correspondant avec leur fréquence.

Utilisé pour classer les propositions de noms d'identificateurs issues du dictionnaire en fonction de leur fréquence de choix par les utilisateurs. Il est généré par le programme cds.ObjectName.Highlight. [AcroFreq](#page-86-0)

• address\_word : fichier des expressions régulières à chercher pour reconnaître une ligne d'adresse.

<span id="page-52-8"></span>•

autoobj.sh : lancement du programme depuis un répertoire quelconque

Ce script se place dans le répertoire du programme et exécute son script de lancement. Il est placé dans le répertoire ~./simbad lors de l'installation.

- <span id="page-52-6"></span>• available\_[version.txt](#page-54-3) : c'est la copie du fichier version.txt qui se trouve sur le serveur SIMBAD. Cette copie est faite lorsque l'utilisateur demande une mise à jour de DJIN.
- axis.jar : Archive Java contenant le module Apache Axis (utilisé pour se connecter aux Web Services)
- bcmail-jdk14-132.jar : Archive Java du module [BouncyCastle](http://www.bouncycastle.org/)<sup>16</sup> (utilisé par le module PDFBox)
- bcprov-jdk14-132.jar : Archive Java du module [BouncyCastle](http://www.bouncycastle.org/)<sup>17</sup> (utilisé par le module PDFBox)
- commons-discovery-0.2.jar : Archive Java du module de journalisation Apache utilisé par les Web Services.
- commons-logging-1.0.4.jar : Archive Java d'un module d'Apache utilisé par les Web Services.
- <span id="page-52-9"></span>• config.xml : Fichier XML de configuration des paramètres d'extraction de texte
- date\_maj\_<login name> : date de la dernière mise à jour du programme.

Ce fichier est créé par le script d'installation et copié par celui-ci sur la machine cacao. Il permet de savoir quelle version du programme est installée chez quel utilisateur.

- <span id="page-52-1"></span>• doc.htm : Documentation du programme (affiché par la commande Help du menu Help)
- <span id="page-52-2"></span>• docEN.htm : Version anglaise de cette documentation (en ligne sur le [wiki eurovotech.org](http://wiki.eurovotech.org/twiki/bin/viewfile/VOTech/ResourceDiscoveryPrototype1?rev=5;filename=docEn.htm)<sup>18</sup>)
- <span id="page-52-3"></span>• [FontBox](http://fontbox.org/)-0.1.0.jar : Archive Java du module  $\text{FontBox}^{19}$  utilisé par le module [PDFBox](http://pdfbox.org/)<sup>20</sup>
- <span id="page-52-7"></span>• greek\_letter : Liste des noms des lettres grecques (utilisé par l'extraction de texte et la recherche des noms d'étoiles variables)
- gsc4sim\_format : Liste d'expressions régulières correspondant aux formats acceptés par gsc4sim. Pour éviter d'envoyer n'importe quoi à ce programme qui risque de bloquer DJIN
- icone.png : Grande icône du programme. A utiliser comme icône du raccourci pour lancer DJIN.
- iconYesNo.png : icône pouvant être utilisé pour le raccourci du programme [YesNoTitleDjin](http://cds.u-strasbg.fr/twiki/bin/view/Projets/YesNoTitleDjin)<sup>21</sup> (Détection de noms d'objet dans les titres)
- jaxrpc.jar : Archive Java du module JAX-RPC utilisé par les Web Services (package javax.xml.rpc)
- <span id="page-52-4"></span>• jpedalSTD.jar : Archive Java du module [JPedal](http://jpedal.org/)<sup>22</sup> utilisé pour obtenir la description graphiques des polices incorporées.
- <span id="page-52-5"></span>• jsamp-1.0.jar : Archive Java du module [JSAMP](http://deployer.astrogrid.org/software/jsamp/)<sup>23</sup> utilisé pour la communication entre l'extension Firefox et DJIN.
- <span id="page-52-0"></span>• liste : Liste des expressions régulières et leurs acronymes

Chaque enregistrement de ce fichier contient 3 lignes séparées par des retours chariot. La 1ère ligne contient l'acronyme principal. La 2ème l'acronyme SIMBAD suivi éventuellement d'une tabulation et de l'acronyme de renvoi (Si elle commence par **#** le programme génère des [vecteurs de mots-clefs](#page-64-0)). La 3ème l'expression régulière à chercher dans le texte extrait. Elle ne doit pas contenir de caractères '+' ou '\*' pour les cardinalités mais seulement des cardinalités fixes comme {n,m} ou '?'.

• listeConst : Liste des expressions régulières pour les constellations

Chaque enregistrement de ce fichier contient 3 lignes séparées par des retours chariot. La 1ère ligne contient le nom abrégé de la constellation précédé du mot 'Constellation', la 2ème le nom complet de la constellation et la 3ème son expression régulière.

<span id="page-53-7"></span>•

liste\_suppr\_ap : Liste de mots obligeant à supprimer un nom d'objet si placés après celui-ci.

<span id="page-53-8"></span>•

liste\_suppr\_av : Liste de mots obligeant à supprimer un nom d'objet si placés avant celui-ci.

- listeRegExp : Liste d'expressions régulières à ajouter au démarrage.
- listeRegExpHistory : Liste d'expressions régulières à mettre au démarrage dans l'historique des expressions régulières à ajouter (liste déroulante de Search, Add a regular expression), sachant que l'historique de l'utilisateur est lui stocké dans les préférences et ne peut donc pas être effacé par la mise à jour.
- <span id="page-53-2"></span>•

log.txt : Fichier journal.

Une ligne est ajoutée à ce journal à chaque fois qu'un script de commandes de mise à jour SIMBAD est généré ou exécuté. Chaque ligne contient 5 champs séparés par des ';'. Le 1er contient le bibcoce, le 2ème le nombre d'identificateurs validés par l'utilisateur (plusieurs peuvent correspondre au même objet), le 3ème le nombre de noms d'objet différents trouvés dans le texte extrait, le 4ème le nombre de noms d'objets qui ont été ajoutés manuellement par l'utilisateur, le 5ème le nombre de noms d'objets supprimés de l'arborescence.Le but est de pouvoir calculer le pourcentage de bruit dans les noms d'objets détectés par le programme.Ce fichier est copié sur la machine simbad à chaque mise à jour du programme par le script d'installation.

- mainAnnot.html : Fichier principal pour l'affichage de document HTML avec des annotations pour mettre en valeur les noms d'objets en utilisant les Frame HTML
- <span id="page-53-5"></span>• names.arff : Fichier contenant des données d'apprentissage pour distinguer les vrais noms d'objet des faux positifs
- nice\_word : mots d'une phrase pouvant donner à penser que la détection est un vrai nom d'objet.
- <span id="page-53-4"></span>• notesToHtml.sh : script de lancement du programme de chargement des notes sur les objets SIMBAD pour les afficher en HTML en détectant les noms d'objet [\(NotesToHtml](http://cds.u-strasbg.fr/twiki/bin/view/Projets/ObjnameCommandLine)<sup>24</sup>)
- <span id="page-53-0"></span>• objectname.jar : Archive Java contenant le programme DJIN de reconnaissance des noms d'objet
- objname.bat : Script de lancement du programme pour les machines sous Windows
- <span id="page-53-3"></span>• objname.sh : Script de lancement du programme pour les machines sous Unix
- <span id="page-53-1"></span>• objname.tar.gz : Archive contenant tous les fichiers de l'installation
- <span id="page-53-6"></span>• objnames.csv : Fichier dans lequel les noms d'objet sont stockés lors de la validation d'une liste de document

Une ligne est ajoutée dans ce fichier pour chaque nom d'objet trouvé. Chaque ligne contient 6 champs séparés par des ';'. Le 1er contient le bibcode. Le 2ème contient le nom trouvé. Le 3ème contient le résultat de la vérification dans SIMBAD : False pour un nom qui n'aurait pas dû être trouvé, NotFound pour un nom qui aurait dû être trouvé, Unchecked lorsque la vérification n'a pu être effectuée, OK pour un nom bien trouvé. Le 4ème est le numéro de version du programme. Le 5ème est l'identificateur principal de l'objet. Le 6ème contient '1' lorsque l'objet existe et '0' sinon.

- <span id="page-54-5"></span>• onrinstall.bat : Script d'installation du programme sur une machine sous Windows
- <span id="page-54-2"></span>• onrinstall.sh : Script shell d'installation du programme sur une machine sous Unix
- parameters.txt : Description des paramètres de configuration de l'extraction de texte.

Cette description est affichée dans le cadre jaune de la fenêtre des paramètres de configuration

<span id="page-54-6"></span>• parfileReader.sh : Script de lancement du programme en ligne de commande sur une machine sous Unix.

Il permet de valider des listes de bibcodes ou de parcourir des fichiers parfile contenant les titres, résumés et mots-clefs des articles et de générer des fichiers de commande de mise à jour.

<span id="page-54-0"></span>• [PDFBox](http://pdfbox.org/)-0.7.3.jar : Archive Java du module PDFBox<sup>25</sup>

Ce module permet le chargement des documents PDF, l'extraction du texte, l'ajout d'annotations et de marque-pages

- regexpLarge : Liste d'expressions régulières pour la rechercher élargie (utilisée par la commande Larger search du menu Search)
- saaj.jar : Archive Java du module SAAJ utilisé par les Web Services
- <span id="page-54-4"></span>• sampDocument.xpi : Archive zip contenant l'extension [SAMPDocument](https://addons.mozilla.org/fr/firefox/search?q=sampdocument&cat=all)<sup>26</sup> pour Firefox. Elle permet de charger un document HTML dans DJIN depuis Firefox.
- <span id="page-54-7"></span>• simbadned.jar : Archive Java du programme de traduction des identificateurs SIMBAD vers NED et inversement. Ce programme se sert de l'archive de Djin mais pas le contraire.
- simref.sh : Script de lancement du programme [YesNoSimref](http://cds.u-strasbg.fr/twiki/bin/view/Projets/YesNoTitleDjin)<sup>27</sup> qui récupère les fichier parfile d'un répertoire donné pour y détecter les noms d'objet.
- suspect\_word : mots d'une phrase pouvant donner à penser que la détection n'est pas un vrai nom d'objet.
- unicode.html : liste des caractères spéciaux HTML et leur code unicode équivalent. Utilisé par l'annotation des documents en HTML.
- <span id="page-54-9"></span>• vector.sh : Script shell de lancement du programme en mode vecteur
- <span id="page-54-3"></span>• version.txt : Numéro de version du paquet d'installation de DJIN
- <span id="page-54-1"></span>• weka.jar : Archive Java du module d'apprentissage [Weka](http://www.cs.waikato.ac.nz/%7Eml/weka/index.html)<sup>28</sup>
- wsdl4j-1.5.1.jar : Archive Java du module WSDL4J utilisé par les Web Services
- WS.jar : Archive Java du module de SIMBAD permettant la connection aux Web Services
- yesno.sh : Script de lancement du programme  $YesNo<sup>29</sup>$  de détection des noms d'objet dans les titres

### <span id="page-54-8"></span>**4.9. Répertoire temporaire**

- annot.pdf : document PDF annoté utilisé par la [visualisation de PDF](#page-20-0)
- annot.html : [contenu annoté d'un article en HTML](#page-20-0).
- djinhtml.htm : contenu d'un article HTML après transformation par un filtre XSL.
- djinxhtml.xml : page d'un article HTML mise au format XML.
- <span id="page-55-9"></span>• firefoxContent.htm : page d'un article HTML enregistrée par l'extension [SAMPDocument.](#page-41-0)
- <span id="page-55-3"></span>• fromUrl.pdf : Contenu PDF enregistré par DJIN après navigation pour [repérer un document PDF.](#page-9-0)
- <span id="page-55-8"></span>• lstAnnot.html : liste des marque-pages d'un [document HTML annoté](#page-20-0).
- <span id="page-55-0"></span>• MainAnnot.html : document maître (déclaration des frames) d'un [document HTML annoté.](#page-20-0)
- names.pdf : [liste des noms d'objet](#page-23-0) détectés dans un document sous forme d'un fichier PDF.
- <span id="page-55-1"></span>• objname cmd.txt : fichier de commandes de mises à jour généré par la [liste des identificateurs](#page-25-0).
- <span id="page-55-6"></span>• prefs.xml : liste des [préférences utilisateurs](#page-30-0) stockées par DJIN sur un poste.

# **5. Arguments des lignes de commande**

<span id="page-55-2"></span>Les programmes utilisent presque tous la même liste d'arguments même si tous ne sont pas traités par chaque programme.

<span id="page-55-7"></span>Les arguments de type booléen n'ont pas de valeur.

<span id="page-55-5"></span>Les tables d'arguments avec leur valeur sont gérés par des objets dérivés de la classe abstraite [Arguments](#page-94-0) dont les fonctions tester et usage sont surchargées pour tester la présence des arguments obligatoires à chaque programme et afficher le cas échéant la syntaxe à respecter.

<span id="page-55-4"></span>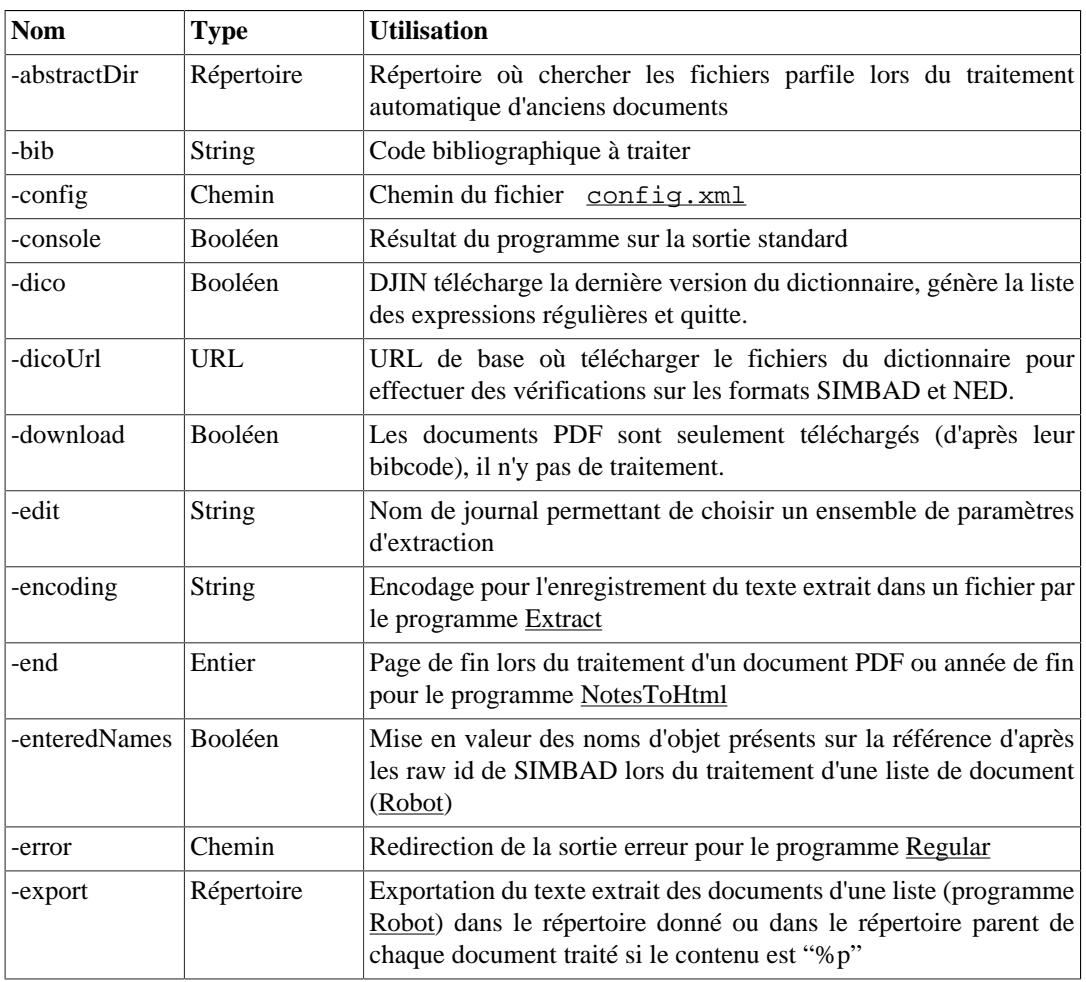

#### **5.1. Liste des arguments**

<span id="page-56-5"></span><span id="page-56-3"></span><span id="page-56-2"></span>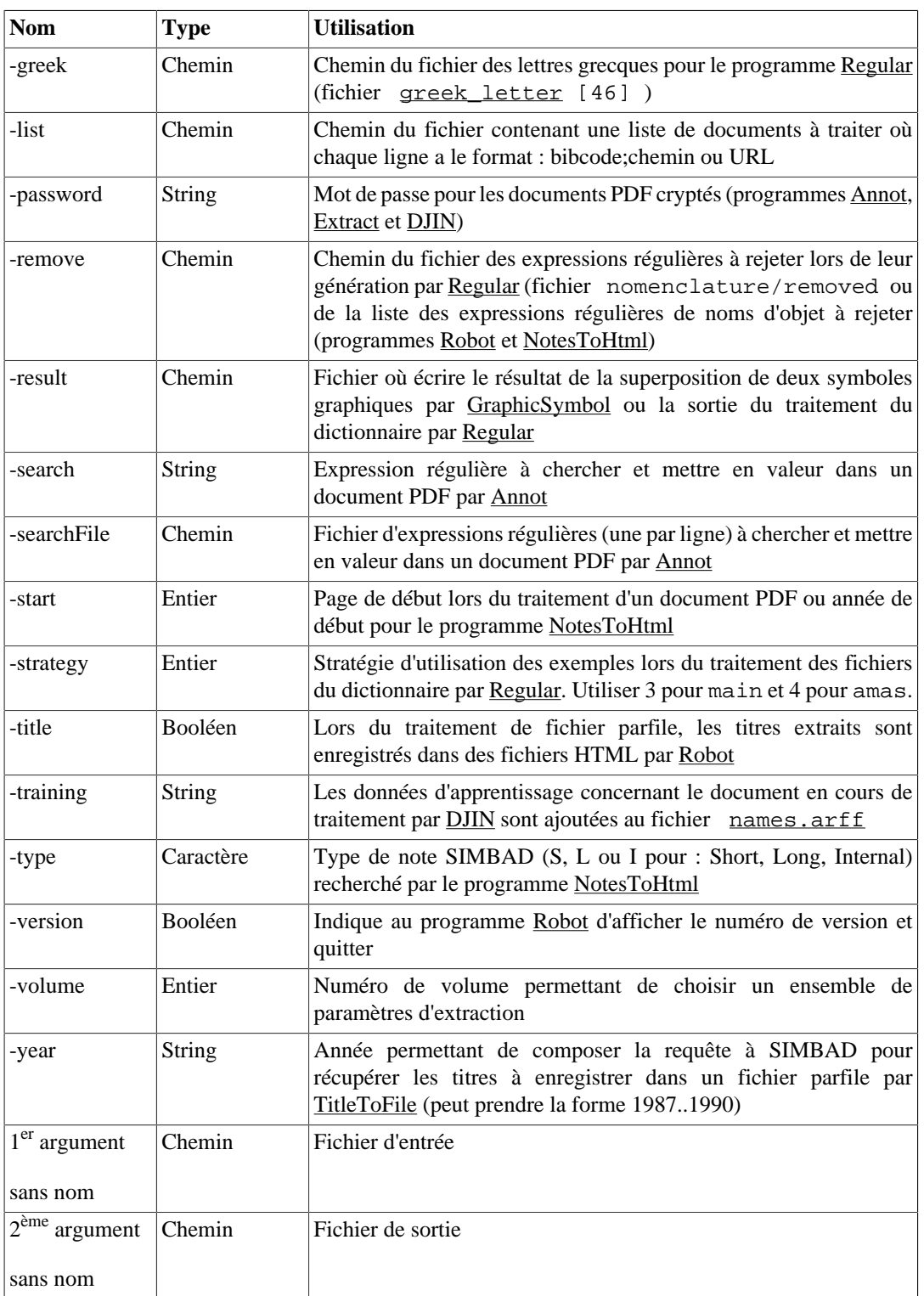

# <span id="page-56-7"></span><span id="page-56-6"></span><span id="page-56-4"></span><span id="page-56-1"></span><span id="page-56-0"></span>**6. Correction des problèmes**

Liste de problèmes avec leur solution

## **6.1. L'extraction du texte donne surtout des caractères inconnus ~**

Raison : le texte du document est entièrement écrit dans des polices incorporées au fichier PDF.

Solution : modifier le paramètre d'extraction [showothersymbol](#page-36-5) avec la valeur "true" pour ce journal.

### **6.2. Un symbole graphique n'est pas reconnu et est remplacé par un ~**

Solution : Donner une signification à ce caractère pour que DJIN le reconnaisse graphiquement avec la commande du menu *[Config, Display unrecognized graphic symbols](#page-38-0)*

### **6.3. Un caractère n'est pas reconnu et est remplacé par son code (ex. : \u3B1)**

Raison : les caractères dont le code est supérieur à 255 et qui ne sont pas dans la liste des caractères à substituer apparaissent sous cette forme : "\u" suivi du code unicode.

Solution : ajouter dans la liste du paramètre d'extraction [codes](#page-35-0) le code (en hexadécimal précédé de "x") et la valeur de substitution, de préférence dans la configuration générique ou dans celle du journal si le remplacement doit lui rester spécifique.

### **6.4. L'ouverture d'un document PDF à partir du bibcode ne fonctionne pas**

Raison : Il peut arriver que DJIN ne puisse pas localiser l'URL du contenu de l'article à partir du bibcode parce que le lien fourni par ADS ou le CDS ne fonctionne pas ou parce que le bibcode n'est pas encore dans SIMBAD.

Solution : télécharger le fichier PDF contenant l'article sur le disque local et l'ouvrir par la commande *[File, Open PDF File](#page-11-0)*

### **6.5. L'ouverture d'un document HTML à partir du bibcode ne fonctionne pas**

Raison : identique au cas précédent avec les fichiers PDF.

Solution : la page contenant l'article peut être sauvegardée par le navigateur au format HTML et lue par DJIN avec la commande *[File, Open HTML from, File](#page-13-0)*.

### **6.6. Aucun texte n'est extrait lors de l'[ouverture de](#page-13-0) [l'article en HTML](#page-13-0)**

Raison 1 : à la toute première connection, une information demandée par cookie n'est pas encore disponible en local.

Solution : cliquer une deuxième fois sur le bouton **ou** la commande *File, Open HTML from bibcode*.

Raison 2 : la structure du document HTML a changé et ne correspond plus à celle prévue par le filtre XSL.

Solution : modifier le fichier XSL. Son nom est donné par le paramètre d'extraction [htmlfilter](#page-36-8). Son emplacement est le répertoire  $xsl.$  $xsl.$ 

Pour savoir ce qui a changé, consulter le contenu de l'article avec un navigateur et visualiser le code source de la page à l'endroit du titre de l'article par exemple. [Exemple de visualisation avec Firefox.](#page-16-0)

# **Traitement automatique de listes de documents**

# **1. Recherche de noms d'objet**

### <span id="page-58-0"></span>**1.1. Articles complets**

DJIN est habituellement utilisé pour traiter un seul article à la fois, mais il peut également traiter à la suite de longues listes de documents, ce qui est utile pour :

- effectuer des tests de validation
- télécharger en local une liste d'articles
- annoter des documents en utilisant les informations de SIMBAD
- collecter des informations supplémentaires (raw id, occurrences, positions) pour les articles déjà traités
- extraire les textes d'une série d'article
- annoter (tagger) les textes extraits
- générer des statistiques sur les mots avant et après les noms d'objets détectés et validés

Ce traitement de liste est accessible dans DJIN par le menu *File, Open a list of bibcodes for validation* ou en [ligne de commande.](#page-46-1)

Avec l'IHM, si un nom de journal est sélectionné, il est utilisé pour tous les articles, sinon, il est déterminé à partir des bibcodes.

Rappel du format du fichier liste :

bibcode ; path où le deuxième champ peut contenir une URL ou un chemin relatif (les chemins absolus peuvent être indiqués avec la syntaxe d'URL file://...) ou être vide. S'il est vide le programme tente de récupérer le contenu de l'[article à partir du bibcode.](#page-9-0)

Le résultat du traitement de chaque article s'affiche dans la fenêtre principale (ou sur la sortie standard) :

Exemple obtenu avec le fichier ~/objectname/djin/junit/test/mnras.txt de la campagne de test :

2006MNRAS.373..653R : 18 OK, 7 false names, 3 not found 2006MNRAS.371.1793K : 24 OK, 3 false names, 509 not found 2005MNRAS.357...12M : 2 OK, 2 false names, 1 not found Total : 44 OK, 12 false names, 513 not found (92 % not found, 78 % good names)

La colonne OK représente les noms d'objet détectés qui doivent effectivement l'être d'après la liste simbo fournie par SIMBAD. Les false names sont ceux détectés mais absents de la référence, les not found sont ceux qui auraient dû être détectés mais n'ont pas été trouvés.

Le pourcentage not found représente les non trouvés par rapport au nombre présent sur la référence. Le pourcentage good names représente les objets présents sur la référence par rapport à ceux qui ont été détectés.

Avant le traitement de la liste, la fonction [Validator](#page-92-2). validate lit le fichier résultat dont le nom est dans le paramètre [exportfile](#page-35-1) (en général, c'est [objnames.csv](#page-53-6)) de manière à pouvoir y ajouter les résultats (une ligne par nom d'objet trouvé ou non trouvé) de chaque bibcode. Les résultats d'un bibcode déjà présent seront remplacés.

Les paramètres d'extraction ([fichier de configuration\)](#page-52-9) suivants permettent de modifier les traitements :

- [taggeddir](#page-37-3) indique un répertoire de destination dans lequel sont enregistrés les textes extraits où les noms d'objet détectés et présents sur la référence dans SIMBAD sont signalés par des balises  $\o{bjE}$  }.
- [annotateddir](#page-35-2) indique un répertoire de destination dans lequel les documents annotés sont enregistrés (les [couleurs des annotations](#page-19-0) sont fonction de l'existence dans SIMBAD et de la présence sur la référence)
- [masterdir](#page-36-9) indique un répertoire de destination dans lequel sont enregistrés les originaux des documents (avant annotation).
- [statistic](#page-36-10) indique un nom de fichier où sont écrites des statistiques sur les détections des noms d'objet : pour chaque nom d'objet détecté et présent sur la référence dans SIMBAD, une ligne y est écrite dans laquelle il est délimité par des caractères **|** avec les cinq mots précédents et suivants dans la ligne du texte extrait. Exemple : process of falling into |A1308|. However, the radial velocity

Les arguments de la ligne de commande (celle de **[DJIN](#page-53-3)** ou du [traitement des listes](#page-46-1)) ont les effets suivants :

- Le dernier argument (sans nom) précise un répertoire de destination dans lequel seront enregistrés les fichiers de commandes de mise à jour pour entrer dans SIMBAD les informations supplémentaires (raw id, occurrences, positions).
- $\bullet$   $-\text{edit}$  permet d'imposer un nom de journal et son ensemble de paramètres d'extraction. Sinon, le journal est choisi à chaque ligne d'après le bibcode.
- $\bullet$   $-\text{bib}$  permet d'indiquer un des bibcodes de la liste par lequel le traitement doit commencer. Ce qui évite de relancer toute la liste ou de modifier le fichier en cas d'interruption.
- [-export](#page-55-4) permet d'indiquer un répertoire de destination dans lequel le texte extrait des documents PDF est [exporté au format HTML](#page-21-1). Le contenu de l'argument peut être "%p" pour indiquer que le résultat de l'extraction doit être enregistré dans le répertoire parent du fichier lu.
- [-remove](#page-56-3) permet d'indiquer un fichier contenant des expressions régulières correspondant à des noms d'objet à rejeter. Si l'argument est présent, les noms d'objet ne sont pas vérifiés dans SIMBAD
- [-enteredNames](#page-55-5) indique que seuls les noms d'objet présents sur la référence dans SIMBAD aux bonnes positions sont conservés et annotés dans le document.
- $\bullet$   $-download$  indique de ne rien faire hormis l'enregistrement du document original, ce qui permet de télécharger une série d'articles sans avoir à les traiter (extraction, détection, ...).

Exemples de lignes de commandes possibles depuis le répertoire de DJIN :

- Génération des fichiers de commande pour informations supplémentaires de documents déjà traités ./parfileReader.sh -list ~/objectname/djin/junit/test/mnras.txt répertoire\_dest
- Récupération de documents PDF à partir de bibcodes (le paramètre [masterdir](#page-36-9) doit être renseigné) :

./objname.sh -edit MNRAS -download -list /tmp/mnras.txt

• Annotation de documents avec les noms d'objets entrés dans SIMBAD (le paramètre [annotateddir](#page-35-2) doit être renseigné) :

./parfileReader.sh -edit A\&A -list /tmp/aa.txt -enteredNames

### <span id="page-60-0"></span>**1.2. Fichiers parfile**

Pour les articles dont les fichiers PDF ne sont pas disponibles, ou lorsque ces fichiers ne contiennent pas de texte à extraire, DJIN peut travailler sur des fichiers au format parfile. Ces fichiers doivent au moins contenir les bibcodes et les titres et éventuellement les résumés et les mots-clefs.

Ce traitement est obtenu avec la commande java -cp objectname.jar cds.ObjectName.Robot (ou le fichier [parfileReader.sh](#page-54-6) ) et l'option -abstractDir suivie du répertoire où se trouvent les fichiers à traiter.

La fonction [ParfileReader.](#page-84-2)read lit tous les fichiers de ce répertoire et traite les lignes commençant par :

- %R pour les bibcodes
- $\textdegree T$  pour les titres
- %K pour les mots-clefs
- %B pour les résumés

Un texte extrait est constitué avec ces éléments et les noms d'objet y sont recherchés. Lorsqu'un répertoire de destination est précisé sur la ligne de commande (dernier argument sans nom), des fichiers de commandes de mise à jour de SIMBAD y sont générés avec le nom des fichiers parfile et l'extension .sim. Ils contiendront les commandes d'ajout des informations supplémentaires (ex : o Centaurus A, +tkao, +Centaurus A;NGC 5128, =4) pour les objets présents sur la référence dans SIMBAD.

Le programme tient compte des noms d'objet qui sont signalés par les balises suivantes dans le fichier parfile

- \\object{} : nom d'objet taggé
- \\objS{}: nom d'objet de SIMBAD
- \\objnS{} ou \\objNS{} : nom d'objet hors SIMBAD à ignorer
- $\{\o{,}\ou\{\o{,}\: \mathrm{hom}(s)\}\right]$  d'objet corrigé (le raw id est fourni).

Si l'option  $-title$  est présente, des fichiers au format HTML contenant les bibcodes et titres des articles dans un tableau sont générés dans le répertoire de destination.

Cette option est plutôt à utiliser avec l'option  $\frac{-\text{remove}}{\text{equiv}}$  qui indique un chemin de fichier contenant des expressions régulières pour les noms d'objet à rejeter. Dans ce cas, les noms d'objet retenus ne sont pas seulement ceux présents sur la référence dans SIMBAD.

Les tableaux de titres sont répartis dans 3 fichiers :

- 1. Les titres ne contenant que des noms d'objet présent sur la référence (en vert) sont écrits dans un fichier nommé comme le fichier parfile de départ et finissant par .1.html
- 2. Ceux contenant des noms d'objet existant et absent de la référence (en rouge) sont écrits dans un fichier finissant par .html
- 3. Les autres (noms rejetés et inexistants) (en rose, bleu, violet) sont écrits dans un fichier finissant par .0.html

Voici un exemple de ligne de commande qui génére des fichiers de commande pour entrer les informations supplémentaires de documents déjà traités dans SIMBAD (à lancer dans le répertoire de DJIN) :

./parfileReader.sh -abstractDir répertoire\_source répertoire\_dest

La sortie contiendra une ligne pour chaque bibcode dans les fichier parfile avec le nombre de noms d'objet validés et le nombre de détections de noms absents de la référence avec leur liste entre [crochets]:

2008ApJ...686..948B : 13 object names, 1 false names [Magellanic Clouds]

Exemple de génération de tableau HTML pour le programme YesNo. Les fichiers parfile de départ peuvent être générés par le programme [TitleToFile.](#page-69-0)

./parfileReader.sh -abstractDir répertoire\_source -title -remove removed\_names répertoire\_dest

Les tableaux pour tous les titres de SIMBAD jusqu'à l'année 2007 incluses ont été générés et sont consultables sur le [site interne](http://snob.u-strasbg.fr/~bonnin/titles.html)<sup>1</sup>

Un exemple de fichier removed\_names se trouve dans le répertoire des sources ~/objectname/ djin/.

#### <span id="page-61-1"></span>**1.3. Notes de SIMBAD**

L'objectif de ce programme était de repérer dans les notes de SIMBAD des noms d'objet non taggés.

Syntaxe (depuis le répertoire de DJIN) :

./notesToHtml.sh -start start\_year -end end\_year output\_dir

La première étape, effectuée par la fonction [NotesToHtml.](#page-84-3)readNotes, consiste à envoyer une requête à SIMBAD pour récupérer les contenu des notes.

Cette requête est construite à partir des arguments obligatoires [-start](#page-56-5) et [-end](#page-55-7) qui donnent les années de début et de fin des notes chargées. Et de l'argument  $\pm \text{type}$  qui permet de limiter la requête à un type de note en particulier : S, L ou I (pour les notes courtes, longues ou internes).

L'argument obligatoire output\_dir donne le répertoire de destination dans lequel est d'abord écrit le résultat brut de la requête dans un fichier d'extension .txt. Si ce fichier est présent, la requête n'est plus relancée.

Les noms d'objet sont ensuite détectés et un fichier HTML est généré qui contient sous forme de tableau les notes dans lesquelles au moins un nom d'objet existant non taggé a été détecté. Un fichier de commandes de mise à jour d'extension .sim est également généré pour remplacer le contenu des notes concernés par un contenu où les noms d'objet sont taggés.

L'argument [-remove](#page-56-3) peut être utilisé pour indiquer un fichier d'expressions régulières correspondant à des noms d'objet à rejeter. Le fichier utilisé est archivé dans Subversion : ~/ objectname/djin/remove\_from\_notes

Les tableaux HTML générés en 2009 sont consultables sur le [site interne](http://snob.u-strasbg.fr/~bonnin/notes.html)<sup>2</sup>

#### <span id="page-61-0"></span>**1.4. YesNo : validation des noms dans les titres**

Les tableaux HTML générés par le programme de [lecture de fichier parfile](#page-60-0) contenant les titres des articles dans lesquels les noms d'objet sont mis en valeur peuvent être présentés par le programme YesNo ([TitleDjin](#page-91-1)) pour permettre leur validation par un astronome ou documentaliste.

<sup>1</sup> <http://snob.u-strasbg.fr/~bonnin/titles.html>

<sup>2</sup> <http://snob.u-strasbg.fr/~bonnin/notes.html>

Le script [yesno.sh \[48\]](#page-54-8) permet de lancer le programme. Si l'argument [-config](#page-55-8) précise un fichier de configuration [config.xml](#page-52-9), SIMBAD peut être interrogé et le bouton *Identifiers* apparaît qui permet de gérer la [liste des identificateurs](#page-25-0) comme dans DJIN (A ceci près qu'il y a plusieurs bibcodes).

La première chose à faire est d'ouvrir un fichier HTML contenant un tableau de titres en cliquant sur Open.

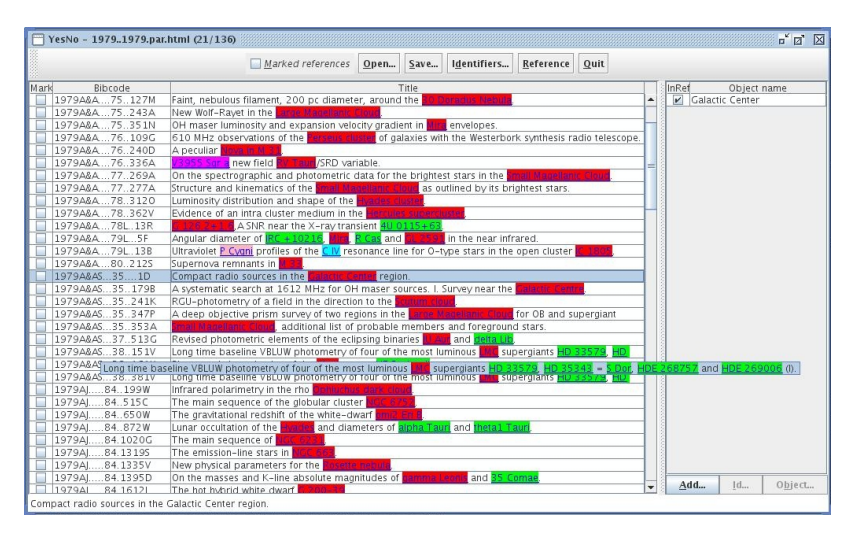

#### **Figure 1. Programme YesNo**

La liste principale contient une ligne par article qui affiche le titre, le bibcode et une case permettant de cocher la référence. Il est possible de n'afficher que les références cochées, ou non cochées ou toutes en cliquant sur la case Marked references à 3 états.

Certains titres sont trop longs pour tenir dans la colonne. Ils sont aussi affichés dans la barre d'état en bas de la fenêtre lorsque la ligne est sélectionnée ou dans la bulle qui apparaît en passant le pointeur de la souris dessus.

Le [code des couleurs](#page-19-0) des noms d'objet est le même que dans DJIN.

Lorsqu'une ligne est sélectionnée, la liste des noms d'objet du titre apparaît dans la partie droite. La case à cocher InRef indique si le nom doit être présent sur la référence. Si oui une commande l'ajoutera avec son raw id, la position "t" (pour titre) et le nombre d'occurrence 1.

L'identificateur SIMBAD de l'objet apparaît dans la bulle qui s'affiche en passant le pointeur de la souris sur le nom d'objet à droite. Le bouton  $Id \dots$  permet de modifier cet identificateur.

Le bouton Add... permet d'[ajouter un nom d'objet](#page-23-1) non détecté de la même manière que dans DJIN. Par défaut, le texte du nom d'objet à ajoute est celui sélectionné dans la barre d'état.

Lorsqu'un nom d'objet est sélectionné, le bouton Object permet d'afficher sa description par SIMBAD dans un navigateur. De même, lorsqu'un article est sélectionné, le bouton Reference affiche sa description.

Les scripts de mise à jour peuvent alors être exécutés, mais pour les longs fichiers, il est plus judicieux d'utiliser la mise à jour de SIMBAD.

Chaque opération du programme est automatiquement sauvegardée dans un fichier dont le nom commence par autoSave et qui est dans le même répertoire que le fichier ouvert. Ceci afin de ne pas perdre le travail de l'utilisateur.

Les modifications effectuées peuvent être enregistrées par l'utilisateur au moyen du bouton Save... dans un fichier au même format (tableau en HTML).

Dans ce fichier, la fonction [TitleList](#page-86-2).saveHtmlFile encode les identificateurs dans l'URL de leur lien vers SIMBAD. Les noms d'objet ajoutés par l'utilisateur sont ajoutés à la fin des titres entre [crochets]. Les marques sur les références sont signalées par le commentaire <!--marked-->. Le rejet d'un nom d'objet est signalé par le commentaire <!--deleted--> à la fin du nom.

Les classes de ce programme sont [TitleDjin](#page-91-1) pour la fenêtre principale, [TitleList](#page-86-2) pour la liste des titres et [Title](#page-86-3) pour chaque titre.

### <span id="page-63-0"></span>**1.5. Simref : validation dans les titres du jour**

L'objectif de ce programme est de traiter les titres du jour dès qu'ils arrivent. Ceux-ci sont lus dans un fichier parfile et transformés à la volée en tableau HTML. Ensuite, le fonctionnement est le même que pour le programme [YesNo.](#page-61-0)

Pour lancer le programme, la syntaxe est la suivante (depuis le répertoire de DJIN) :

./simref.sh output\_dir

Où output dir est le répertoire où se trouvent les fichiers parfile à traiter.

#### **Figure 2. Liste des fichiers contenant des titres du jour**

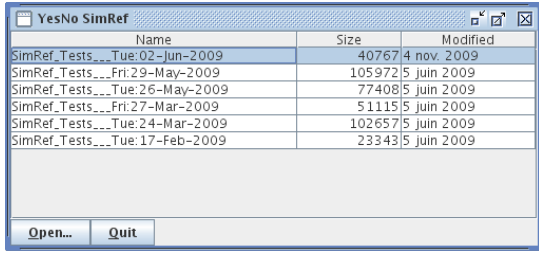

Cette fenêtre liste les fichiers du répertoire qui n'ont pas pour extension .html ou .sim. On peut classer les fichiers en cliquant sur les entêtes de colonne. L'ouverture se fait par le bouton Open ou un double-clic.

A l'ouverture, les champs %R et %T sont lus et les références et titres sont écrits dans un tableau HTML dont l'extension est .html. Si ce fichier existe déjà, il est simplement ouvert.

Le programme YesNo ouvre alors le fichier HTML. A ce stade, les noms d'objets ne sont pas encore vérifiés dans SIMBAD et leur couleur est orange. Cette vérification commence dès l'affichage de la liste de titres.

La liste simbo de la référence est également demandée pour pouvoir afficher en vert les noms d'objet déjà entrés.

Lorsqu'un tableau HTML existe déjà pour un fichier demandé, il est ouvert directement. Les noms d'objet sont déjà vérifiés et les modifications de l'utilisateur sont conservées.

Exemple de fichier parfile lu :

```
================ Detail of New References =================
%#Parfile(5.23) on: simref.0(17 Feb 2009 23:28:02)
%#Execution date: 17 Feb 2009 23:29:07
%R 2008RMxAC..33..148D
%A DUBNER G.
%J Rev. Mex. Astron. Astrofis. Serie de Conf., 33, 148-153 (2008)
%T Supernova remnants: a link between massive stars and the surrounding medium.
```

```
80 = 17%D 17.02.09 17.02.09
%R 2008RMxAC..33..154S
%A SMITH N.
%J Rev. Mex. Astron. Astrofis. Serie de Conf., 33, 154-156 (2008)
%T Galactic twins of the ring nebula around SN1987A and a possible LBV-like
   phase for Sk-69 202.
80 - 10%D 17.02.09 17.02.09
```
#### **Figure 3. Transformation du fichier parfile en fichier HTML**

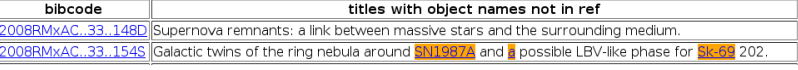

#### **Figure 4. Fichier HTML après vérification des noms d'objet**

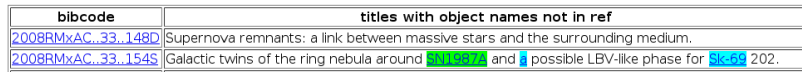

# **2. Recherche de mots-clefs avec génération de vecteurs**

DJIN et les outils en ligne de commande peuvent également chercher des mots-clefs à la place des noms d'objet. Ce qui peut servir à indexer des listes de documents par rapport à des groupes de motsclefs pour ensuite établir des [cartes de Kohonen](http://vizier.u-strasbg.fr/vizier/catmap.gif)<sup>3</sup> ou alimenter un moteur de recherche.

Chaque vecteur est une ligne correspondant à une référence et les colonnes représenntent les groupes de mots-clefs. Ces colonnes sont remplies avec les nombres de mots du groupe détectés.

### <span id="page-64-0"></span>**2.1. Calcul des nombres d'occurrences par groupe de mots-clefs**

Pour obtenir les nombres d'occurrences par groupes de mots-clefs d'une liste de documents, il suffit d'indiquer à DJIN un fichier de configuration qui pointe (paramètre [astrodir](#page-35-3)) vers un répertoire contenant un [fichier d'expressions régulières \[46\]](#page-52-0) correspondant aux mots-clefs et de lancer le [traitement d'une liste de documents](#page-58-0).

Le sous-répertoire [vector](#page-51-1) contient les fichiers de configuration et d'expressions régulières pour cette utilisation. Des fichier liste suppr ap , liste suppr av peuvent également être utilisés.

Pour l'utiliser, il suffit de lancer le script [./vector.sh](#page-54-9) ou d'ajouter les arguments -config vector/config.xml à la ligne de commande de DJIN ou de [Robot.](#page-92-1)

Dans le fichier d'expressions régulières chaque enregistrement fait 3 lignes :

- 1. Nom du groupe de mots-clefs
- 2. Un caractère **#** suivi d'une tabulation et d'un chiffre qui est le type de groupe de mots-clefs (pour information seulement).
- 3. L'expression régulière (sans caractères + ou \*)

<sup>3</sup> <http://vizier.u-strasbg.fr/vizier/catmap.gif>

Les expressions régulières ne doivent pas contenir de cardinalité infinie (+ ou \*) mais seulement des fixes : **?** ou **{x,y}**.

Le résultat d'une recherche de mots-clefs n'est pas enregistré dans un fichier [objnames.csv](#page-53-6) mais dans un fichier dont le chemin est obtenu en ajoutant . csv à celui de la liste de documents.

Ce fichier contiendra deux lignes pour chaque référence différente (bibcode, catalogue VizieR, ...).

- La première ligne contient la référence puis les numéros de groupes dont au moins un mot-clef a été détecté. Les champs sont séparés par des blancs
- La deuxième ligne contient le mot "OCCS:" suivi par les nombres d'occurrences pour chaque numéro de groupe de la première ligne, séparés par des blancs. Il y a donc autant de chiffres que dans la première ligne.

Exemple :

```
2008AstBu..63..357K 1 3 6 45 154 176 179 180 189 215 220 237 241 340
OCCS: 1 6 1 1 2 4 1 4 1 1 1 2 1 2
2009A&A...496..299P 1 3 6 45 154 176 179 180 189 215 220 237 241 340
OCCS: 1 6 1 1 2 4 1 4 1 0 1 2 3 2
2009MNRAS 3 148 179 199 202 226 242
OCCS: 5 0 1 1 2 0 1
2009MNRAS.394L..84G 3 154 179 180 221 285 353
OCCS: 12 2 1 10 1 1 14
```
Si deux références identiques se suivent dans la liste des documents, leurs nombres d'occurrences sont ajoutés.

Le fichier de configuration contient dans le paramètre d'extraction [positionweights](#page-36-11) des coefficients par lesquels sont multipliés les nombre d'occurrences en fonction de leur type de position (titre, abstract, table, ...). Le résultat devant être un entier, cela explique qu'on puisse avoir la valeur 0 dans les chiffres de la deuxième ligne du fichier résultat. Les types de position non précisés ont par défaut le coefficient 1.

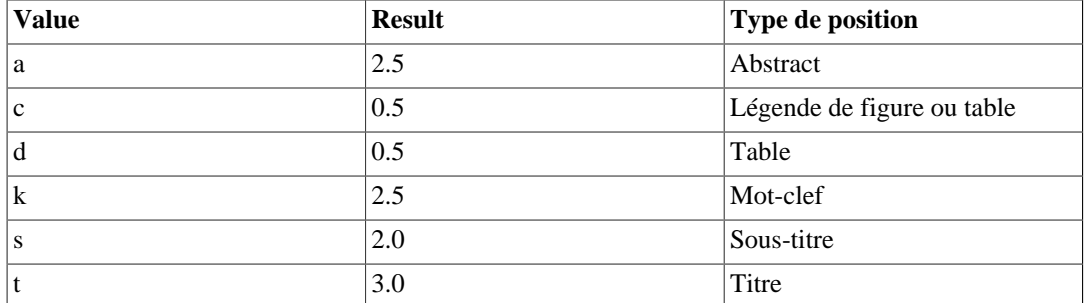

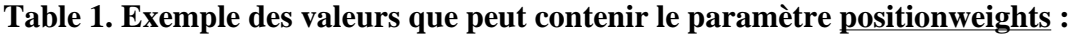

La liste des groupes de mots-clefs du fichier d'expressions régulières est enregistrée dans un fichier nommé keys.txt dans le même répertoire que la liste de documents. Il donne la correspondance entre les numéros de colonne du fichier précédent et les noms des groupes.

Pour les fichiers en local, les auteurs dont les noms ont pu être extraits sont enregistrés dans le fichier cat authors.txt au format : référence ; auteur 1, auteur 2, .... Ce fichier est utilisé par la [recherche dans les catalogues de VizieR](#page-66-0)

Lorsque la liste des documents contient des noms de fichiers ReadMe (de catalogues VizieR) ceux-ci sont analysés de manière spécifique par la fonction [Annot.](#page-86-4)readTextFile (appel à [Sortie](#page-82-2).determinerTypeReadMe) en tenant compte des [règles d'écriture des fichiers ReadMe](http://vizier/doc/catstd-3.1.htx)<sup>4</sup>.

<sup>4</sup> <http://vizier/doc/catstd-3.1.htx>

### <span id="page-66-0"></span>**2.2. Recherche de catalogues VizieR**

L'idée est de rechercher dans la bibliographie des catalogues de VizieR les mots-clefs qui sont en général demandés par les utilisateurs de VizieR lorsqu'ils effectuent une recherche dans les catalogues.

#### **2.2.1. Arborescence des catalogues en local**

La liste des articles cités dans les catalogues est d'abord regroupée dans une arborescence en local dont tous les noms de fichiers sont dans une liste de validation (fichiers ReadMe et documents PDF identifiés par leur bibcode).

La liste complète des catalogues a été obtenue avec findcat -s .

Fichiers de l'arborescence :

- les fichiers ReadMe décrivant les catalogues (8199 fichiers)
- les fichiers PDF cités dans les références bibliographiques des catalogues (7870 fichiers nommés bibcode.pdf)
- un fichier de même nom et d'extension .containstext si du texte peut être extrait du document PDF (5652 fichiers)
- un fichier de même nom et d'extension .txt contenant le résultat du passage d'un OCR si le PDF ne contient que les images des pages (2394 fichiers)
- un fichier de même nom et d'extension .html lorsque l'extraction de texte a déjà extrait et exporté le contenu au format HTML.

Extrait de la liste des catalogues et documents :

```
...
I/203/;file:///data/vizier/cats/I/203/1994BICDS..44....9P.txt
I/203/;file:///data/vizier/cats/I/203/ReadMe
I/208/;file:///data/vizier/cats/I/208/1994A&AS..105..301R.txt
I/208/;file:///data/vizier/cats/I/208/ReadMe
I/294/;file:///data/vizier/cats/I/294/ReadMe
I/282/;file:///data/vizier/cats/I/282/2002A&A...395..347E.pdf
I/282/;file:///data/vizier/cats/I/282/ReadMe
...
```
Le programme DJIN est ensuite utilisé pour générer une liste de vecteurs correspondant aux occurrences des mots-clefs détectés dans ces documents. Les occurrences sont pondérées en fonction de la position dans le document (titre, abstract, mots-clefs, ...).

Lors de cette étape, DJIN génère les fichiers suivants :

- list.txt.csv : liste de vecteurs donnant l'occurrence de chaque groupe de mots-clefs dans chaque catalogue
- keys.txt : liste des mots-clefs issue du fichier liste
- cat\_authors.txt : liste des auteurs de chaque catalogue issue des ReadMe

Extrait de la liste des vecteurs (les références sont des noms de catalogues et non plus des bibcodes) :

```
Num/Occurences
I/261/ 3 66 184 194 195 211 218
OCCS: 53 0 4 1 6 2 2
```
I/251/ 3 6 9 18 22 24 30 33 36 164 165 177 194 195 197 207 211 214 220 249 254 264 OCCS: 3 2 6 1 29 7 2 8 2 1 7 15 1 3 1 3 1 0 1 1 12 105

#### **2.2.2. Exploitation du résultat**

Une fois ce fichier résultat rempli, le programme [FindCatalog](#page-95-0) peut l'utiliser pour calculer le score de tous les catalogues pour une liste de mots donnée entrée dans la zone de saisie du moteur de recherche VizieR.

Voici la syntaxe :

...

```
java -cp objectname.jar cds.vizier.FindCatalog -list result_file.csv
-config config.xml words_to_be_searched
```
L'option -config doit indiquer un fichier de configuration qui pointe (paramètre [astrodir\)](#page-35-3) vers le répertoire où se trouve le même fichier d'expressions régulières que celui qui a servi à obtenir le fichier résultat donné par l'option  $-l$ ist. Sinon les numéros de colonne du résultat ne correspondront pas à ce qui sera trouvé dans la chaîne de recherche.

Le programme effectue les actions suivantes :

- Les mots-clefs sont recherchés dans la chaîne de recherche et un vecteur en est déduit comme ceux du fichier de résultat.
- Un "produit scalaire" est effectué entre ce vecteur et ceux des catalogues, il donne un premier score.
- Les noms d'auteurs sont cherchés dans la chaîne de recherche. Chaque nom trouvé augmente le score du catalogue en fonction de son rang dans la liste des auteurs du catalogue.
- Les noms des catalogues eux-mêmes sont aussi cherchés et viennent augmenter les scores
- Si des coordonnées sont trouvées, l'utilisateur est orienté vers une recherche par coordonnées.
- La liste des vecteurs est affichée par score décroissant dans un tableau au format HTML.

L'argument -searchFile avec un nom de fichier peut être utilisé pour indiquer un fichier dans lequel chaque ligne est une chaîne de recherche. Le programme va effectuer toutes les recherches et en afficher la liste sur la sortie standard avec le nombre de catalogues trouvés. Cela permet de repérer les recherches ne fournissant aucun résultat et donc des mots à ajouter à la liste des mots-clefs.

Dans la fonction [FindCatalog](#page-95-0).main, le booléen bDetail indique d'ajouter une troisième colonne au tableau HTML qui permet d'afficher un lien vers une requête qui effectue le recalcul du détail pour chaque catalogue.

### **2.3. Recalcul du détail pour un catalogue donné**

Comme les nombres d'occurrences des mots-clefs dans les documents d'un catalogue sont pondérés et additionnés, il n'est plus possible de connaître exactement le détail du calcul du score d'un catalogue pour une chaîne de recherche donnée.

Ce programme refait donc la recherche des mots-clefs dans les documents d'un catalogue pour afficher le détail de ce calcul dans un tableau HTML.

Syntaxe (les arguments sont obligatoires) :

```
java -cp objectname.jar -list vector/list.txt.csv -config vector/
config.xml -bib J/AJ/107/2240/ bright star metallicity AJ/107 carney
latham
```
L'argument [-bib](#page-55-3) indique le nom du catalogue pour lequel le détail sera calculé.

Le reste de la ligne de commande représente la chaîne de recherche.

Pour cet exemple, le résultat est le suivant :

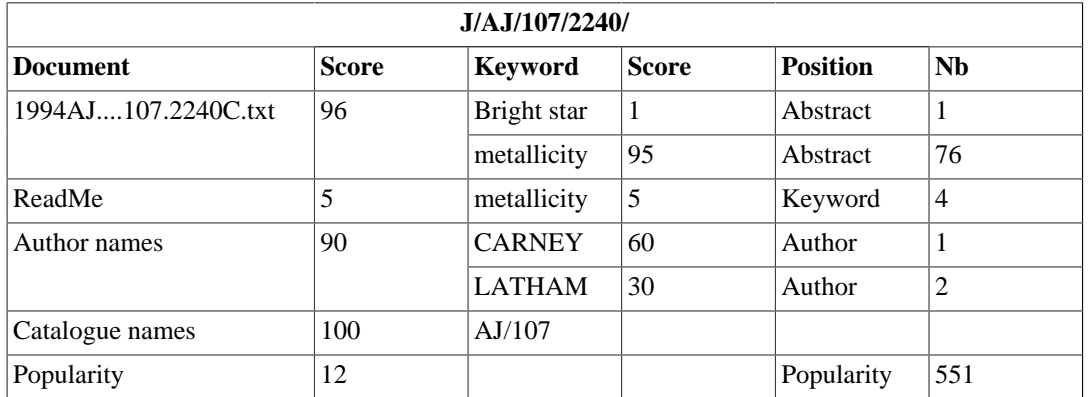

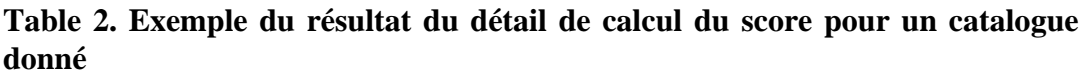

Les nombres d'occurrences pour chaque type de position sont donnés pour tous les mots-clefs dans tous les documents du catalogue où ils apparaissent. Les noms d'auteur sont donnés avec leur rang dans la dernière colonne. Un nom de catalogue même partiel fait également augmenter le score. La popularité est prise en compte.

Les paramètres suivants interviennent dans le calcul du score. Les trois premiers sont en durs dans la classe [Catname](#page-95-1) et les autres sont dans le paramètre [positionweights](#page-36-11) du fichier de configuration.

| Paramètre                | Ex. de Valeur | <b>Explication</b>                                                                                  |
|--------------------------|---------------|----------------------------------------------------------------------------------------------------|
| Author pertinence        | 60            | Valeur ajoutée pour un nom d'auteur divisée par le rang de<br>l'auteur                              |
| Name pertinence          | 100           | Valeur ajoutée pour un nom de catalogue (contenant le<br>caractère /)                               |
| Popularity<br>pertinence | 20            | Le logarightme de la popularité + 1 est multiplié par ce<br>nombre divisé par 10 et ajouté au score |
| Title weight             | 1.5           | coefficient multiplicateur du nombre d'occurrences dans le<br>titre                                 |
| Keyword weight           | 1.25          | coefficient multiplicateur du nombre d'occurrences dans les<br>mots-clefs                           |
| Abstract weight          | 1.25          | coefficient multiplicateur du nombre d'occurrences dans le<br>résumé                                |
| Subtitle weight          | 1.0           | coefficient multiplicateur du nombre d'occurrences dans les<br>sous-titres                          |
| Text weight              | 0.5           | coefficient multiplicateur du nombre d'occurrences dans le<br>texte                                 |
| Caption weight           | 0.25          | coefficient multiplicateur du nombre d'occurrences dans les<br>légendes de figure ou table          |
| Table weight             | 0.1           | coefficient multiplicateur du nombre d'occurrences dans les<br>tables                               |

**Table 3. Paramètres utilisés pour calculer le score d'un catalogue**

### **2.4. Recherche des catalogues sur un site en local**

Les fichiers suivants permettent de faire tourner la recherche des catalogues ainsi que le calcul du détail du score pour un catalogue donné en local. Ils se trouvent dans les sources à l'emplacement suivant : ~/objectname/djin/web/webapps/

- httpd.conf : fichier de configuration du serveur Apache spécifique à ce sous-répertoire et permettant l'exécution de scripts en Perl.
- search/index.html : formulaire contenant la zone d'édition et le bouton permettant de lancer la recherche. Il contient également un lien vers une liste de recherches issue du log du moteur de VizieR et un lien vers la liste des mots-clefs recherchés dans les documents.
- search/searchCompare.html : liste de recherches issue du log du moteur de VizieR. Chaque lien contient un lien permettant de lancer la recherche en utilisant [FindCatalog](#page-95-0) ou le moteur de VizieR.
- search/cgi-bin/keywords.pl : affichage de la liste des mots-clefs recherchés
- search/cgi-bin/searchFrame.pl : page contenant les deux cadres (un pour FindCatalog et un pour VizieR)
- search/cgi-bin/search.pl : lancement de la recherche par FindCatalog et affichage du résultat
- search/cgi-bin/detail.pl : lancement du calcul du détail du score pour un catalogue par [DetailCatalog](#page-95-2) et affichage du résultat

# **3. Utilitaires**

### <span id="page-69-0"></span>**3.1. Génération de fichiers parfile de titres**

Les fichiers parfile ayant servi à la génération des tableaux HTML contenant les titres et bibcodes des articles de SIMBAD (par le programme de [lecture des fichiers parfile\)](#page-60-0) ont eux-mêmes été générés par cet utilitaire qui récupère les informations depuis SIMBAD.

Les arguments du programme [TitleToFile](#page-84-4) sont les suivants :

- $\frac{-\text{year}}{2000.2001}$  permet de préciser les années de début et de fin (ex. : 2000..2001)
- $\bullet$   $-\text{edit}$  permet de se limiter à un journal
- $\bullet$   $\frac{-config}{}$  $\frac{-config}{}$  $\frac{-config}{}$  permet d'indiquer un fichier de configuration
- $\bullet$   $-a$ bstractDir donne un répertoire de destination pour le fichier parfile résultat

Au moins un des deux premiers arguments est obligatoire.

Le programme génère le script SIMBAD suivant :

format ref bib "%REFLIST(%B;%T\\n)" query bib year=??? jnl=???

Où les "???" sont remplacés par les paramètres correspondants.

La réponse est ensuite analysée pour générer le fichier parfile contenant les champs "%R" et "%T" pour les bibcodes et les titres.

# **Traduction de noms d'objet entre les bases SIMBAD et NED**

L'objectif est d'avoir un outil de traduction des noms d'objet de [SIMBAD](http://simbad.u-strasbg.fr/simbad/) $^1$  vers les noms d'objet de  $NED<sup>2</sup>$  $NED<sup>2</sup>$  et inversement pour fournir aux utilisateurs de chaque base un lien depuis la description d'un objet vers la description du même objet dans l'autre base.

La stratégie retenue est d'utiliser les informations du [Dictionnaire de Nomenclature](http://cds.u-strasbg.fr/cgi-bin/Dic-Simbad) $^3$  pour générer une table de correspondance entre les formats puis d'utiliser cette table pour effectuer les transformations en utilisant des remplacements par expressions régulières. La technique du remplacement permet de transférer dans un format de destination les informations chiffrées extraites de l'identificateur de départ.

# **1. Quelques chiffres sur les formats NED**

A propos des informations sur les formats NED dans le Dictionnaire de Nomenclature (2008) :

- 2697 acronymes contiennent des informations sur le format dans NED (sur 15 264)
- 3802 formats NED sont présents (certains acronymes ont plusieurs formats)
- 224 formats NED correspondent exactement au format SIMBAD.
- 54 formats NED pour des acronymes SIMBAD en "-" (ce qui signifie que ces identificateurs ne sont pas dans SIMBAD)

Le fichier ned-catal.txt est l'équivalent du dictionnaire pour NED. En 2008, il contenait :

- 7000 lignes en 0> (format NED standard)
- 5500 lignes en  $1$  > (alias)
- 4414 paragraphes de description d'acronymes
- 3365 formats NED avec un exemple correspondant nous ont été envoyés par NED par mail depuis 1998
- 3200 (95 %) de ces exemples existent réellement dans NED
- 17 seulement de ces exemples ne correspondent pas au format

#### **Note**

Il y a plus d'ambigüités dans les formats NED car il n'utilisent pas d'accolades pour préciser les lettres qui ne changent pas.

En 2008, le Dictionnaire de Nomenclature a été modifié pour inclure les informations de correspondance entre les formats NED et SIMBAD ainsi que les exemples d'identificateurs de NED correspondant aux formats (un par format).

Indication du format NED correspondant à un format SIMBAD :

<sup>1</sup> <http://simbad.u-strasbg.fr/simbad/>

<sup>2</sup> <http://nedwww.ipac.caltech.edu/>

<sup>3</sup> <http://cds.u-strasbg.fr/cgi-bin/Dic-Simbad>

```
%F {Ch} N=NGC 4151:[A77] Ch N
%F {G}N=NGC 4151:[A77] GN
%F {NEQ3}=NGC 4151:[A77] NEQ3
%F {NEQ3 z}N=NGC 4151:[A77] NEQ3 zN
```
Liste des formats de NED avec leur exemple pour un acronyme SIMBAD donné :

%B CDFN:[ABB2003] NNN,CDFN:[ABB2003] SNN,CDFS:[ABB2003] NNN,CDFS:[ABB2003] SNN %b CDFN:[ABB2003] 501,CDFN:[ABB2003] S79,CDFS:[ABB2003] 326,CDFS:[ABB2003] S42

DJIN permet d'[analyser et vérifier les informations NED du dictionnaire](#page-39-0) en utilisant l'option [-dicoUrl](#page-55-1)

# **2. Compilation des programmes et génération de l'arborescence**

L'arborescence placée dans le répertoire des source ~/objectname/idTranslator contient les archives Java, la table de correspondance entre les formats, et les fichiers nécessaires aux fonctions de simbad.jar pour interpréter les identificateurs. Elle peut être générée en lançant la commande ant package depuis le répertoire des sources de simbadned : ~/objectname/simbadned

Il est possible de lancer depuis le répertoire ~/objectname/idTranslator des commandes en lignes pour la traduction des identificateurs dans les deux sens, pour les besoins d'une démonstration par exemple.

# **3. Génération de la table de correspondance entre les formats**

Cette table contient sur chaque ligne un acronyme, un format, et une expression régulière correspondant aux identificateurs SIMBAD associés à un format NED.

La raison est que la génération des expressions du côté SIMBAD est un processus compliqué alors que l'on peut facilement créer les expressions pour les identificateurs NED à partir de leur format une fois que les parties fixes y ont été délimitées par des accolades. De plus, il avait été envisagé au départ de fournir la table de correspondance à NED pour qu'ils puissent générer eux-mêmes leurs identificateurs SIMBAD sans pour autant disposer de tout le Dictionnaire de Nomenclature.

Voici un extrait de la table de correspondance. Dans le fichier réel ( acroFormatNed ), les champs sont séparés par des ";".

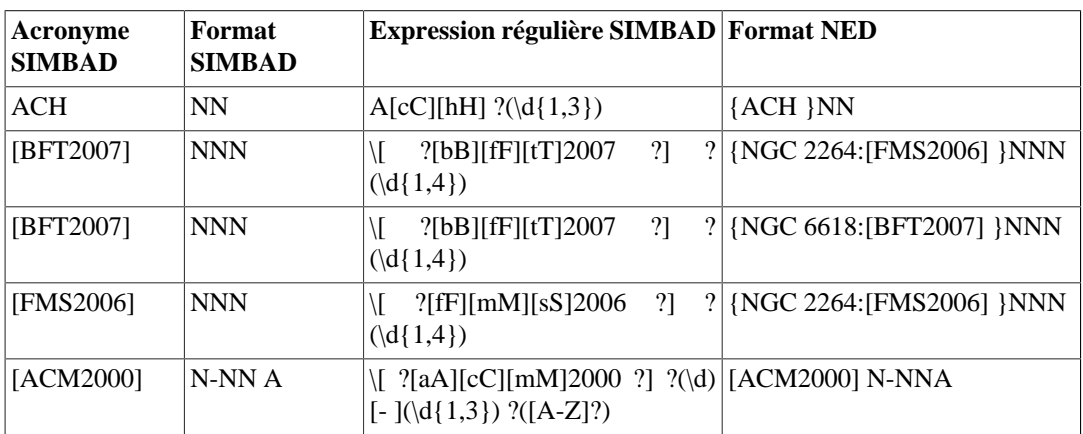

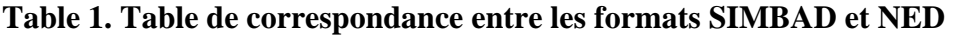
Le programme [DicoNed.](#page-95-0) génère à partir du fichier main du dictionnaire la table contenant pour chaque acronyme SIMBAD une correspondance entre les formats SIMBAD et NED.

Il y a une ligne pour chaque format SIMBAD.

Si un acronyme contient plus de formats NED que de formats SIMBAD, alors des formats SIMBAD seront répétés car la table doit servir dans les deux sens.

L'expression régulière correspond à un identificateur SIMBAD. Elle contient des groupes entre parenthèses () qui permettront de placer les données chiffrées des formats SIMBAD aux bons endroits dans l'identificateur NED par une opération de remplacement.

C'est la fonction [DicoNed](#page-95-0).acroIteratorFromMain qui génère ces expressions régulières en appelant [Regular.](#page-92-0)genererRegExp qui va parcourir le fichier main du dictionnaire comme pour les expressions régulières de DJIN.

Les exemples de NED sont également extraits du dictionnaire. Ils seront utilisés par [DicoNed](#page-95-0).genererFormatsNed pour déterminer les parties fixes des formats NED et les délimiter par des accolades.

L'instruction suivante à lancer dans le répertoire ~/objectname/idTranslator permet de générer la table de correspondance acroFormatNed dans le répertoire de destination :

java -cp simbadned.jar:objectname.jar cds.data.ident.ned.DicoNed http://.../main Ned/greekSimbadNed ./Ned/

Il est aussi possible de lancer cette génération depuis le répertoire de DJIN :

java -cp simbadned.jar:objectname.jar cds.data.ident.ned.DicoNed http://.../main nomenclature/greekSimbadNed /tmp

# **4. Traduction des noms d'objet de SIMBAD vers NED**

Ce programme utilise la table de correspondance pour traduire un identificateur SIMBAD en son équivalent dans NED.

La classe utilisée est : [SimbadNed](#page-95-1) . La syntaxe est : java -cp simbadned.jar:objectname.jar:simbad.jar -table . -coord "12 19 27.79 +05 02 50.4" "[SBM98] ACO 1516 J121927.79+050250.4"

Etant donné un identificateur et son acronyme, les étapes sont les suivantes :

- Chargement de la liste des acronymes et formats
- Recherche des formats SIMBAD et leur expression régulière pour l'acronyme
- Si une expression correspond, calcul de l'expression de remplacement à partir du format NED correspondant
- Application du remplacement pour donner l'identificateur NED
- Transformation des lettres grecques SIMBAD en leur équivalent pour NED
- Si le résultat n'est pas conforme au format de destination et que celui-ci contient des coordonnées, elles sont remplies avec les coordonnées de l'objet

SIMBAD affiche désormais un lien vers NED qui utilise le programme. Ce lien apparaît lorsque l'option Ned (External archive links) est cochée (elle l'est par défaut).

Exemple avec : M  $31^4$  (à la fin de la page dans "External archives")

# **5. Traduction des noms d'objet de NED vers SIMBAD**

Ce programme utilise la table de correspondance pour traduire un identificateur NED en son équivalent dans SIMBAD.

La classe utilisée est : [NedSimbad](#page-95-2) . La syntaxe est :

java -cp objectname.jar:simbadned.jar:simbad.jar cds.data.ident.ned.NedSimbad -table . -coord "00 42 44.31 +41 16 09.4" "MESSIER 31"

Etant donné un identificateur NED, les étapes sont les suivantes :

- Détermination de l'acronyme (début du nom)
- Chargement de la liste des acronymes et formats
- Recherche des formats NED pour l'acronyme
- Calcul des expressions régulières à partir des formats NED
- Si une expression correspond, calcul de l'expression de remplacement à partir de l'expression régulière SIMBAD correspondante
- Si aucune expression ne correspond, on peut recommencer les 3 étapes précédentes avec un acronyme plus court
- Application du remplacement pour donner l'identificateur SIMBAD
- Transformation des lettres grecques NED en leur équivalent pour SIMBAD
- Si le résultat n'est pas conforme au format de destination et que celui-ci contient des coordonnées, elles sont remplies avec les coordonnées de l'objet

SIMBAD peut désormais être interrogé avec les identificateurs NED. Voici comment construire l'URL de la requête :

- Le début est le même que pour les identificateurs SIMBAD : http://simbad.ustrasbg.fr/simbad/sim-id?
- Ajouter le paramètre Ident= suivi de tous les identificateurs NED de l'objet séparés par des ";"
- Ajouter le paramètre &Coord= (facultatif) suivi des coordonnées dans le système équatorial J2000.0. Elles doivent parfois être incluses dans l'identificateur.
- Ajouter le paramètre &QueryType=ned qui précise que ce sont des identificateurs NED à traduire

Les paramètres de l'URL doivent bien sûr être encodés.

<sup>4</sup> [http://simbad.u-strasbg.fr/simbad/sim-id?Ident=M31#lab\\_external](http://simbad.u-strasbg.fr/simbad/sim-id?Ident=M31#lab_external)

| <b>Identificateur NED</b>          | Coordonnées                 | URL                                                                                                    |
|------------------------------------|-----------------------------|----------------------------------------------------------------------------------------------------|
| ABELL 2063:[SPS89] 23 <sup>5</sup> | 15h22m54.3s<br>$+07d38m06s$ | http://simbad/simbad/sim-id?<br>$Ident = ABELL + 2063%3A$<br>%5BSPS89%5D<br>$+23\&$ Coord=15h22m54.3s<br>%20%2B07d38m06s&QueryType=ned         |
| KTS 76; [WPV85] $113^6$            | 3h53m22.5s<br>$-40d48m37s$  | http://simbad/simbad/sim-id?<br>Ident=KTS%2076;%5BWPV85%5D<br>%20113&Coord=3h53m22.5s<br>%20-40d48m37s&OueryType=ned                           |
| [ABELL 2390:[NAM2006] P1 06 $A^7$  | 21h53m35.3s<br>$+17d41m55s$ | http://simbad/simbad/sim-id?<br>$Ident = ABELL% 202390% 3A$<br>%5BNAM2006%5D<br>%20P1%2006_A&Coord=21h53m35.3<br>%20%2B17d41m55s&QueryType=ned |

**Table 2. Exemples de requêtes à SIMBAD avec des identificateurs NED**

Dans la dernière requête, les coordonnées sont utilisées pour créer l'identificateur traduit.

# **6. Tests d'intégration de la traduction des noms d'objet**

Les tests [TranslationTest](#page-95-3).testSimbadNed et TranslationTest.testIdSimbad permettent de traduire de grandes listes d'identificateurs enregistrés dans les fichiers respectifs ~/objectname/idTranslator/Ned/testSimbadNed et ~/objectname/ idTranslator/Ned/testIdSimbad.

Le premier fichier a été rempli en rassemblant tous les exemples des dictionnaires de SIMBAD et NED et le deuxième avec une sélection d'identificateurs demandés par les utilisateurs de SIMBAD. Ce sont des fichiers au format CSV séparés par des ";". Les exemples NED et SIMBAD sont lus à chaque exécution pour pouvoir ajouter les nouveaux à la liste.

Les champs sont les suivants :

- 1. Identificateur SIMBAD
- 2. Identificateur NED
- 3. Exemple SIMBAD
- 4. Acronyme SIMBAD
- 5. Exemple NED
- 6. Coordonnées
- 7. Test de la transformation de SIMBAD vers NED (correct = "1")
- 8. Test de la transformation de NED vers SIMBAD (correct = "1")
- 9. L'exemple NED a-t-il déjà été vérifié dans NED ? (oui = "1")

10.L'exemple SIMBAD a-t-il déjà été vérifié dans SIMBAD ? (oui = "1")

Chaque ligne représente un élément de test stocké dans un objet [TestElement](#page-95-4) . Selon la terminologie choisie, les identificateurs ont été vérifiés et existent dans leur base, tandis que les exemples sont issus d'un dictionnaire ou de la traduction d'un identificateur de l'autre base.

Les traitements effectués sont les suivants :

- Vérification de l'exemple SIMBAD (en utilisant l'acronyme, les coordonnées sont récupérées)
- Traduction de l'identificateur SIMBAD en exemple NED (en utilisant éventuellement les coordonnées)
- Vérification de l'exemple NED (ses coordonnées sont récupérées)
- Traduction de l'identificateur NED en exemple SIMBAD
- Contrôle que la traduction de l'identificateur SIMBAD donne bien l'équivalent NED
- Contrôle que la traduction de l'identificateur NED donne bien l'équivalent SIMBAD
- Un tableau HTML est généré où les cases vides ou fausses (pour les booléens) sont affichées en rouge
- Calcul des totaux et pourcentages à la fin du tableau

A moins qu'une exception soit levée, ces tests réussissent toujours, il faut consulter le résultat sur la sortie standard ou le fichier HTML généré dans le même répertoire que le fichier acroFormatNed (l'emplacement de ce fichier est stocké à sa génération dans la préférence "tableDir" de la classe [DicoNed](#page-95-0).

Les exemples du fichier testIdSimbad sont sencés tous fonctionner.

Le test [ReentrantTest.](#page-95-5)testIdSimbad reprend ce dernier fichier et en contrôle les traductions dans le sens SIMBAD vers NED en parallèle dans 30 fils d'exécution (threads) simlultanés pour tester l'éxécution en mode multi-tâche. Le test échoue dès qu'une traduction ne correspond pas au résultat désiré.

# **Suites à donner**

# **1. Développements à poursuivre**

La [table de correspondance](#page-71-0) pour la traduction des noms d'objet entre les base SIMBAD et NED devrait idéalement être générée à chaque mise en ligne d'une nouvelle version du Dictionnaire de Nomenclature. Cette génération ainsi que l'exécution du test [ReentrantTest](#page-95-5).testIdSimbad devraient donc être ajoutées à la liste des actions automatiquement effectuées à cette occasion. Au 08/02/2010, le test relevaient un certain nombre d'erreurs qui proviennent du dictionnaire.

L'arborescence des catalogues de VizieR devrait pouvoir être complétée à chaque nouvelle mise à disposition de catalogue. Le script ~/objectname/djin/script/updateVizierTree.pl est développé dans ce but. Les documents PDF qu'elle contient et qui ne contiennent que des images devraient être analysés avec un OCR qui gère les textes sur deux colonnes, ou alors les images générées par le script ~/objectname/ocrVizierPdf.pl devraient être découpées pour ne contenir qu'une colonne.

La [liste des mots-clefs](#page-51-0) recherchés par le programme qui génère les vecteurs de nombres d'occurrences peut être complétée, notamment avec les noms des différents téléscopes et instruments existants. Elle contient déjà les noms des instruments et téléscopes spatiaux.

Un script simple permettant de télécharger tous les articles d'un volume de MNRAS peut être développé. Exécuté sous Linux, il permettrait ensuite de fournir ces articles à Philippe Vonflie dont le poste tourne sous Windows et ne peut pas récupérer directement les documents PDF à partir des bibcodes.

Liste de bugs :

- Changement des couleurs de liens si vérification manuelle des noms d'objet : lorsque la préférence [Automatically check names in SIMBAD](#page-32-0) n'est pas cochée, les noms d'objet surlignés dans le texte extrait restent en orange même après que la vérification ait été lancée manuellement.
- Griser le bouton inutile si paramètre d'extraction manquant pour localiser l'URL des documents PDF ou HTML
- Supprimer les paramètres d'extraction PDF ou HTML qui ne fonctionnent pas dans le [fichier de](#page-52-0) [configuration](#page-52-0)
- Gérer le cas de l'objet Taurus

# **2. Promotion et publication**

DJIN gagnerait à être connu dans d'autres laboratoires. Sa promotion pourrait se faire dans le cadre du projet [Plume](http://www.projet-plume.org/)<sup>1</sup>.

Publication des sources : le logiciel DJIN et la traduction des identificateurs ayant été développés dans le cadre du programme européen VO-Tech, leur code source devrait être publié sous licence open source et hébergés sur un site tel que [SourceForge](www.sourceforge.net)<sup>2</sup> ou [Google Code](www.code.google.com)<sup>3</sup>.

<sup>1</sup> <http://www.projet-plume.org/>

<www.sourceforge.net>

<sup>3</sup> <www.code.google.com>

# **3. Fichiers à conserver**

# **3.1. Articles de 2008**

Une liste de 7443 bibcodes se trouve dans le fichier uparfile-2008 qui contient également les titres, abstracts, et mots-clefs des articles. Ce fichier a été utilisé pour comparer les détections faites par le [programme de détection dans les fichiers parfile](#page-60-0) avec les informations entrées par les documentalistes sur les mêmes articles. Le résultat de cette comparaison est dans ce [tableur sur le site](http://snob.u-strasbg.fr/~bonnin/compTitAbs.ods) [interne](http://snob.u-strasbg.fr/~bonnin/compTitAbs.ods)<sup>4</sup> qui contient une ligne par bibcode contenant des noms d'objet dans le titre, le résumé ou les mots-clefs.

Le même travail de comparaison a été effectué sur les [articles complets](#page-58-0) dont les fichiers PDF ont donc été récupérés et placés dans une arborescence contenant des sous-répertoires pour les journaux A&A, AJ, ApJ, IBVS, MNRAS, PASJ, PASP plus misc pour les petits journaux. Le répertoire script contient les scripts de mise à jour générés. Le fichier bibcodes\_file.txt contient la liste de tous les bibcodes avec le chemin du document PDF correspondant. Le résultat de la comparaison est dans cet [autre tableur](http://snob.u-strasbg.fr/~bonnin/comp2008pdf.ods)<sup>5</sup> qui contient une ligne par référence contenant des objets.

Les articles de 2OO8 ont également tous été annotés en utilisant le [programme de recherche des noms](#page-22-0) [déjà entrés](#page-22-0) et placés dans une arborescence 2008annotated équivalente.

# **3.2. Bibliographie de VizieR**

L'[arborescence des catalogues de VizieR](#page-66-0) est utilisée par la [recherche de catalogues](#page-66-1) et contient les articles en PDF de la biliographie des catalogues mais également les résultats de l'extraction de texte ou du passage d'un OCR (anciens fichiers) ainsi que la description (ReadMe) des catalogues.

# **3.3. Documentation**

Voici la liste des documentations disponibles pour les différents programmes réalisés :

- Fichiers du répertoire ~/objectname/djin/docbook/
	- Ce fichier : la source est : djinDoc.xml, elle permet de générer les versions PDF et HTML
	- Documentation utilisateur : la première source était ObjectNameRecognitionFR.htx et était transformée en [doc.htm](#page-52-1) par le programme cgiprint. Elle a maintenant été convertie au format Docbook par le script htxToDocbook.pl en : ObjectNameRecognitionFR.xml.
	- Documentation utilisateur anglaise : la première source était ObjectNameRecognitionEN.htx et était transformée en [docEN.htm](#page-52-1) par le programme cgiprint. Elle a maintenant été convertie au format Docbook en : ObjectNameRecognitionEN.xml.
- Il y a un Twiki consacré à  $\text{DJIN}^6$
- Et un autre au lien SIMBAD  $NED<sup>7</sup>$
- Les fichiers volumineux ou nombreux ne pouvant pas être intégrés au Twiki sont sur ce [site interne](http://snob.u-strasbg.fr/~bonnin/)<sup>8</sup> (documentation des sources, résultats de détections, diagrammes, ...)

<sup>4</sup> <http://snob.u-strasbg.fr/~bonnin/compTitAbs.ods>

<sup>5</sup> <http://snob.u-strasbg.fr/~bonnin/comp2008pdf.ods>

Les sources des différents diagramme de ce document sont dans ~/objectname/djin/ docbook/diagramme/ et ont été réalisés avec [BOUML](http://sourceforge.net/projects/bouml/)<sup>9</sup>. Certains diagrammes plus anciens sont faits avec [UMLet](http://www.umlet.com/) $^{10}$  ou [dia](http://www.gnome.org/projects/dia/) $^{11}$ .

Les spécifications techniques des différentes versions du format PDF sont disponibles chez Adobe : " [PDF Reference](http://www.adobe.com/devnet/pdf/pdf_reference_archive.html)<sup>12</sup> ". Plus la version est récente et plus elles sont volumineuses...

<sup>&</sup>lt;sup>9</sup> <http://sourceforge.net/projects/bouml/><br><sup>10</sup> <http://www.umlet.com/>

<sup>11</sup> <http://www.gnome.org/projects/dia/>

<sup>12</sup> [http://www.adobe.com/devnet/pdf/pdf\\_reference\\_archive.html](http://www.adobe.com/devnet/pdf/pdf_reference_archive.html)

# **Réflexion sur les choix et difficultés**

# **1. Extraction de texte depuis les documents PDF**

Dès le départ, les documents PDF ont été préférés aux documents HTML car le format PDF est beaucoup plus pérenne. Les éditeurs ne se jettent pas sur les dernières fonctionnalités introduites dans le format PDF (multimédia, pièces jointes, données 3D) et utilisent en général d'anciennes versions de ce format.

Certaines publications (surtout les anciennes) ne sont disponibles qu'en PDF.

Le contenu des articles en HTML est souvent réparti dans plusieurs fichiers (figures, tableau, ...).

Les documents en HTML ne peuvent en général pas s'imprimer directement.

La structure des documents en HTML fait souvent appel à une arborescence très compliquée qui nécessite l'utilisation de transformations XSLT pour en extraire le texte.

La librairie  $\mathrm{PDFBox}^1$  a été choisie car :

- Elle permet de lire les documents PDF.
- Elle permet également de les modifier et d'en créer.
- Elle est écrite en Java.
- Elle est libre (licence open source Apache).
- Elle offre une couche d'abstraction supplémentaire permettant d'utiliser les fonctionnalités du format PDF sans devoir manipuler les éléments de base des fichiers PDF (annotations, marque-pages, fonctions de dessin, ...)

Mais elle ne permet pas de récupérer le dessin d'un caractère décrit graphiquement (polices incorporées). C'est pourquoi la bibliothèque [JPedal](http://www.jpedal.org)<sup>2</sup> a aussi été utilisée. Mais ce noyau open-source d'un produit commercial ne peut manipuler que les éléments de base de fichiers PDF.

Certains éditeurs (comme ApJ) écrivent tout l'article en utilisant les polices incorporées. Dans ce cas la description des caractères doit être utilisée pour extraire ceux qui ne sont pas reconnus graphiquement car reconnaître tout l'alphabet graphiquement (et pas seulement les symboles et lettres grecques) rendrait l'extraction beaucoup trop lente. C'est ce que fait le paramètre [showothersymbol](#page-36-0).

Les paramètres d'extraction permettant de régler l'extraction de texte sont stockés dans le [fichier de](#page-52-0) [configuration](#page-52-0)

Il y a une certaine hiérarchie entre les configurations puisque les paramètres [codes,](#page-35-0) [symbols,](#page-36-1) [positionweights](#page-36-2) de la configuration générique sont aussi valables dans les configurations spécifiques à un journal sauf pour les valeurs qui seraient dans une configuration spécifique. Pour le paramètre [astrodir,](#page-35-1) seule la valeur de la configuration générique est prise en compte.

Certains paramètres ne servent pas à l'extraction de texte mais sont quand même dans ce fichier soit pour avoir une valeur spécifique au journal comme [bibcodestring,](#page-35-2) soit parce qu'ils ne sont pas destinés à être modifiés par les utilisateurs, contrairement aux [préférences](#page-30-0). Leurs valeurs seront donc remplacées par celles de l'installation de référence à chaque mise à jour.

<sup>1</sup> <http://www.pdfbox.org>

<sup>&</sup>lt;sup>2</sup> <http://www.jpedal.org>

# **2. Impression des annotations PDF**

Par défaut, les annotations ajoutées dans un document PDF apparaissent bien à l'écran mais pas sur la version imprimée.

Le format PDF prévoit un indicateur pour préciser qu'une annotation est imprimable. Celui-ci est bien positionné par [Annot](#page-86-0). marquerPosition mais ne semble pas fonctionner. C'est pourquoi la fonction [Add printable annotations \[15\]](#page-21-0) a été créée.

# **3. Extraction du texte des documents HTML**

Les éditeurs de certains journaux comme NewA et IBVS ne fournissent pas de version PDF exploitable de leurs articles car les mots sont mélangés et l'information permettant de les avoir dans l'ordre n'est pas présente.

La solution serait alors de classer les groupes de caractères de chaque page par position mais il resterait à résoudre le problème des présentations sur plusieurs colonnes.

Une autre possibilité pour rendre les PDF inexploitables serait de n'utiliser que des polices incorporées et de ne pas fournir la vraie description de chaque caractère, ce qui obligerait à reconnaître graphiquement tous les caractères utilisés (ce que fait un être humain).

C'est pourquoi le texte est alors extrait des documents HTML malgré leur structure compliquée.

Les feuilles de style XSL (dont le nom est dans le paramètre [htmlfilter\)](#page-36-3) sont utilisées car elles permettent de garder configurable cette extraction sans la programmer en dur.

# **4. Navigation sur Internet**

# **4.1. Avec DJIN**

DJIN permet une navigation limitée sur Internet puisque lors de la [recherche du contenu d'un article](#page-9-0) [en PDF,](#page-9-0) si une page HTML est rencontrée, elle est affichée et l'utilisateur peut cliquer sur les liens jusqu'à trouver le document PDF.

Pour trouver l'URL d'un article en PDF, DJIN utilise en général le serveur bibliographique [ADS](http://cdsads.u-strasbg.fr/) $^3$ .

La raison est que ce service permet d'accéder au contenu PDF en ajoutant simplement le bibcode comme paramètre d'une URL fixe obtenue par le paramètre [urlbibcode](#page-37-0).

Exemple : http://cdsads.u-strasbg.fr/cgi-bin/nph-data query? link type=ARTICLE&bibcode=2010AJ....139..216L

Le même exemple avec le serveur biliographique du CDS donne :

<http://cds.u-strasbg.fr/cgi-bin/nph-doi?2010AJ....139..216D>

qui oblige l'utilisateur trouver le lien vers le contenu PDF dans la page obtenue.

La navigation sur Internet avec DJIN trouve parfois ces limites sur les sites de certains éditeurs. Par exemple lorsque l'accès au contenu n'est possible qu'après exécution de code Javascript.

Par exemple, sur le site de Interscience qui héberge les MNRAS, l'URL suivante permet d'accéder au contenu PDF avec un navigateur :

[http://adsabs.harvard.edu/cgi-bin/nph-data\\_query?](http://adsabs.harvard.edu/cgi-bin/nph-data_query?link_type=ARTICLE&db_key=AST&link_type=ARTICLE&bibcode=2009MNRAS.400L..99T) [link\\_type=ARTICLE&db\\_key=AST&link\\_type=ARTICLE&bibcode=2009MNRAS.400L..99T](http://adsabs.harvard.edu/cgi-bin/nph-data_query?link_type=ARTICLE&db_key=AST&link_type=ARTICLE&bibcode=2009MNRAS.400L..99T)

```
http://cdsads.u-strasbg.fr/
```
Alors qu'avec DJIN une page d'erreur est affichée.

Une manière de contourner ce problème est d'utiliser un utilitaire comme wget. Une ligne de commande issue du paramètre [urlcommand](#page-37-1) est complétée avec le bibcode désiré et un fichier de destination puis exécutée. Le résultat contient alors le contenu PDF de l'article. Malheureusement ce système ne fonctionne pas sous Windows, un utilitaire équivalent ("wget.exe") n'ayant pas donné satisfaction.

# **4.2. Avec Firefox**

Lorsque le contenu de l'article à récupérer est sous forme HTML et que DJIN ne peut pas le récupérer, une autre solution peut consister à modifier le navigateur pour qu'il puisse envoyer l'article à traiter directement à DJIN.

C'est le but de l'[extension SAMP](#page-41-0) pour Firefox.

Malheureusement, celle-ci ne fonctionne pas sur tous les postes car les modules inclus dans Firefox peuvent être très différents d'une installation à l'autre et très peu d'information est disponible sur ceux-ci. En particulier le module [XML-RPC](http://www-archive.mozilla.org/projects/xmlrpc/)<sup>4</sup> utilisé par l'extension [SAMPDocument](https://addons.mozilla.org/fr/firefox/addon/9732)<sup>5</sup>.

Sébastien Derriere a rencontré les mêmes problèmes en développant l'extension [PLASTIC](https://addons.mozilla.org/fr/firefox/addon/6783)<sup>6</sup>.

# **5. Sauvegarde de l'état courant**

Actuellement, DJIN ne peut pas être mis à jour si un [état courant](#page-21-1) a été sauvegardé sous peine de ne plus pouvoir le restaurer. De plus, un seul état courant peut être sauvegardé en même temps.

Cette sauvegarde utilise la sérialisation des objets de Java qui permet d'enregistrer facilement les informations contenues dans un objet ainsi que les objets membre qu'il contient. Mais si la définition des objets a changé et que de nouveaux membres ont été ajoutés, la relecture des informations échouera. Ce problème se serait aussi posé (mais moins souvent) si les informations avaient été enregistrées dans un autre format car des versions de format auraient forcément dues être gérées pour tenir compte de nouvelles fonctionnalités.

Le fait de n'autoriser qu'un seul état courant permet d'éviter qu'un trop grand nombre de sauvegardes puisse empêcher longtemps d'effectuer une mise à jour si le besoin s'en fait sentir.

Si cette fonctionnalité devait être demandée, il serait assez facile de permettre plusieurs sauvegardes en demandant un nom de sauvegarde au moment de l'enregistrement et en proposant les différentes possibilités s'il y en a plusieurs à la restauration. Les scripts qui vérifient la présence de l'état courant ( [onrinstall.sh](#page-54-0) ) devront être modifiés en conséquence.

<sup>4</sup> <http://www-archive.mozilla.org/projects/xmlrpc/>

<sup>5</sup> <https://addons.mozilla.org/fr/firefox/addon/9732>

<sup>6</sup> <https://addons.mozilla.org/fr/firefox/addon/6783>

# **Liste des classes**

# **1. Package cds.ObjectName.Extraction**

<span id="page-82-5"></span><span id="page-82-4"></span><span id="page-82-3"></span><span id="page-82-2"></span><span id="page-82-1"></span><span id="page-82-0"></span>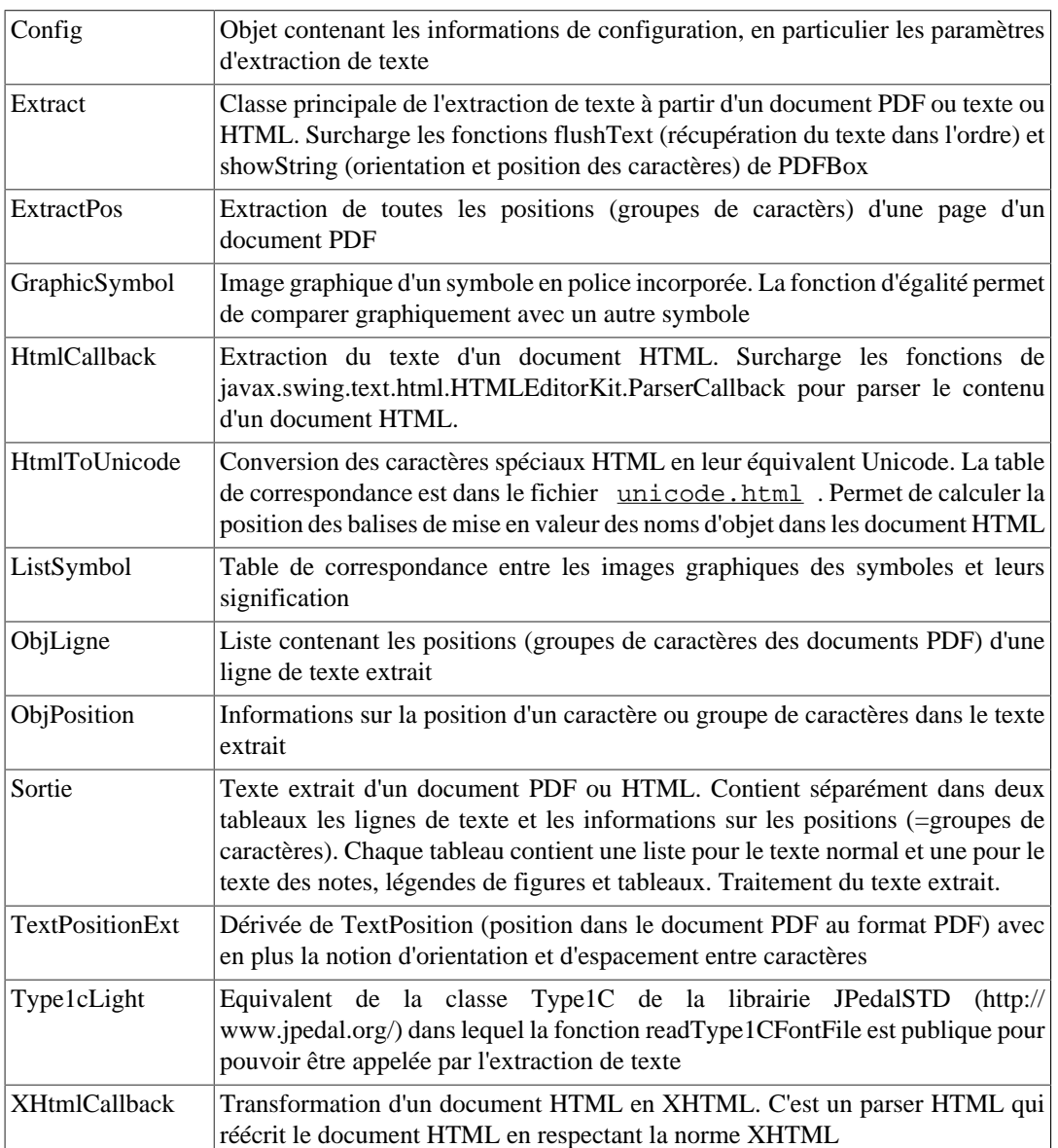

#### **Table 1. Package cds.ObjectName.Extraction**

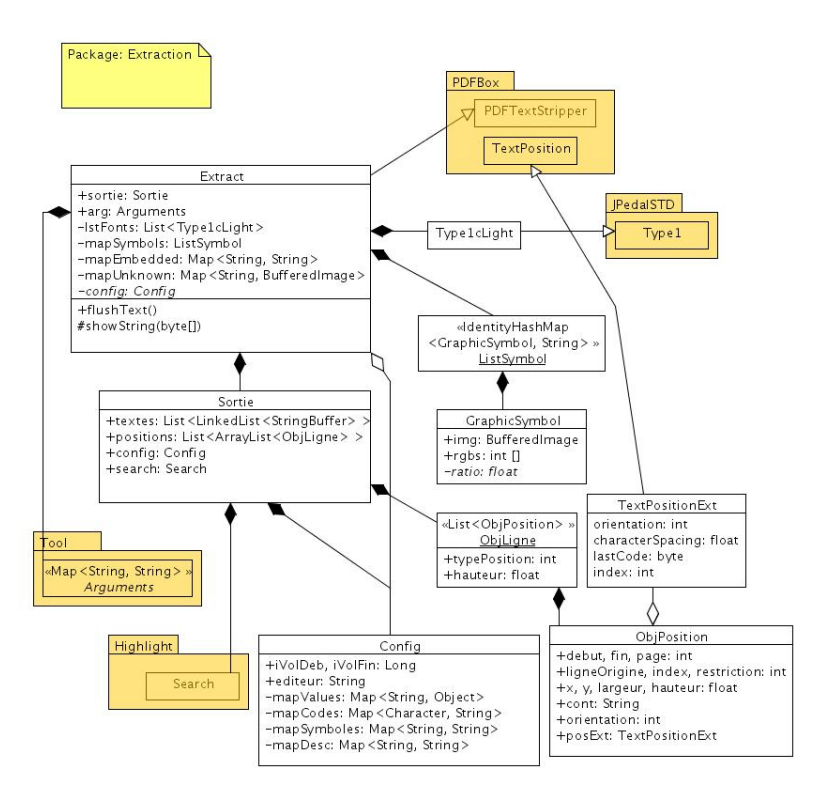

**Figure 1. Diagramme des classes du paquet Extraction**

# **2. Package cds.ObjectName.File**

### **Table 2. Package cds.ObjectName.File**

<span id="page-84-7"></span><span id="page-84-6"></span><span id="page-84-5"></span><span id="page-84-4"></span><span id="page-84-3"></span><span id="page-84-2"></span><span id="page-84-1"></span><span id="page-84-0"></span>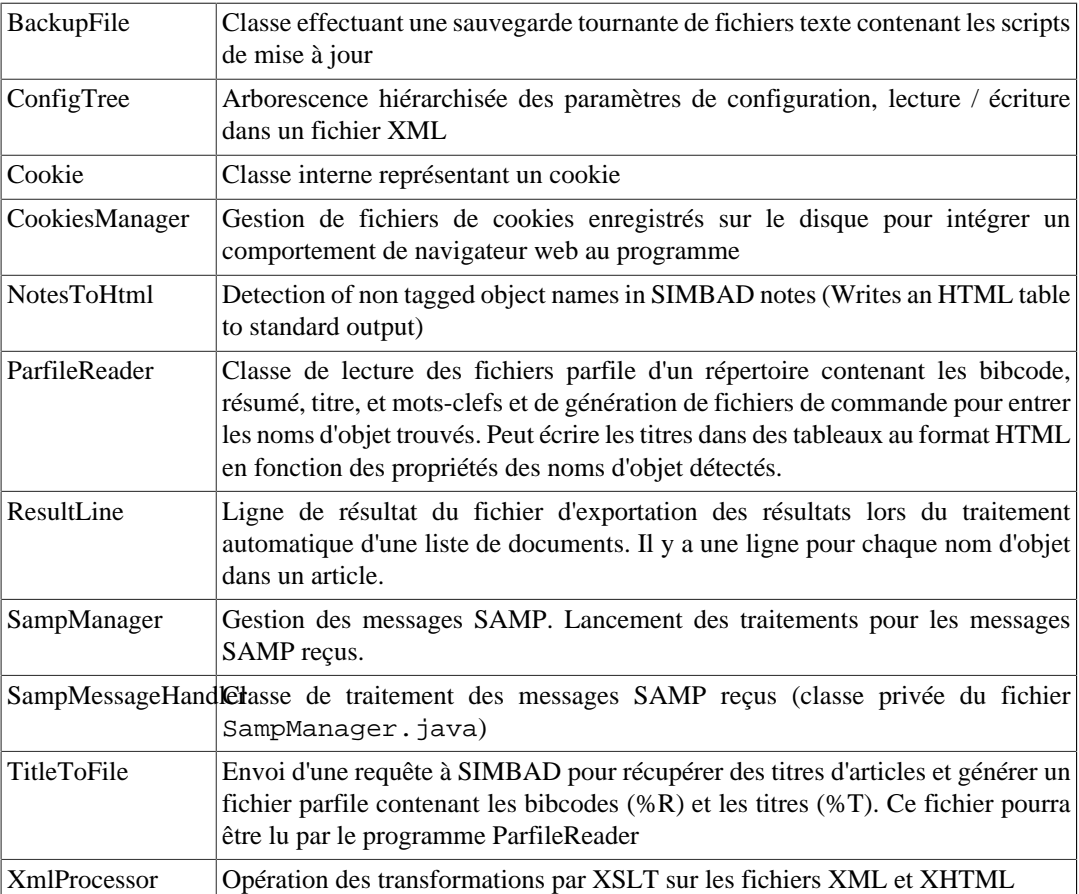

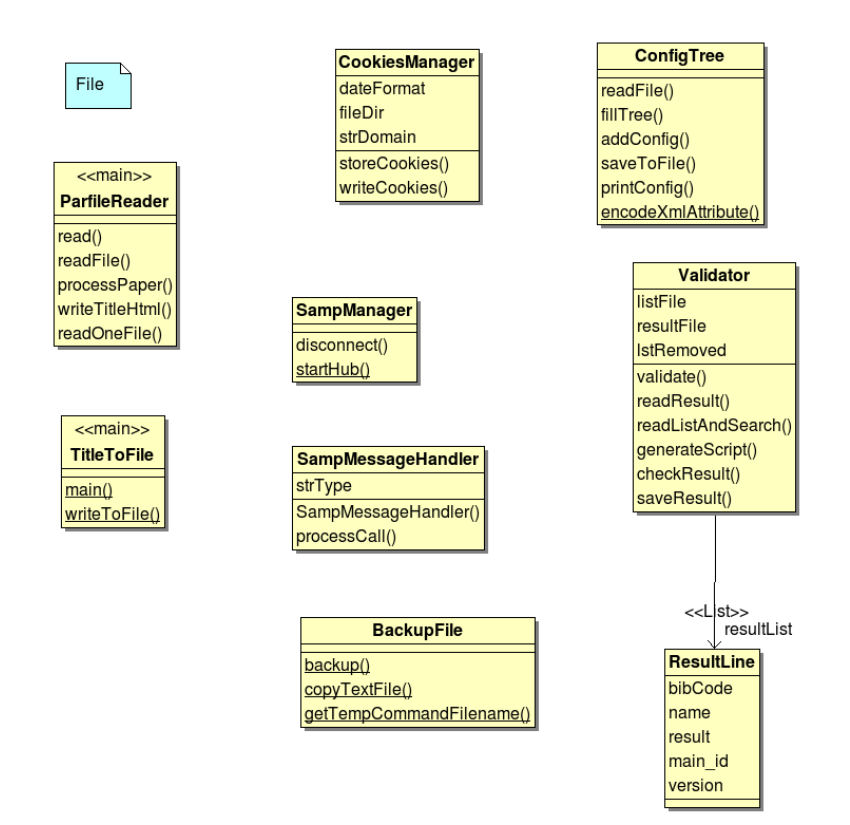

## **Figure 2. Diagramme des classes du paquet File**

# **3. Package cds.ObjectName.Highlight**

### **Table 3. Package cds.ObjectName.Highlight**

<span id="page-86-11"></span><span id="page-86-10"></span><span id="page-86-9"></span><span id="page-86-8"></span><span id="page-86-7"></span><span id="page-86-6"></span><span id="page-86-5"></span><span id="page-86-4"></span><span id="page-86-3"></span><span id="page-86-2"></span><span id="page-86-1"></span><span id="page-86-0"></span>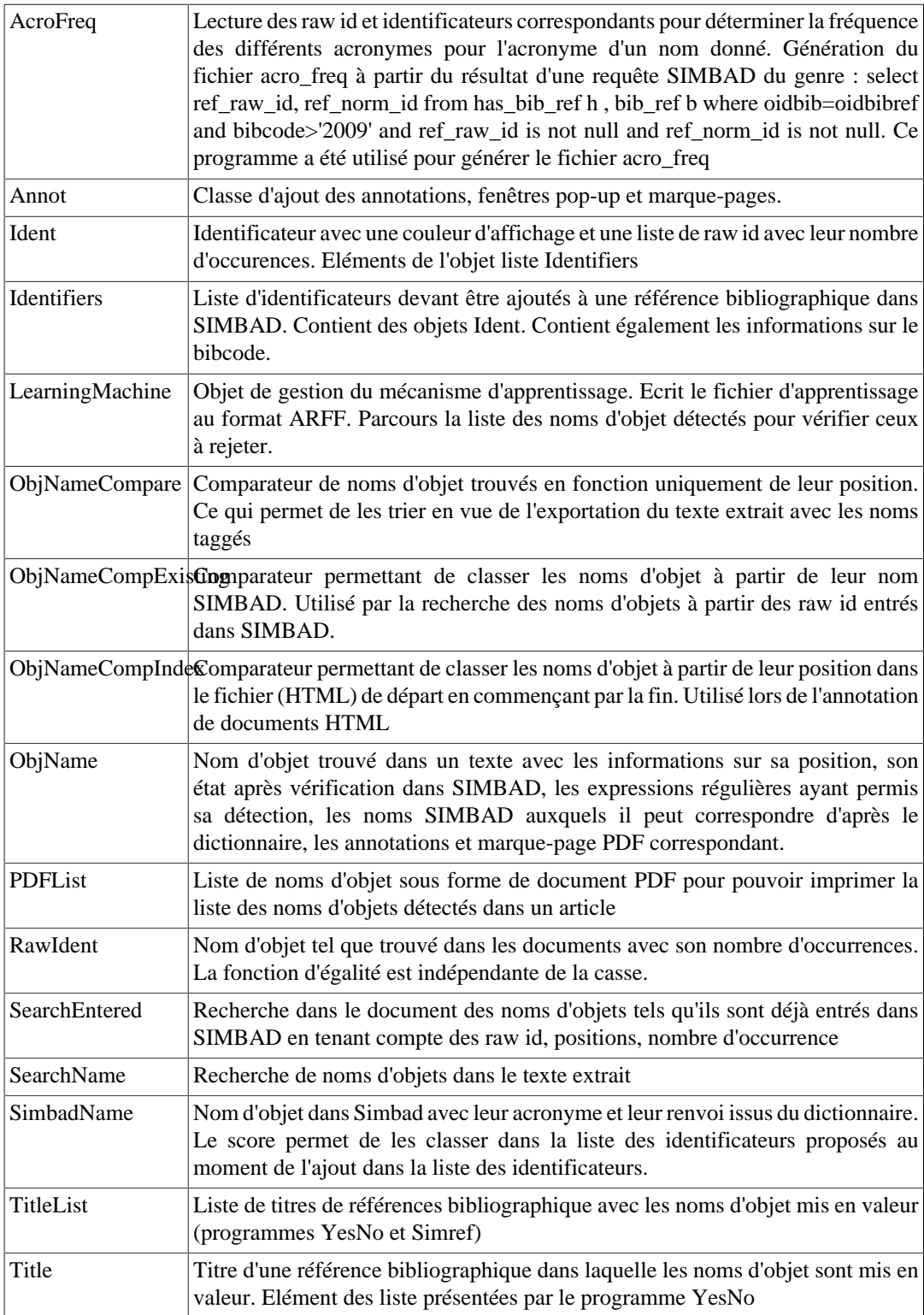

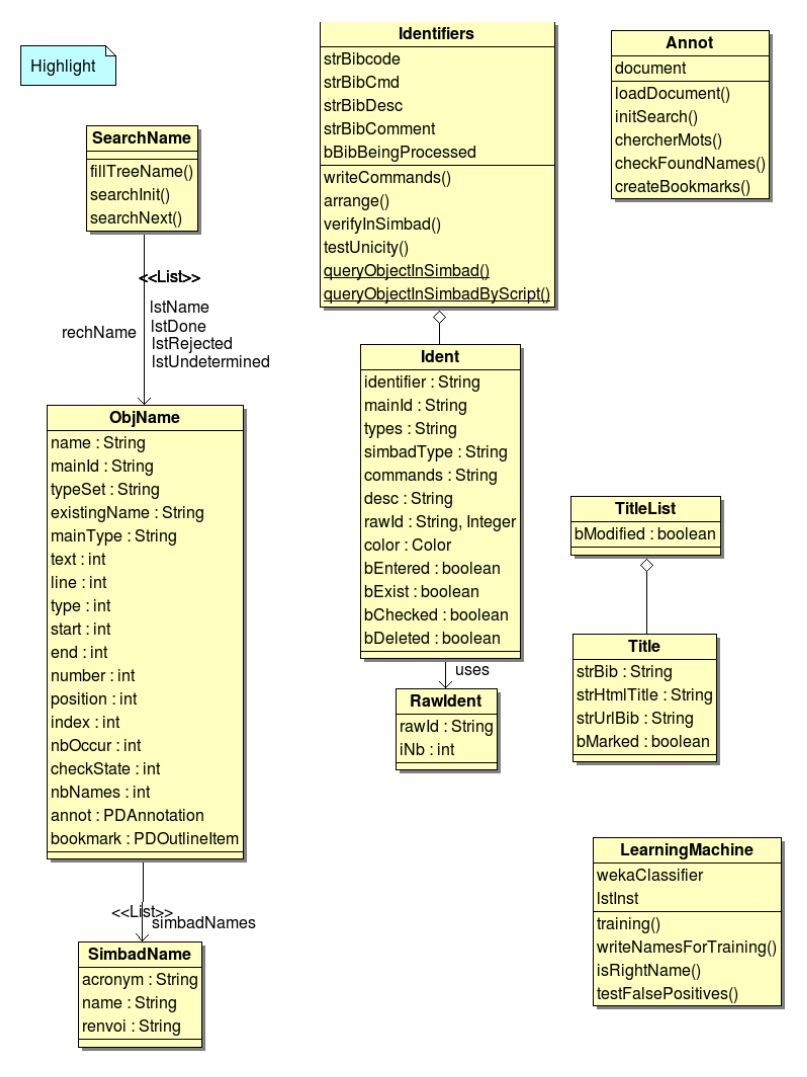

**Figure 3. Diagramme des classes du paquet Highlight**

# **4. Package cds.ObjectName.Ihm**

Boîtes de dialogues et autres classes assurant le fonctionnement de l'interface homme-machine.

<span id="page-87-0"></span>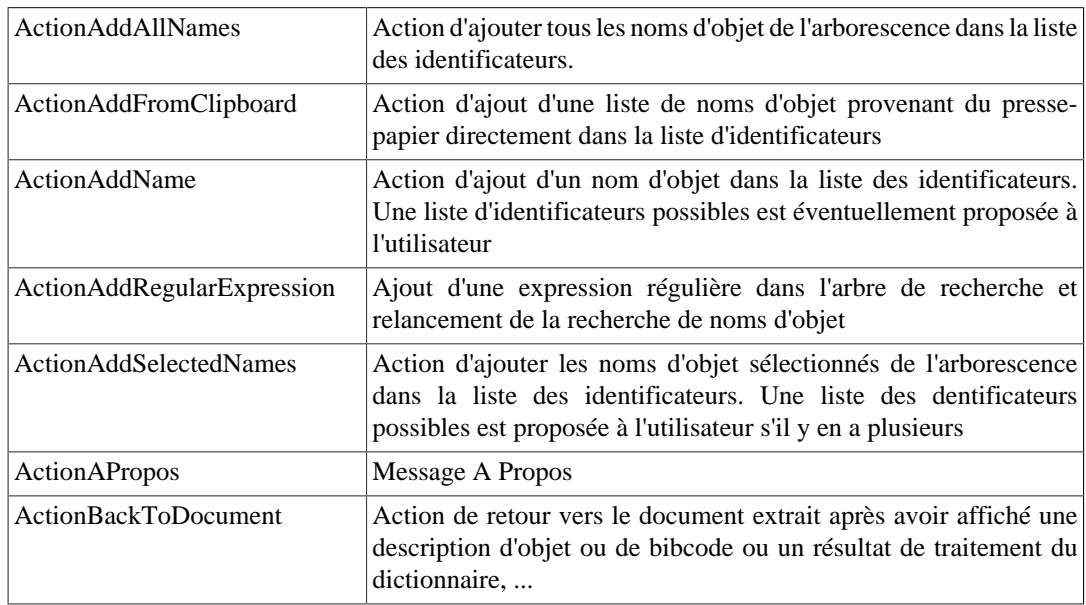

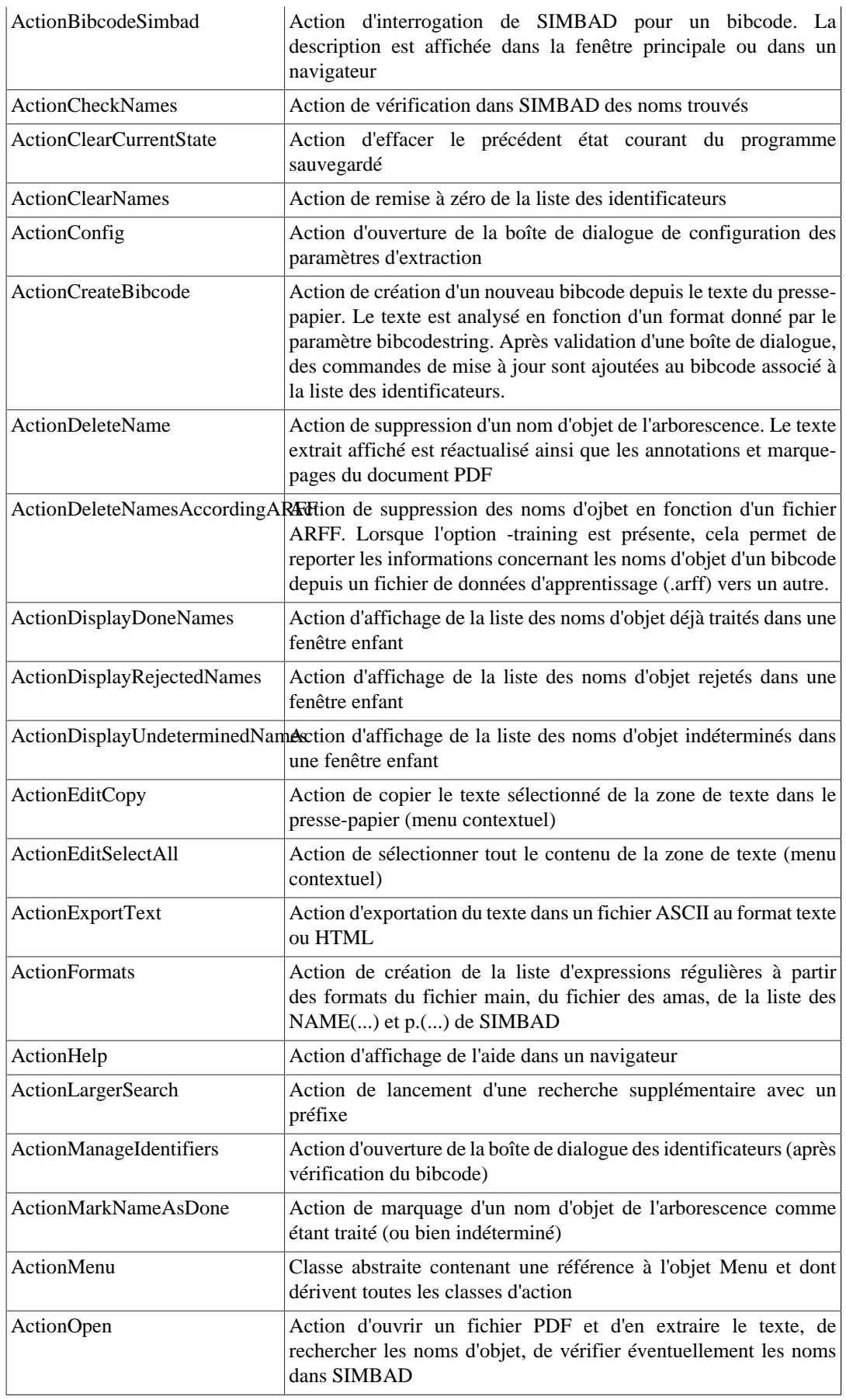

<span id="page-89-2"></span><span id="page-89-1"></span><span id="page-89-0"></span>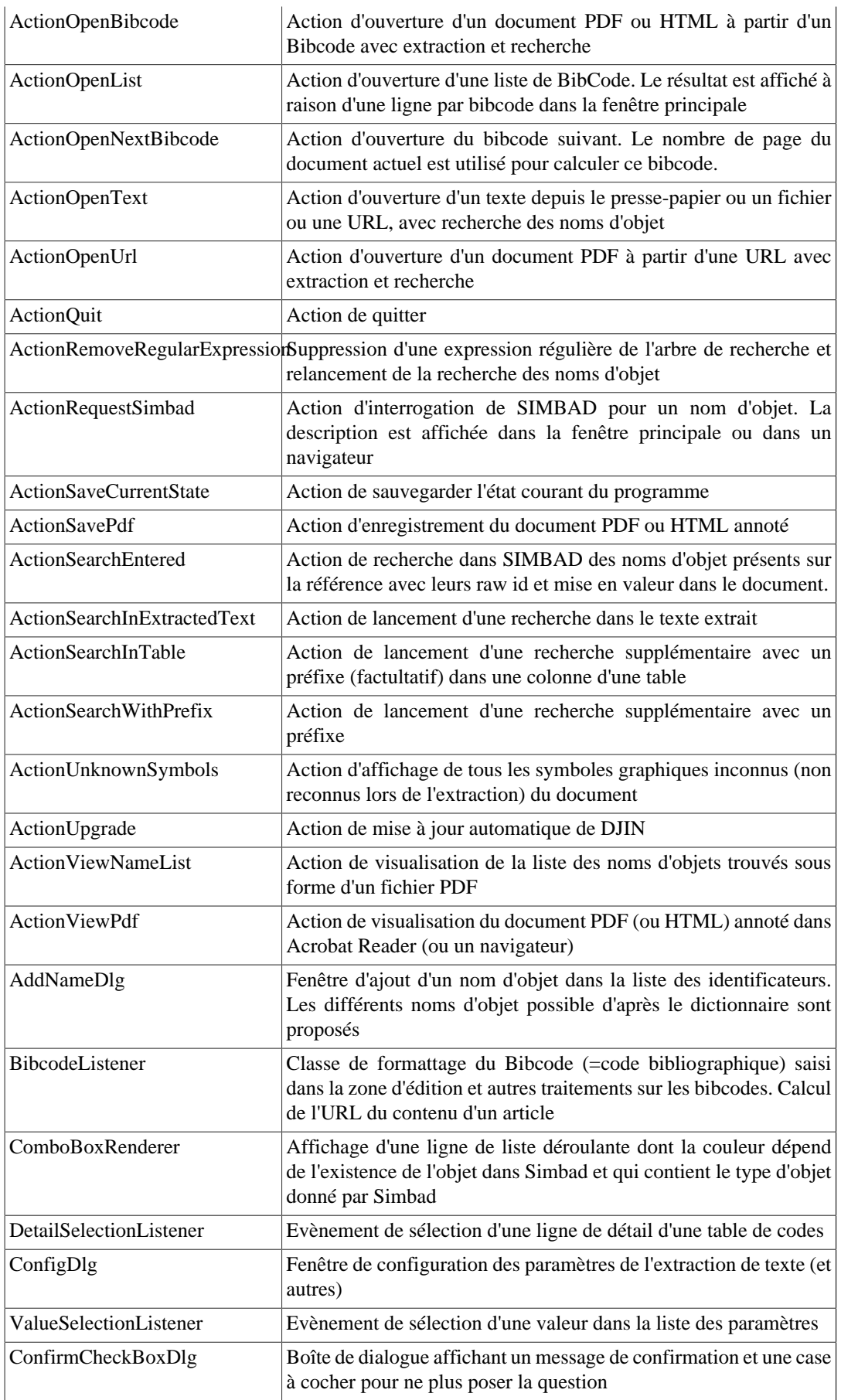

<span id="page-90-7"></span><span id="page-90-6"></span><span id="page-90-5"></span><span id="page-90-4"></span><span id="page-90-3"></span><span id="page-90-2"></span><span id="page-90-1"></span><span id="page-90-0"></span>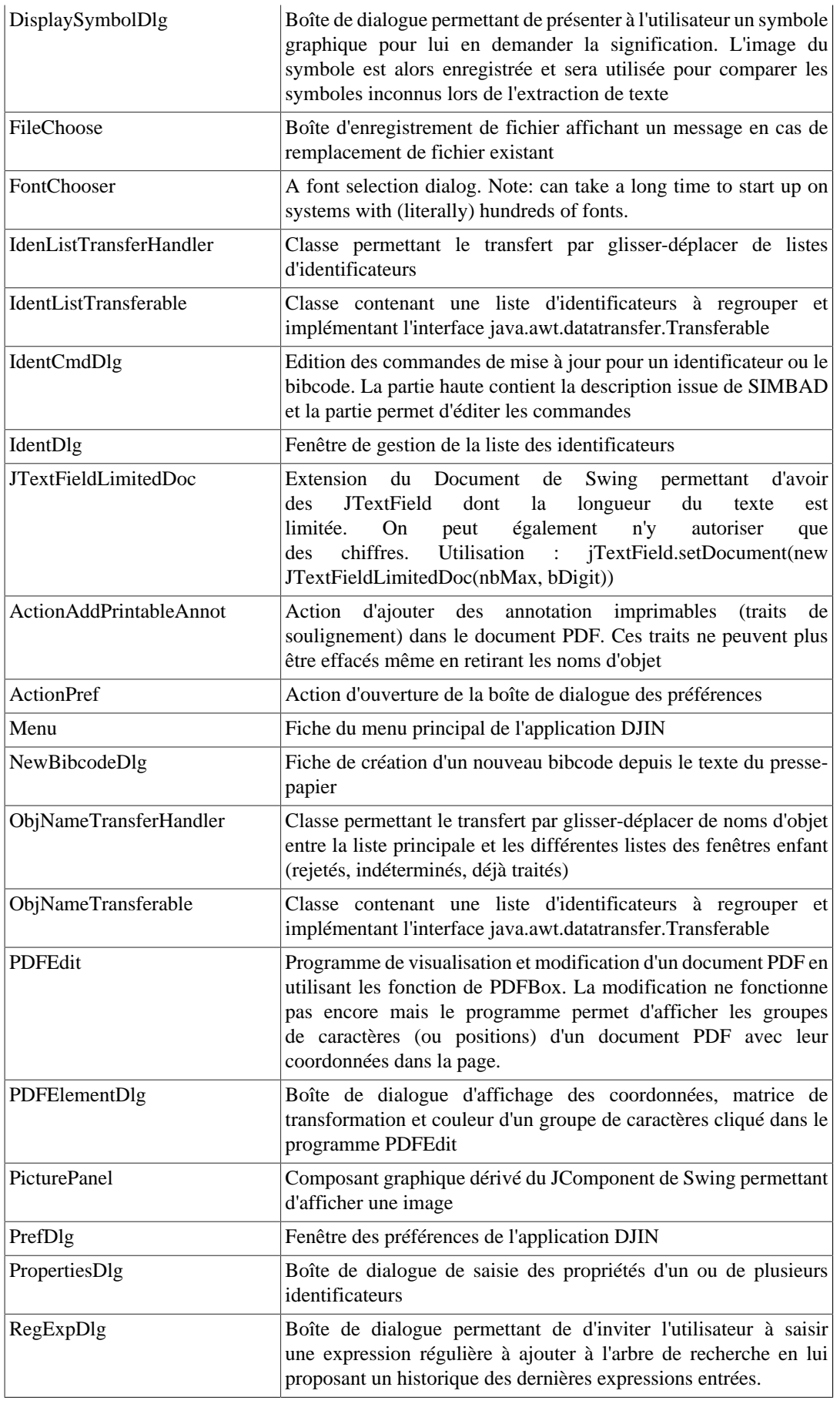

<span id="page-91-2"></span><span id="page-91-1"></span><span id="page-91-0"></span>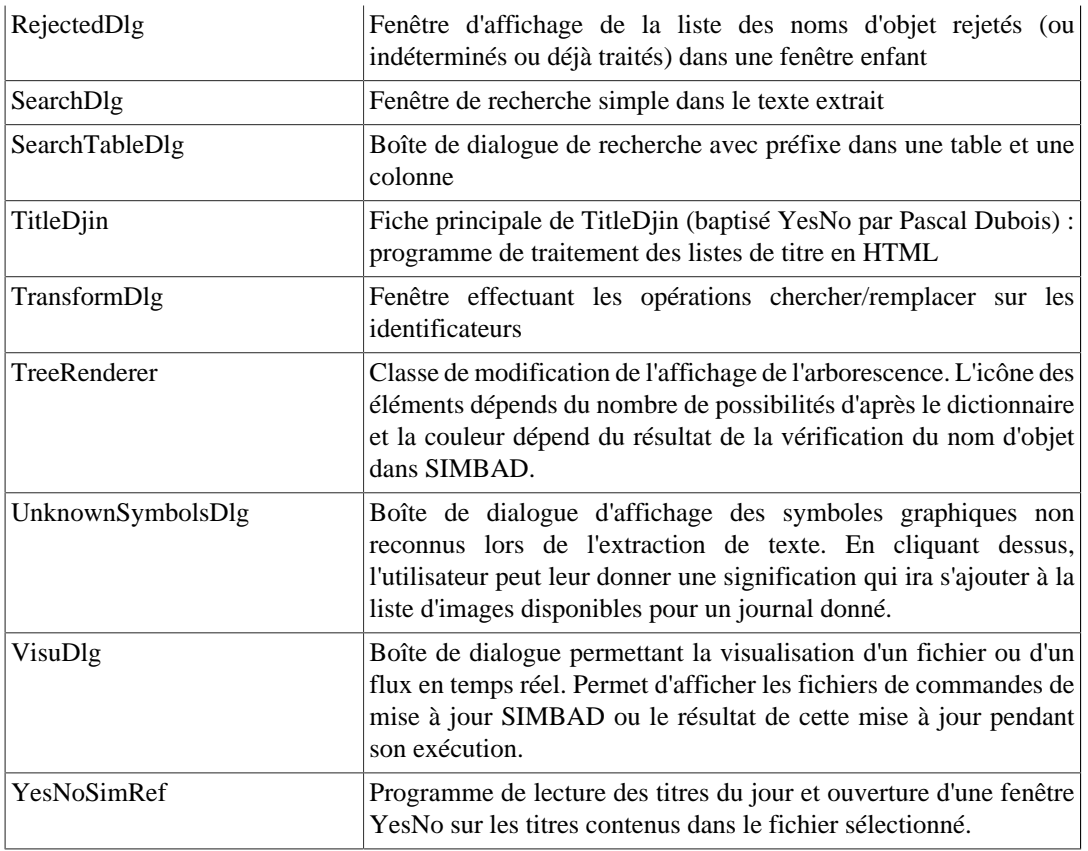

#### <span id="page-91-3"></span>**Figure 4. Diagramme des fenêtres du paquet Ihm**

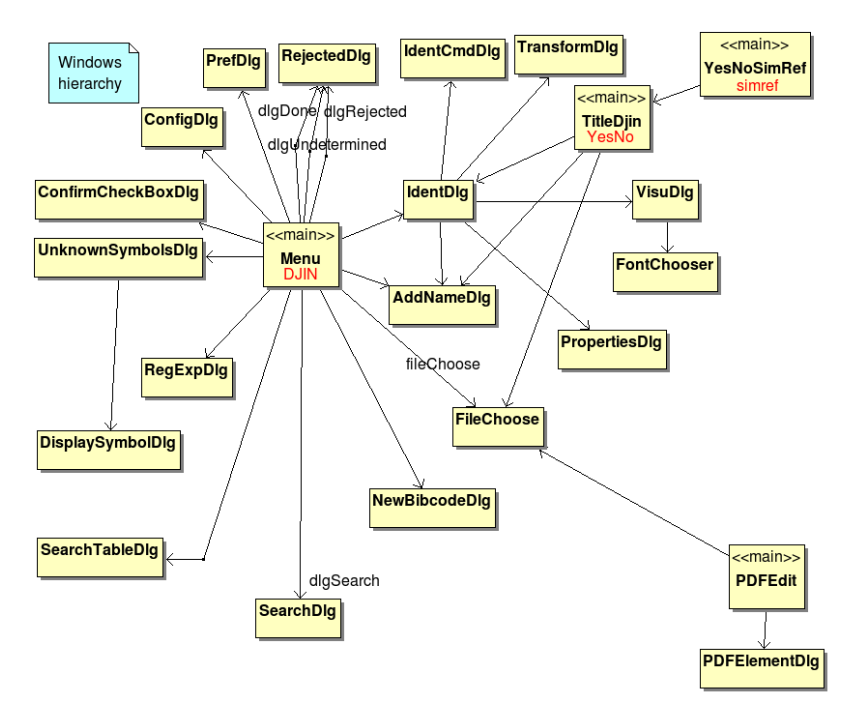

# **.1. Package cds.ObjectName.Ihm.Icon**

Icônes utilisées dans l'interface.

# **5. Package cds.ObjectName.Recognition**

<span id="page-92-4"></span><span id="page-92-3"></span><span id="page-92-2"></span><span id="page-92-1"></span><span id="page-92-0"></span>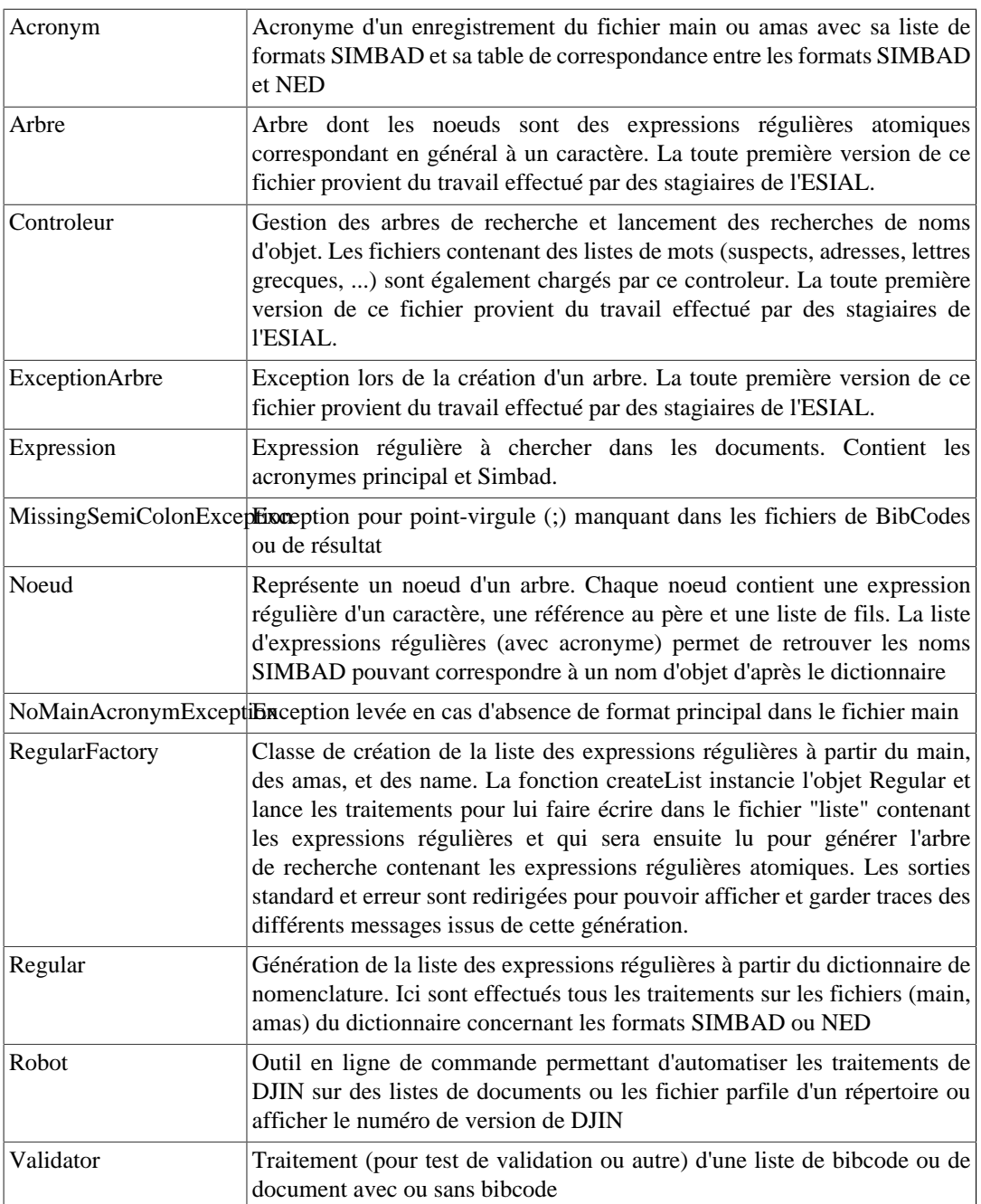

### **Table 4. Package cds.ObjectName.Recognition**

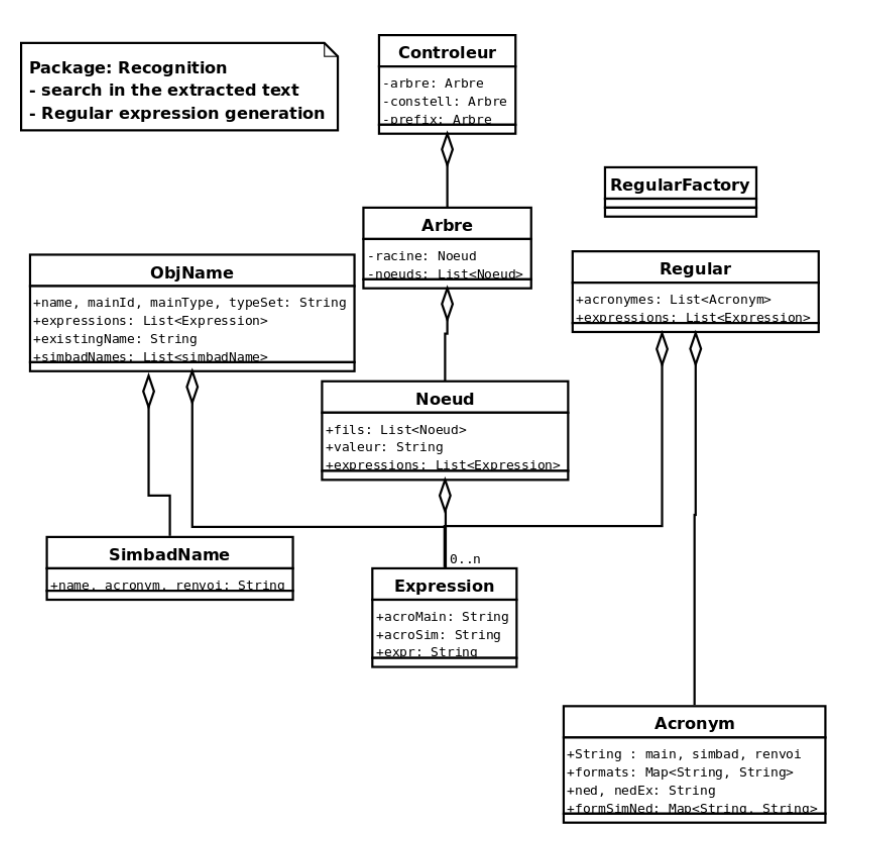

**Figure 5. Diagramme des classes du paquet Recognition**

# **6. Package cds.ObjectName.Test**

#### **Table 5. Package cds.ObjectName.Test**

<span id="page-93-1"></span><span id="page-93-0"></span>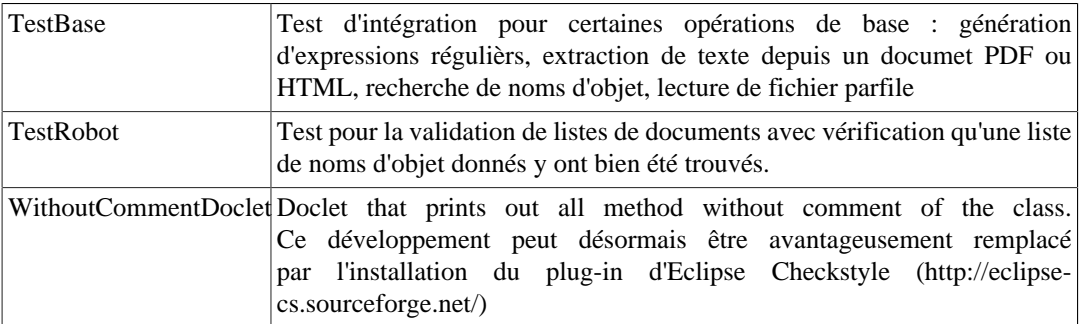

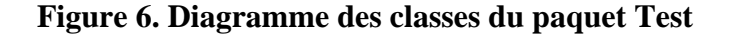

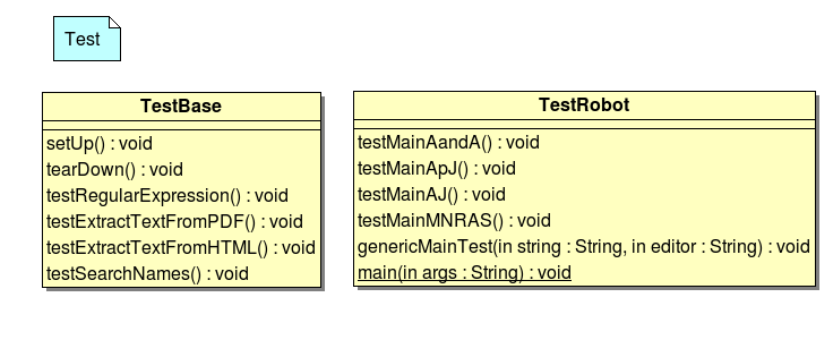

**WithoutCommentDoclet** start(inout root : RootDoc) : boolean processClasses(inout classes : ClassDoc) : void processOneClass(inout cls : ClassDoc) : void processDocElement(inout dc : Doc) : void

# **7. Package cds.ObjectName.Tool**

#### **Table 6. Package cds.ObjectName.Tool**

<span id="page-94-1"></span><span id="page-94-0"></span>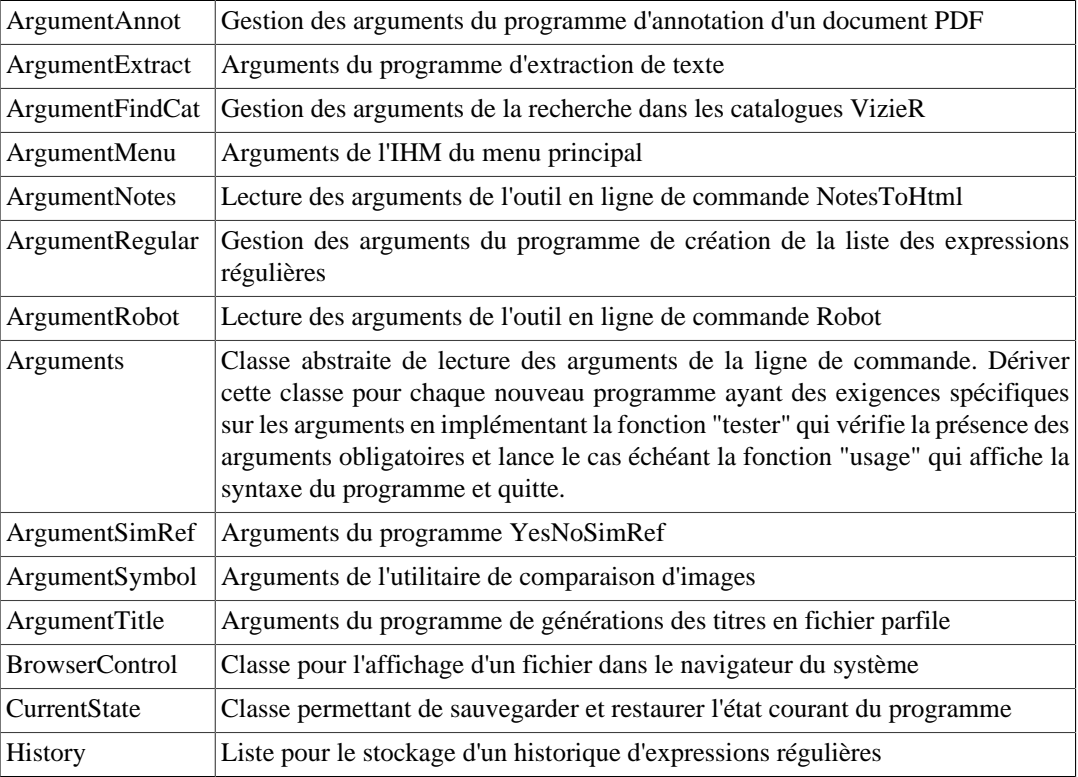

<span id="page-95-5"></span><span id="page-95-2"></span><span id="page-95-1"></span><span id="page-95-0"></span>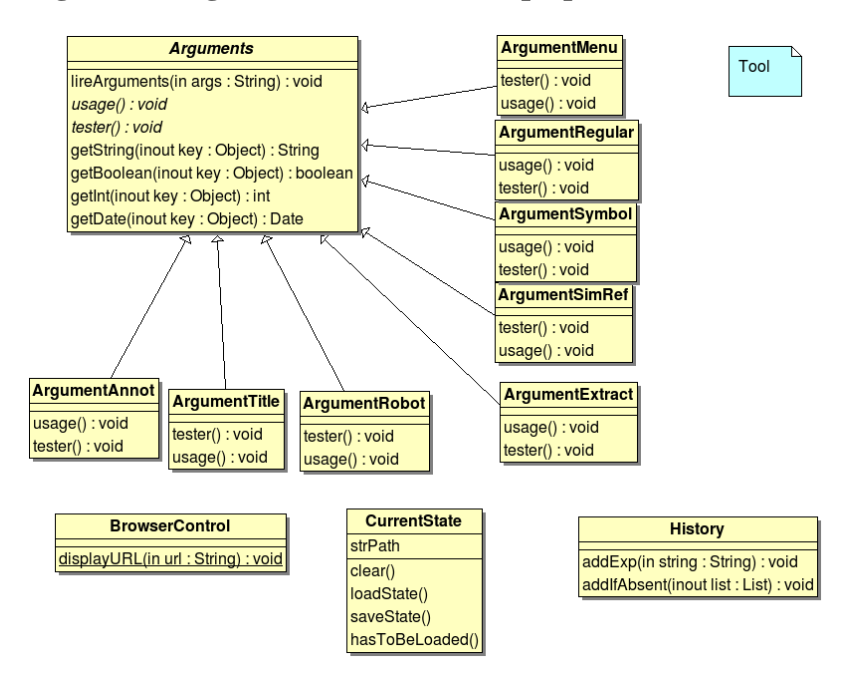

#### **Figure 7. Diagramme des classes du paquet Tool**

# <span id="page-95-4"></span><span id="page-95-3"></span>**8. Package cds.vizier**

#### **Table 7. Package cds.vizier**

<span id="page-95-8"></span><span id="page-95-6"></span>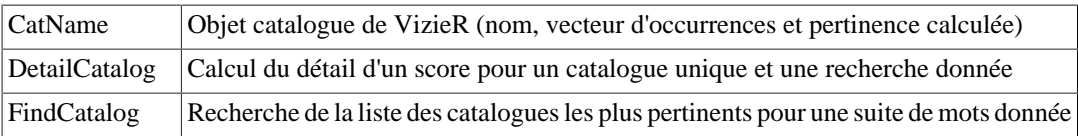

# **9. Package cds.data.ident.ned**

#### **Table 8. Package cds.data.ident.ned**

<span id="page-95-13"></span><span id="page-95-12"></span><span id="page-95-11"></span><span id="page-95-10"></span><span id="page-95-9"></span><span id="page-95-7"></span>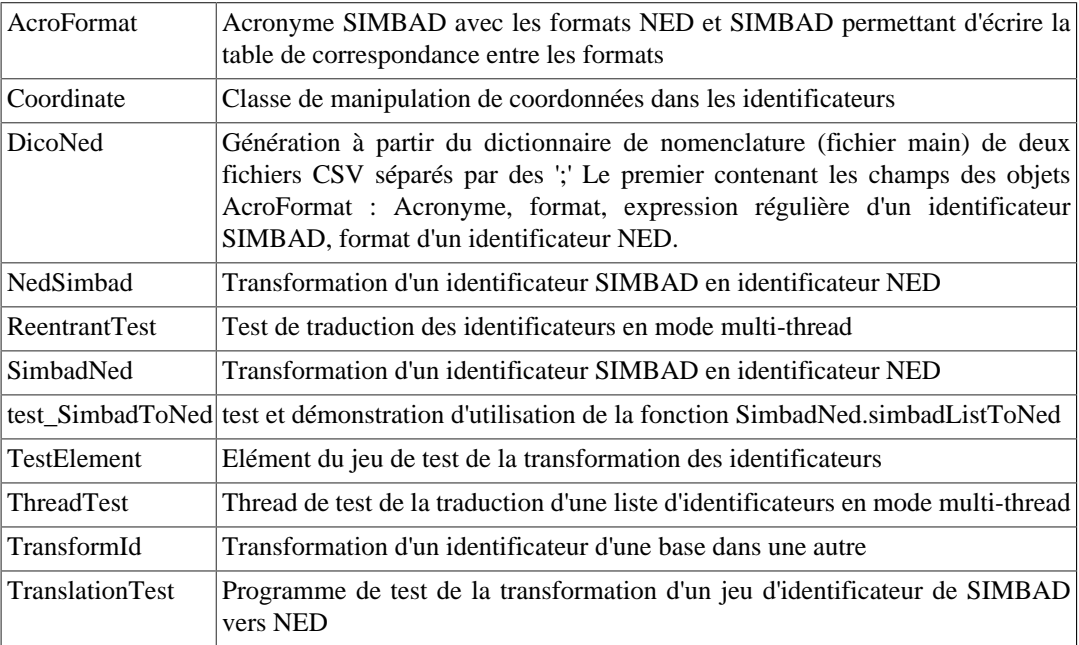

# **Informations sur ce document**

Ce document est écrit au format  $\text{DocBook}^1$ . C'est un format XML dont les balises servent à délimiter les différentes parties du contenu (titre, chapitre, paragraphe, liste, table, ...). Le contenu est ainsi séparé de la mise en forme.

Le fichier XML peut être transformé en HTML avec un fichier XSL qui se trouve dans l'installation Ubuntu standard, et aussi dans le paquet : **sudo apt-get install docbook-xsl**.

Transformation en HTML :

#### **xsltproc -o djinDoc.htm /usr/share/apps/ksgmltools2/docbook/xsl/html/docbook.xsl djinDoc.xml**

Le fichier XML peut être transformé en PDF avec le programme  $FOP<sup>2</sup>$ . La commande est la suivante :

**~/objectname/fop/fop -param draft.mode no -param hyphenate false -param ulink.show 0 -xml djinDoc.xml -xsl /usr/share/xml/docbook/stylesheet/nwalsh/fo/docbook.xsl djindoc.pdf**

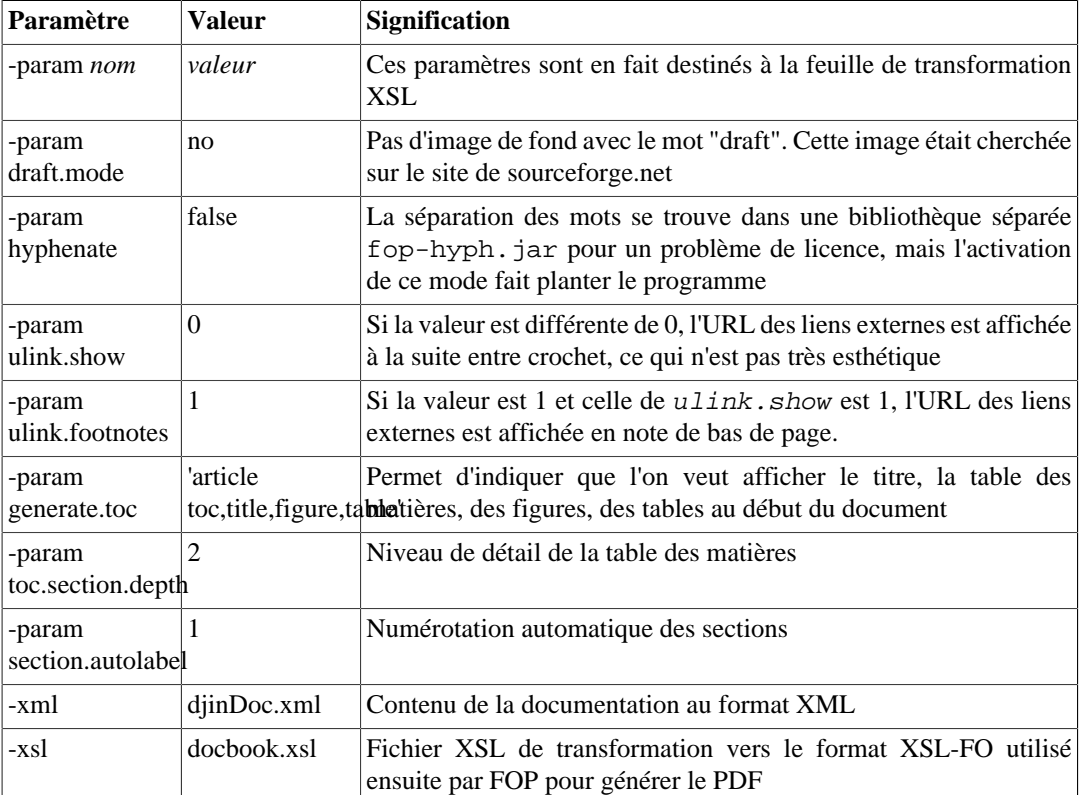

#### **Table 1. Signification des paramètres de la commande fop**

Pour que les liens internes apparaissent soulignés dans le document PDF, l'argument textdecoration="underline" doit être ajouté à la ligne 134 du fichier /usr/share/ xml/docbook/stylesheet/nwalsh/fo/inline.xsl : <fo:basic-link textdecoration="underline" internal-destination="{\$linkend}">

Le fichier XML étant lié à une feuille de style CSS, il peut être visualisé directement dans un navigateur.

OpenOffice peut lire le format DocBook directement.

<sup>1</sup> <http://www.docbook.org>

<sup>2</sup> <http://xmlgraphics.apache.org/fop/index.html>

L'éditeur [XXE](http://www.xmlmind.com/xmleditor/)<sup>3</sup> (XMLmind XML Editor) permet d'éditer le fichier XML source en masquant les balises mais en les gardant tout de même accessibles. De plus, le fichier XML produit est indenté proprement. Ce logiciel est gratuit pour une utilisation personnelle ou pour créer des documents sous licence open source.

D'autres fichiers XSL existent qui permettent la transformation dans d'autres formats (LaTeX, man page, HTML Help, ...).

Documentation des différentes [balises DocBook](http://docbook.org/tdg/en/html/quickref.html)<sup>4</sup>

Seul un petit nombre de ces balises a été utilisé dans ce document. En voici la liste :

# **1. Balises Docbook**

### **1.1. Structure du document**

[article](http://docbook.org/tdg/en/html/article.html)<sup>5</sup>, [book](http://docbook.org/tdg/en/html/book.html)<sup>6</sup>, [index](http://docbook.org/tdg/en/html/index.html)<sup>7</sup>, [para](http://docbook.org/tdg/en/html/para.html)<sup>8</sup>, [sect1](http://docbook.org/tdg/en/html/sect1.html)<sup>9</sup>, [sect2](http://docbook.org/tdg/en/html/sect2.html)<sup>10</sup>, [sect3](http://docbook.org/tdg/en/html/sect3.html)<sup>11</sup>, [sect4](http://docbook.org/tdg/en/html/sect4.html)<sup>12</sup>, [sect5](http://docbook.org/tdg/en/html/sect5.html)<sup>13</sup>, [title](http://docbook.org/tdg/en/html/title.html)<sup>14</sup>

### **1.2. Mise en forme**

[classname](http://docbook.org/tdg/en/html/classname.html) <sup>15</sup>, *[emphasis](http://docbook.org/tdg/en/html/emphasis.html)* <sup>16</sup>, [filename](http://docbook.org/tdg/en/html/filename.html) <sup>17</sup>, **[keycap](http://docbook.org/tdg/en/html/keycap.html)** <sup>18</sup>,[note](http://docbook.org/tdg/en/html/note.html)<sup>19</sup>, *[parameter](http://docbook.org/tdg/en/html/parameter.html)* <sup>20</sup>,

programlisting

<sup>21</sup>, ["quote"](http://docbook.org/tdg/en/html/quote.html) <sup>22</sup>, <sup>[superscript](http://docbook.org/tdg/en/html/superscript.html) 23</sup>, [tip](http://docbook.org/tdg/en/html/tip.html)<sup>24</sup>, [warning](http://docbook.org/tdg/en/html/warning.html)<sup>25</sup>

# **1.3. Renvois**

[anchor](http://docbook.org/tdg/en/html/anchor.html)<sup>26</sup>, [indexterm](http://docbook.org/tdg/en/html/indexterm.html)<sup>27</sup>, [link](http://docbook.org/tdg/en/html/link.html)<sup>28</sup>, [ulink](http://docbook.org/tdg/en/html/ulink.html)<sup>29</sup>,

# **1.4. Listes**

[itemizedlist](http://docbook.org/tdg/en/html/itemizedlist.html) $^{30}$ , [listitem](http://docbook.org/tdg/en/html/listitem.html) $^{31}$ , [orderedlist](http://docbook.org/tdg/en/html/orderedlist.html) $^{32}$ 

<sup>3</sup> <http://www.xmlmind.com/xmleditor/>

<sup>4</sup> <http://docbook.org/tdg/en/html/quickref.html>

<sup>&</sup>lt;sup>5</sup> <http://docbook.org/tdg/en/html/article.html><br><sup>6</sup> http://dochook.org/tdg/on/html/hook.html

<http://docbook.org/tdg/en/html/book.html> 7 <http://docbook.org/tdg/en/html/index.html>

<sup>8</sup> <http://docbook.org/tdg/en/html/para.html>

<sup>9</sup> <http://docbook.org/tdg/en/html/sect1.html>

<sup>10</sup> <http://docbook.org/tdg/en/html/sect2.html>

<sup>11</sup> <http://docbook.org/tdg/en/html/sect3.html>

<sup>12</sup> <http://docbook.org/tdg/en/html/sect4.html>

<sup>13</sup> <http://docbook.org/tdg/en/html/sect5.html>

<sup>14</sup> <http://docbook.org/tdg/en/html/title.html>

<sup>15</sup> <http://docbook.org/tdg/en/html/classname.html>

<sup>16</sup> <http://docbook.org/tdg/en/html/emphasis.html>

<sup>17</sup> <http://docbook.org/tdg/en/html/filename.html> <sup>18</sup> <http://docbook.org/tdg/en/html/keycap.html>

<sup>19</sup> <http://docbook.org/tdg/en/html/note.html>

<sup>20</sup> <http://docbook.org/tdg/en/html/parameter.html>

<sup>21</sup> <http://docbook.org/tdg/en/html/programlisting.html>

<sup>22</sup> <http://docbook.org/tdg/en/html/quote.html>

<sup>23</sup> <http://docbook.org/tdg/en/html/superscript.html>

<sup>24</sup> <http://docbook.org/tdg/en/html/tip.html>

<sup>25</sup> <http://docbook.org/tdg/en/html/warning.html>

<sup>26</sup> <http://docbook.org/tdg/en/html/anchor.html>

<sup>27</sup> <http://docbook.org/tdg/en/html/indexterm.html> <sup>28</sup> <http://docbook.org/tdg/en/html/link.html>

<sup>29</sup> <http://docbook.org/tdg/en/html/ulink.html>

<sup>30</sup> <http://docbook.org/tdg/en/html/itemizedlist.html>

## **1.5. Tables**

[colspec](http://docbook.org/tdg/en/html/colspec.html)<sup>33</sup>, [entry](http://docbook.org/tdg/en/html/entry.html)<sup>34</sup>, [informaltable](http://docbook.org/tdg/en/html/informaltable.html)<sup>35</sup>, [row](http://docbook.org/tdg/en/html/row.html)<sup>36</sup>, [spanspec](http://docbook.org/tdg/en/html/spanspec.html)<sup>37</sup>, [table](http://docbook.org/tdg/en/html/table.html)<sup>38</sup>, [tbody](http://docbook.org/tdg/en/html/tbody.html)<sup>39</sup>, [thead](http://docbook.org/tdg/en/html/thead.html)<sup>40</sup>, [tgroup](http://docbook.org/tdg/en/html/tgroup.html)<sup>41</sup>

# **1.6. Figures**

[figure](http://docbook.org/tdg/en/html/figure.html)<sup>42</sup>, [graphic](http://docbook.org/tdg/en/html/graphic.html)<sup>43</sup>, [inlinegraphic](http://docbook.org/tdg/en/html/inlinegraphic.html)<sup>44</sup>

<http://docbook.org/tdg/en/html/listitem.html>

<http://docbook.org/tdg/en/html/orderedlist.html>

<http://docbook.org/tdg/en/html/colspec.html>

<http://docbook.org/tdg/en/html/entry.html>

<http://docbook.org/tdg/en/html/informaltable.html>

<http://docbook.org/tdg/en/html/row.html>

<sup>&</sup>lt;sup>37</sup> <http://docbook.org/tdg/en/html/spanspec.html>

<http://docbook.org/tdg/en/html/table.html>

<http://docbook.org/tdg/en/html/tbody.html>

<http://docbook.org/tdg/en/html/thead.html>

<http://docbook.org/tdg/en/html/tgroup.html>

 <http://docbook.org/tdg/en/html/figure.html> <http://docbook.org/tdg/en/html/graphic.html>

<http://docbook.org/tdg/en/html/inlinegraphic.html>

# **Index**

## **Symbols**

./vector.sh, [48](#page-54-2) ~/.simbad/objectname/onrinstall.sh, [48](#page-54-3) -abstractDir, [49](#page-55-0) -bib, [49](#page-55-1) -config, [49](#page-55-2) -dico, [49](#page-55-3) -dicoUrl, [49](#page-55-4) -download, [49](#page-55-5) -edit, [49](#page-55-6) -end, [49](#page-55-7) -enteredNames, [49](#page-55-8) -export, [49](#page-55-9) -list, [50](#page-56-0) -remove, [50](#page-56-1) -start, [50](#page-56-2) -title, [50](#page-56-3) -training, [50](#page-56-4) -type, [50](#page-56-5) -volume, [50](#page-56-6) -year, [50](#page-56-7)

## **A**

accented\_ascii, [45](#page-51-1) acro\_freq, [45](#page-51-2) AcroFreq, [80](#page-86-1) ActionAddName, [81](#page-87-0) ActionOpenBibcode, [83](#page-89-0) AddNameDlg, [83](#page-89-1) Add printable annotations, [15](#page-21-2) address\_word, [46](#page-52-2) ajout d'un identificateur, [17](#page-23-0) ajout dans les identificateurs, [17](#page-23-0) ajouter un nom d'objet, [17](#page-23-0) analyser et vérifier les informations NED du dictionnaire, [33](#page-39-0) Annot, [40](#page-46-0), [80](#page-86-0) annot.html, [48](#page-54-4) annotateddir, [29](#page-35-3) arborescence des catalogues de VizieR, [60](#page-66-2) arbre de recherche, [11](#page-17-0) Arguments, [88](#page-94-0) article à partir du bibcode, [3](#page-9-1) articles complets, [52](#page-58-1) astrodir, [29](#page-35-1) Automatically check names in SIMBAD, [26](#page-32-1) Automatic detection of wrong object names, [26](#page-32-2) autoobj.sh, [46](#page-52-3) available\_version.txt, [46](#page-52-4)

### **B**

BibcodeListener, [83](#page-89-2) bibcodestring, [29](#page-35-2)

# **C**

Catname, [89](#page-95-6) chargement des formats du dictionnaire, [33](#page-39-0) chargement du dernier dictionnaire, [33](#page-39-0) check, [26](#page-32-1) code des couleurs, [13](#page-19-0) codes, [29](#page-35-0) Config, [76](#page-82-0) Config, Display unrecognized graphic symbols, [32](#page-38-0) config.xml, [46](#page-52-0) ConfigTree, [78](#page-84-0) Configuration, Upgrade..., [34](#page-40-0) contenu annoté d'un article en HTML, [14](#page-20-0) Contenu des zones de saisie, [44](#page-50-0) Controleur, [86](#page-92-1) cookie, [43](#page-49-0) CookiesManager, [78](#page-84-1) couleur, [13](#page-19-0) couleurs des annotations, [13](#page-19-0) current, [43](#page-49-1) CurrentState, [88](#page-94-1)

# **D**

descInBrowser, [26](#page-32-3) Destination, [26](#page-32-4) détection, [11](#page-17-1) dicoDate, [27](#page-33-0) DicoNed, [89](#page-95-7) DisplaySymbolDlg, [84](#page-90-0)<br>DJIN, 47 DJIN. djinhtml.htm, [48](#page-54-5) diinxhtml.xml, [49](#page-55-10) doc.htm, [46](#page-52-5) docEN.htm, [46](#page-52-5) docEnHtm, [46](#page-52-6) document HTML annoté, [14](#page-20-0) documents HTML, [7](#page-13-0)

#### **E**

enregistrement du document annoté, [14](#page-20-0) état courant, [15](#page-21-3) exécuter, [21](#page-27-0) Exemple de visualisation avec Firefox, [10](#page-16-0) exportation de texte, [15](#page-21-4) exportation du texte extrait, [15](#page-21-4) exporté au format HTML, [15](#page-21-4) exportfile, [29](#page-35-4) expressions régulières, [46](#page-52-7) extension SAMP, [35](#page-41-1) Extract, [40,](#page-46-1) [76](#page-82-1) extraction de texte, [5](#page-11-0)

### **F**

fichier d'expressions régulières, [46](#page-52-7) fichier de configuration, [46](#page-52-0) File, Open PDF File, [5](#page-11-0) filterHtml, [30](#page-36-3)

FindCatalog, [89](#page-95-8) firefoxContent.htm, [49](#page-55-11) FontBox-0.1.0.jar, [46](#page-52-8)

### **G**

GraphicSymbol, [36](#page-42-0), [76](#page-82-2) greek\_letter, [46](#page-52-9) gsc4sim\_format, [46](#page-52-10)

### **H**

HTML, [7](#page-13-1), [44](#page-50-1) HtmlCallback, [76](#page-82-3) htmlfilter, [30](#page-36-3)

### **I**

IdenListTransferHandler, [84](#page-90-1) Ident, [80](#page-86-2) IdentDlg, [84](#page-90-2) identifier, [26](#page-32-5) Identifiers, [80](#page-86-3) interrogation de , [19](#page-25-0)

### **J**

jpedalSTD.jar, [46](#page-52-11) jsamp-1.0.jar, [46](#page-52-12)

### **L**

l'extension Firefox, [35](#page-41-1) LearningMachine, [80](#page-86-4) lecture de fichier parfile, [54](#page-60-1) lecture de fichiers parfile, [54](#page-60-1) lecture des fichiers parfile, [54](#page-60-1) ligne de commande, [40](#page-46-2) liste, [46](#page-52-7) liste\_suppr\_ap, [47](#page-53-1) liste\_suppr\_av, [47](#page-53-2) liste d'expressions régulières de mots-clefs, [45](#page-51-3) liste des identificateurs, [19](#page-25-1) Liste des identificateurs, [44](#page-50-2) liste des mots-clefs, [45](#page-51-3) liste des noms d'objet, [17](#page-23-1) liste des utilisateurs de DJIN, [42](#page-48-0) listeRegExp, [47](#page-53-3) listeRegExpHistory, [47](#page-53-4) listes de documents, [52](#page-58-1) log.txt, [47](#page-53-5) login, [26](#page-32-6) lstAnnot.html, [49](#page-55-12)

#### **M**

mainAnnot.html, [49](#page-55-13) masterdir, [30](#page-36-4) Menu, [84](#page-90-3) mises à jour, [34](#page-40-0) moniteur SAMP, [28](#page-34-0)

#### **N**

names.arff, [47](#page-53-6) names.pdf, [49](#page-55-14) NedSimbad, [89](#page-95-9) NewBibcodeDlg, [84](#page-90-4) nice\_word, [47](#page-53-7) nomenclature, [44](#page-50-3) noms des lettres grecques, [46](#page-52-9) normalheight, [30](#page-36-5) notes sur les objets astronomiques, [55](#page-61-0) NotesToHtml, [55,](#page-61-0) [78](#page-84-2) notesToHtml.sh, [47](#page-53-8)

## **O**

objectname.jar, [47](#page-53-9) ObjLigne., [76](#page-82-4) ObjName, [80](#page-86-5) objname.sh, [47](#page-53-0) objname.tar.gz, [47](#page-53-10) objnames.csv, [47](#page-53-11) ObjNameTransferHandler, [84](#page-90-5) onrinstall.bat, [48](#page-54-6) onrinstall.sh, [48](#page-54-3) ouverture de l'article en HTML, [7](#page-13-0)

### **P**

pagefooter, [30](#page-36-6) pageheader, [30](#page-36-7) parameters.txt, [48](#page-54-7) paramètre show\_height, [31](#page-37-2) ParfileReader, [78](#page-84-3) parfileReader.sh, [48](#page-54-8) PDF, [3,](#page-9-1) [5,](#page-11-0) [44](#page-50-4) PDFBox-0.7.3.jar, [48](#page-54-9) PDFEdit, [84](#page-90-6) PDFList, [80](#page-86-6) Position des fenêtres, [44](#page-50-0) positionweights, [30](#page-36-2) préférences, [24,](#page-30-1) [25](#page-31-0) préférences utilisateurs, [24](#page-30-1) prefRegex, [27](#page-33-1) premier argument, [50](#page-56-8) programme d'annotation, [40](#page-46-0) programme de détection dans les fichiers parfile, [54](#page-60-1) programme de mise à jour, [26](#page-32-7) programme de recherche des noms déjà entrés, [16](#page-22-1) PropertiesDlg, [84](#page-90-7)

### **R**

ratiosymbol, [30](#page-36-8) recevoir les messages SAMP, [36](#page-42-1) recherche dans les catalogues de VizieR, [60](#page-66-3) recherche de catalogues, [60](#page-66-3) recherche de mots-clefs, [58](#page-64-0) recherche du contenu d'un article en PDF, [3](#page-9-1) ReentrantTest, [89](#page-95-10) regexpLarge, [48](#page-54-10)

Regular, [39,](#page-45-0) [86](#page-92-0) RegularFactory, [86](#page-92-2) rejeter automatiquement les fausses détections, [13](#page-19-1) réouverture du document, [7](#page-13-0) repérer un document PDF, [3](#page-9-1) requête à SIMBAD, [16](#page-22-2) Robot, [52](#page-58-1), [86](#page-92-3)

### **S**

SAMPDocument, [35,](#page-41-1) [48](#page-54-11) sampDocument.xpi, [48](#page-54-11) samphub, [26](#page-32-8) SampManager, [78](#page-84-4) SampMessageHandler, [78](#page-84-5) sauvegardé, [15](#page-21-3) sauvegarde de l'état courant, [15](#page-21-3) script, [45](#page-51-4) SearchDlg, [85](#page-91-0) SearchEntered, [80](#page-86-7) SearchName, [80](#page-86-8) show\_height, [30](#page-36-9) showothersymbol, [30](#page-36-0) SimbadName, [80](#page-86-9) SimbadNed, [89](#page-95-11) simbadned.jar, [48](#page-54-12) simuler, [21](#page-27-1) Sortie, [76](#page-82-5) statistic, [30](#page-36-10) subtitleheight, [30](#page-36-11) suspect\_word, [48](#page-54-13) symbols, [30](#page-36-1), [44](#page-50-5)

## **T**

table de correspondance, [65](#page-71-1) table des symboles, [30](#page-36-1) taggeddir, [31](#page-37-3) TestBase, [87](#page-93-0) TestElement, [89](#page-95-12) TestRobot, [87](#page-93-1) Texte extrait, [44](#page-50-6) Title, [80](#page-86-10) TitleDjin, [85](#page-91-1) titleheight, [31](#page-37-4) TitleList, [80](#page-86-11) TitleToFile, [63,](#page-69-0) [78](#page-84-6) titres du jour, [57](#page-63-0) traitement d'une liste de bibcode, [52](#page-58-1) traitement d'une liste de documents, [52](#page-58-1) traitement de listes de documents, [52](#page-58-1) traitement des fichiers parfile, [54](#page-60-1) traitement des listes, [40](#page-46-2) traitement des listes de document, [40](#page-46-2) TransformDlg, [85](#page-91-2) TranslationTest, [89](#page-95-13)

### **U**

une nouvelle liste d'expressions régulières est générée, [33](#page-39-0) unicode.html, [48](#page-54-14) UnknownSymbolsDlg, [85](#page-91-3) url, [31](#page-37-5) urlbibcode, [31](#page-37-0) urlcommand, [31](#page-37-1) urldownload, [31](#page-37-6) urlmainfile, [31](#page-37-7)

# **V**

validation du bibcode, [3](#page-9-2) Validator, [86](#page-92-4) vecteurs de mots-clefs, [58](#page-64-0) vector, [45](#page-51-5) Vérification des identificateurs, [19](#page-25-2) version.txt, [48](#page-54-15) visualisation de PDF, [14](#page-20-0) Visualisation ou exécution, [21](#page-27-2)

URL vers des documents PDF, [3](#page-9-1)

### **W**

weka.jar, [48](#page-54-16)

## **X**

XmlProcessor, [78](#page-84-7) xsl, [45](#page-51-6)

## **Y**

YesNo, [55](#page-61-1) yesno.sh, [48](#page-54-17)